Coordonatori

**Paula DORNESCU** Roxana PRISACARU

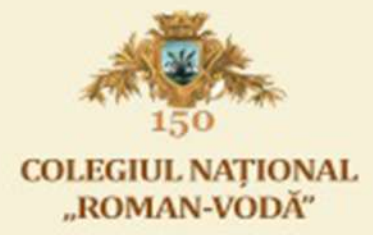

# **EDUCAȚIE DIGITALĂ**

## Ghid de resurse digitale

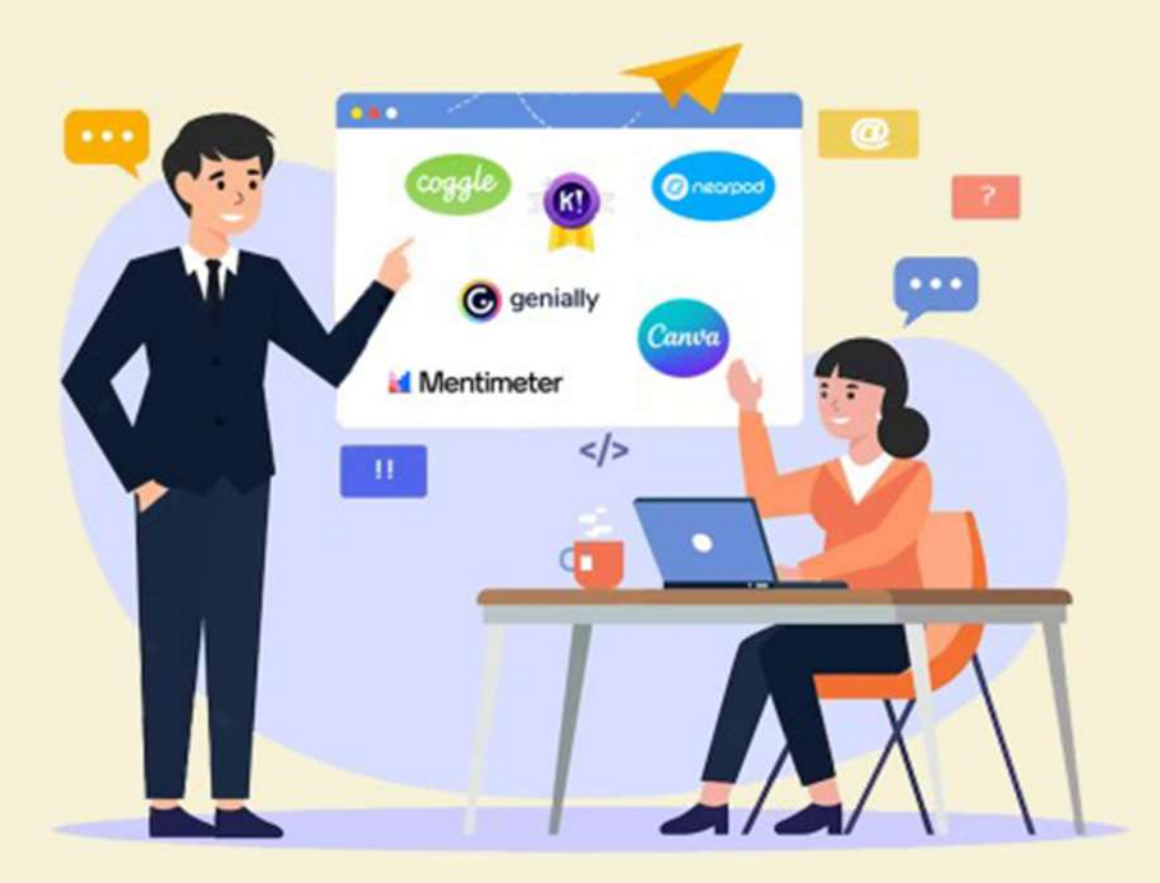

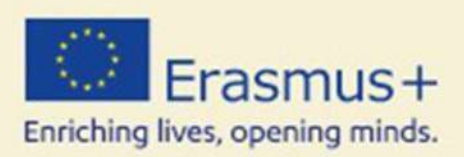

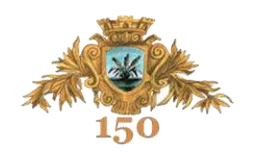

PAULA DORNESCU ROXANA PRISACARU

## **EDUCAȚIE DIGITALĂ Ghid de resurse digitale**

COLEGIUL NAȚIONAL "ROMAN-VODĂ" 2023

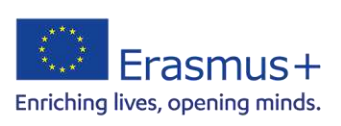

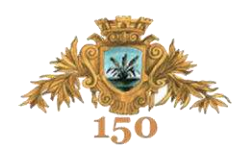

## **COLECTIVUL DE REDACȚIE**

**Autori**  DORNESCU Paula PRISACARU Roxana

## **Colaboratori**

ACSINTE Alina Mariana AXINIA Carmen Vasilica LĂPUȘNEANU Beatrice Oana MACOVEI Claudia MACOVEI Constantin Cătălin MANEA Camelia

**Copertă și tehnoredactare** BIBIRUȘ Ștefan

MOISE Elena Loredana MURARIU Iulian Vlăduț RADU Cristina Manuela SANDU Laura TANOVICI Mihaela URSĂRESCU Marian

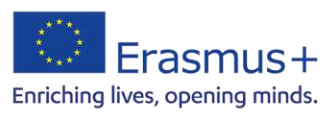

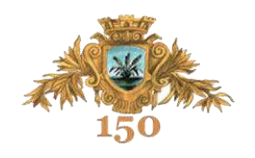

## **CUPRINS**

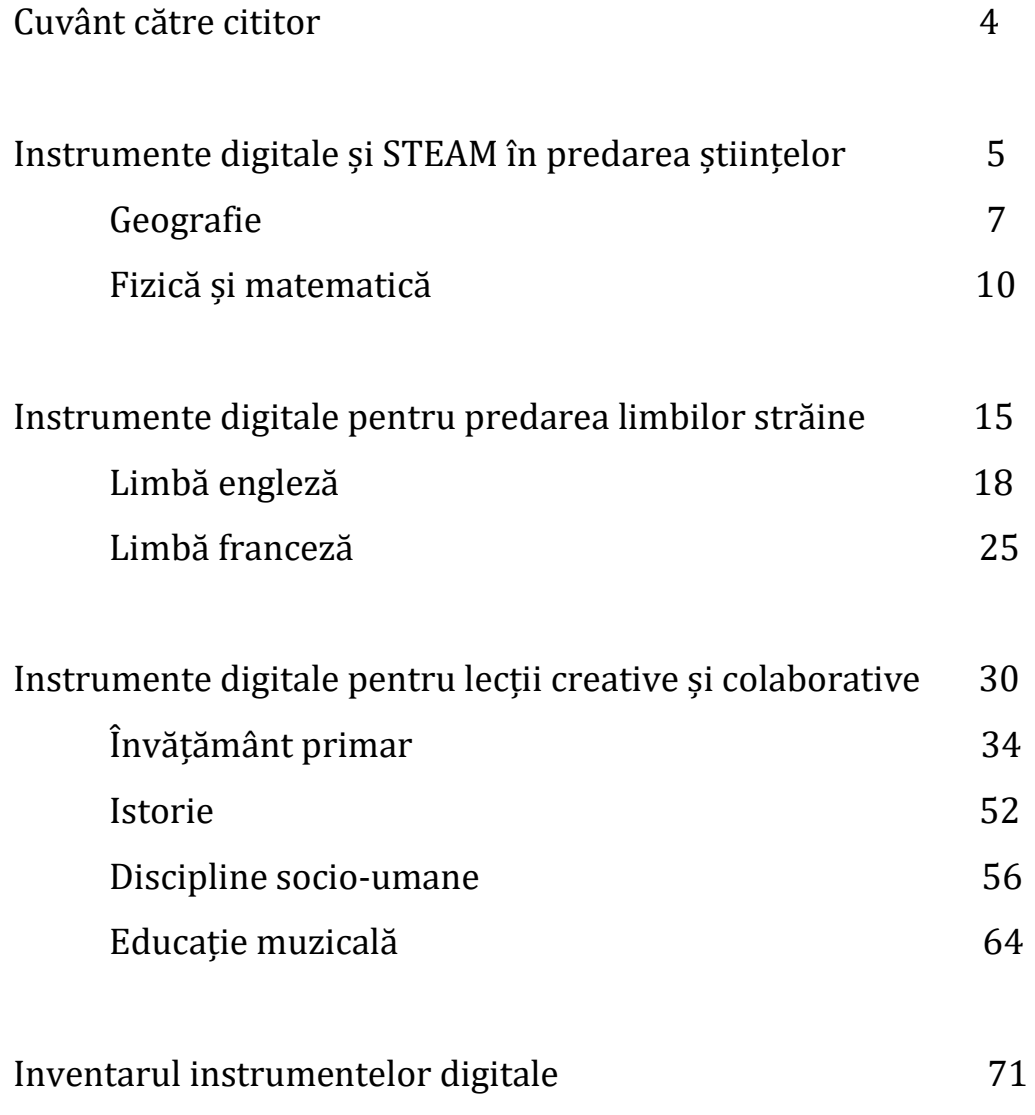

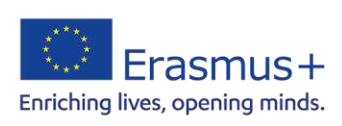

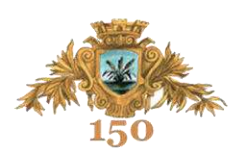

## 01 Cuvânt către cititor

## *Dragi profesori,*

Prin ghidul de față, ne exprimăm bucuria să putem împărtăși cu dumneavoastră aspecte din experiența didactică digitală a educației din spațiul european, sperând că vă pot fi inspirație și reper în activitatea dumneavoastră de zi cu zi alături de elevi.

Cunoaștem cu toții că folosirea pe scară largă a tehnologiei în școli a deschis o lume a oportunităților pentru elevi și cadre didactice, interesul pentru aplicațiile digitale fiind incontestabil și relevant pentru lumea contemporană. Cu o gamă largă de instrumente disponibile, profesorii au acum posibilitatea de a-și îmbunătăți metodele de predare și de a implica activ elevii în actul educațional. Învățarea devine un parteneriat autentic, iar educația este ancorată în dimensiunea prezentului.

Colegiul Național "Roman-Vodă" și-a propus implementarea standardelor de calitate în educație conform normelor europene prin Strategia instituțională de internaționalizare 2020-2025 care urmărește creșterea calității resursei umane prin formarea continuă pentru dezvoltarea competențelor digitale, lingvistice, de networking și colaborative. Astfel, valorificând fondurile europene obținute prin Acreditarea Erasmus+ 2021-2027, treisprezece cadre didactice din instituția noastre au participat la mobilități europene având drept obiectiv principal îmbunătățirea competențelor digitale și integrarea eficientă a instrumentelor digitale în actul educațional.

În ghidul pe care vi-l propunem, veți descoperi aplicații și instrumente digitale valoroase pentru lecții dinamice, interactive și captivante. *Nearpod, Mentimeter, Padlet, Coggle, Baamboozle, Plot Generator, Canva, Genially, Logo Maker, Google Slides* sunt doar câteva resurse educaționale abordate la cursurile europene de formare și care se regăsesc în scenariile didactice propuse și în proiectele desfășurate de profesorii școlii noastre cu parteneri europeni.

Completând abordările tradiționale, utilizarea instrumentelor digitale are un mare impact asupra elevilor, îmbunătățind considerabil experiența de învățare. În același timp reprezintă o condiție importantă pentru deschiderea elevilor spre colaborare și pregătirea lor pentru cerințele și provocările societății digitale.

Prin urmare, vă invităm să descoperiți resurse digitale care transformă creativ educația, care aduc în prim plan învățarea colaborativă și care leagă lumea școlii de viața elevilor.

*Coordonatoarele* 

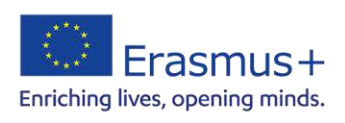

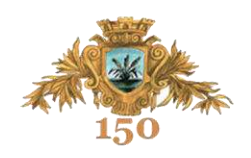

02

## Instrumente digitale și STEAM în predarea științelor

prof. Claudia MACOVEI prof. Constantin Cătălin MACOVEI

În perioada 11-15 iulie 2022, în Malaga, Spania a avut loc cursul de formare *Innovative Mathematics and Science Teaching – STEAM* din cadrul Acreditării Erasmus+ 2021-2027, prin intermediul furnizorului de formare "Plus Project". Acest curs a fost destinat profesorilor de matematică și științe și, din echipa de profesori ai Colegiului Național "Roman-Vodă", au făcut parte: prof. Claudia Macovei – geografie, prof. Cătălin-Constantin Macovei – director adjunct, prof. Cristina Radu – fizică și prof. Marian Ursărescu – matematică.

Principalele obiective ale acestui proiect au fost: familiarizarea cu o abordare modernă, interdisciplinară a actului de predare – învățare la clasă, și anume prin metoda STEAM. Acest acronim STEM/STEAM, preluat din limba engleză, cuprinde următoarele semnificații: S = science/știință, T = technology/tehnologie, E = engineering/inginerie, A = art/artă, M = mathhematics/matematică. Promovează conceptul artistului-om de știință, punând în legătură arta, creativitatea, imaginația elevului cu latura sa tehnică, științifică, tehnologică. Valorifică în cadrul acelorași activități ambele laturi ale personalității elevului.

De asemenea, acest curs de formare a avut în vedere îmbunătățirea competențelor digitale ale cadrelor didactice care predau matematică și științe în vederea adaptării învățământului la cerințele secolului XXI și oferirea unei educații de calitate care să faciliteze o carieră scolară de succes pentru toti elevii.

Conținuturile abordate interactiv prin metoda STEAM au fost:

1. introducerea jocului în activitatea didactică de predare-învățare la clasă (game – based learning, GBL vs gamification);

2. robotica – metodă de predare STEAM (educational robotics in STEAM education);

3. innovative educational projects – STEAM experiments.

Beneficiile învățării prin această metodă sunt încurajarea elevilor pentru a încerca lucruri noi, îmbunătățirea aptitudinilor de cooperare și lucru în echipă, aplicarea în practică a cunoștințelor teoretice, ajută elevii să se adapteze la situații noi, formează abilități de rezolvare a problemelor prin implicarea creativității.

A fost o experienţă inedită care ne-a solicitat, pe lângă abilităţile de comunicare, și pe cele creative, tehnice și de lucru în echipă.

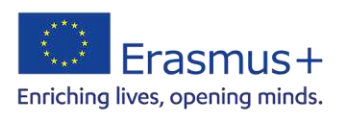

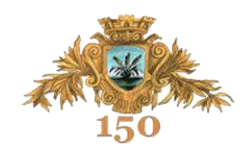

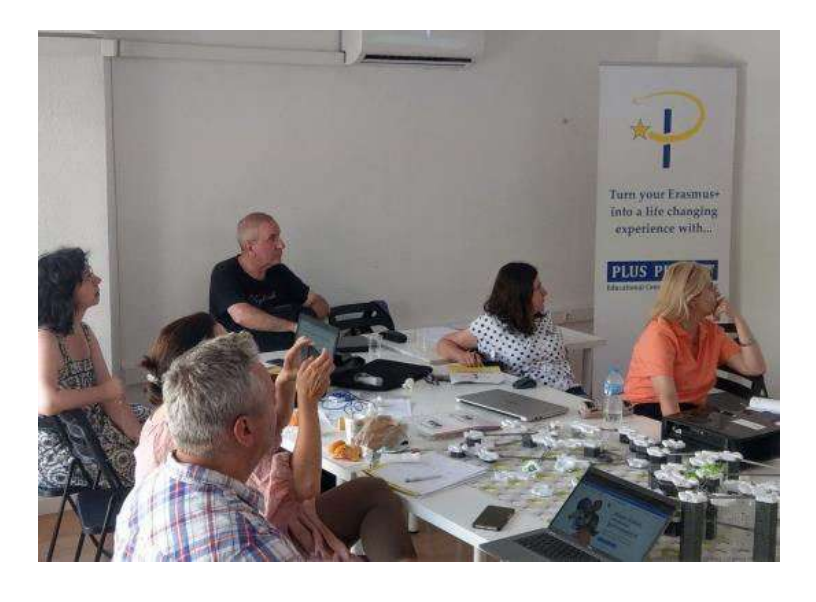

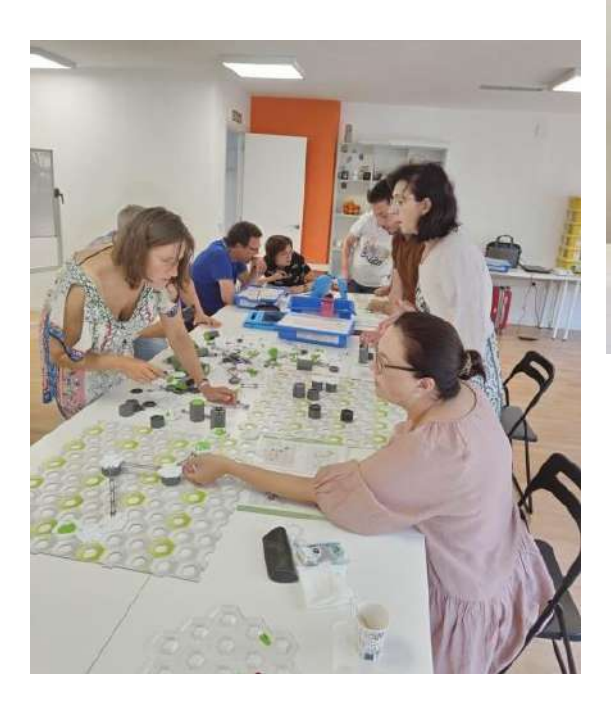

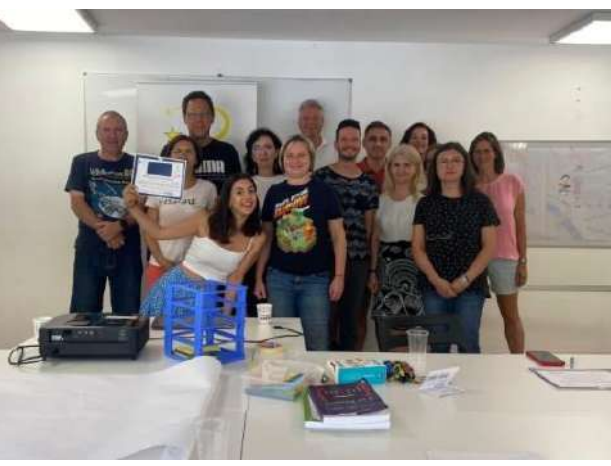

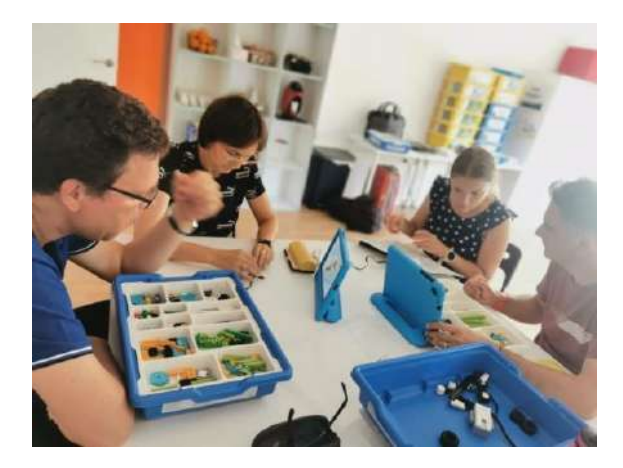

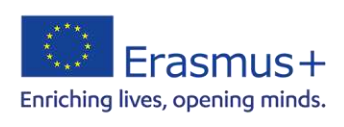

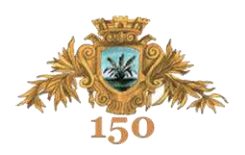

## **SCENARIU DIDACTIC**

**Nume și prenume:** prof. MACOVEI Claudia, prof. MACOVEI Constantin Cătălin

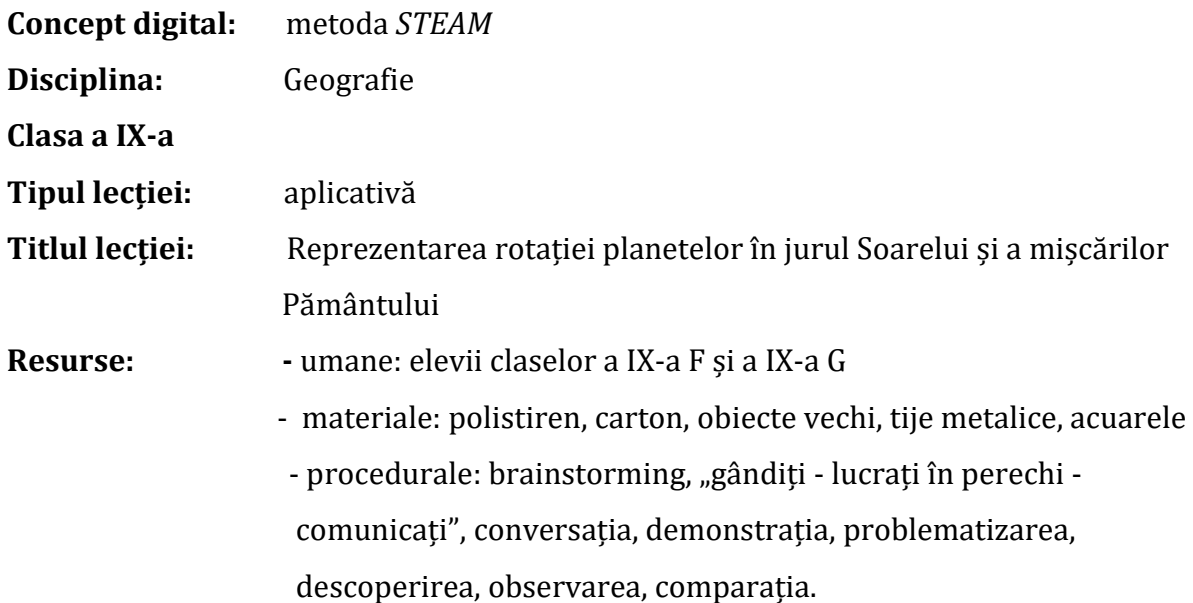

#### **Timp alocat:** o oră

#### **Competențe generale**

Utilizarea unor metode de analiză directă sau mediată;

Aplicarea modalităților de analiză pe elemente simple, sisteme, succesiuni.

## **Competențe specifice:**

2.1. Operarea cu sistemul conceptual şi metodologic specific ştiinţelor;

- 4.2. Operarea cu simboluri, semne şi convenţii;
- 4.4. Trecerea de la o scară la alta;
- 4.5. Construirea unor schiţe cartografice simple.

## **Obiective operaționale**

## **Obiective cognitive:**

**OC1:** să identifice materialele necesare construirii modelului ales;

**OC2:** să identifice metode de a pune în funcțiune macheta aleasă de a fi reprezentată;

**OC3:** să descrie metodele încercate pentru a da funcționalitate machetei;

**OC4:** să precizeze pașii de construcție a machetei;

**OC5:** să argumenteze importanța aplicării în practică a teoriei învățate.

## **Obiective psihomotorii:**

- **OP1:** să utilizeze corect materialele necesare desfășurării lecției;
- **OP2:** să manipuleze corect machetele realizate.

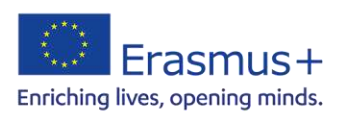

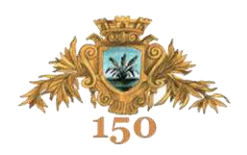

## **Obiective afective:**

**OA1:** vor manifesta interes și preocupare pentru cunoașterea faptelor geografice reprezentate;

**OA2:** vor dovedi spirit de cooperare si respect reciproc pentru realizarea sarcinilor primite.

## **STRUCTURA LECȚIEI**

## 1. **Organizarea clasei:**

Elevii pregătesc materialele necesare confecționării machetei alese dinainte. Se grupează în sala de clasă pe echipe de lucru.

## 2. **Verificarea cunoștințelor:**

Profesorul adresează întrebări de control cu privire la lecțiile predate, la faptele geografice care vor fi reprezentate practic de către echipele de elevi, pentru a se asigura că aceștia cunosc foarte bine realitățile geografice avute în vedere.

## 3. **Pregătirea aperceptivă:**

Profesorul le cere echipelor să recurgă la un brainstorming pentru a se pune de acord cu pașii pe care trebuie să îi urmeze în executarea machetei, cu delegarea sarcinilor pentru fiecare membru al echipei și cu modalitatea în care vor alege să confere funcționalitate mecanică machetei

## 4. **Dirijarea activității:**

Elevii lucrează conform planului stabilit pe echipă.

Profesorul supraveghează corectitudinea reprezentărilor, pune întrebări referitoare la alegerile făcute de către elevi, îi ajută atunci când întâmpină dificultăți și se asigură de corecta reprezentare a faptelor geografice și de corecta funcționare a fiecărui model.

## 5. **Atingerea feed-back-ului:**

Profesorul adresează interogații elevilor iar aceștia reanalizează, sintetizează și răspund interogațiilor profesorului.

Profesorul solicită elevilor să identifice ce elemente din cadrul altor discipline de studiu au folosit pentru realizarea proiectului lor.

## 6. **Asigurarea și intensificarea retenției și transferului cunoștințelor**

Fiecare echipă este antrenată să mai propună un model ce ar putea reprezenta mișcările Pământului sau ale planetelor în jurul Soarelui.

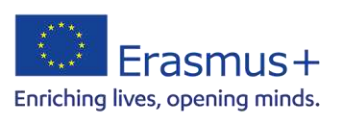

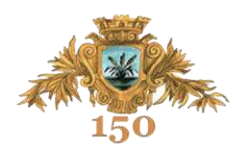

## **Produse ale activității**:

Machete funcționale prin care se reprezintă un fapt geografic dintre cele studiate până la acel moment: mișcarea de rotație a Pământului, mișcarea de revoluție a Pământului, consecințe ale acestor mișcări, mișcarea planetelor și poziția lor în jurul Soarelui

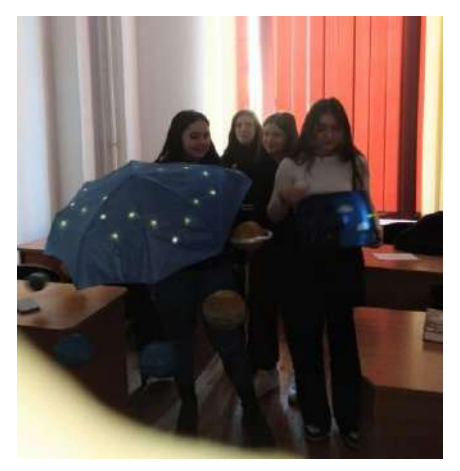

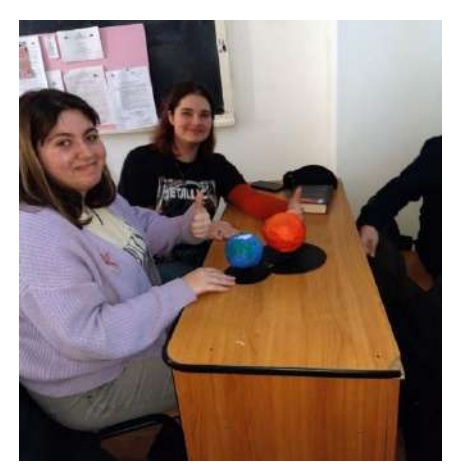

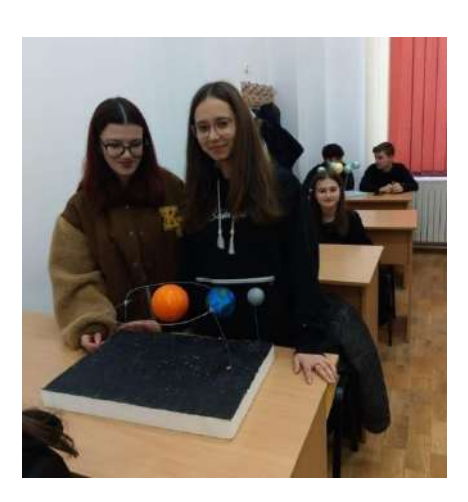

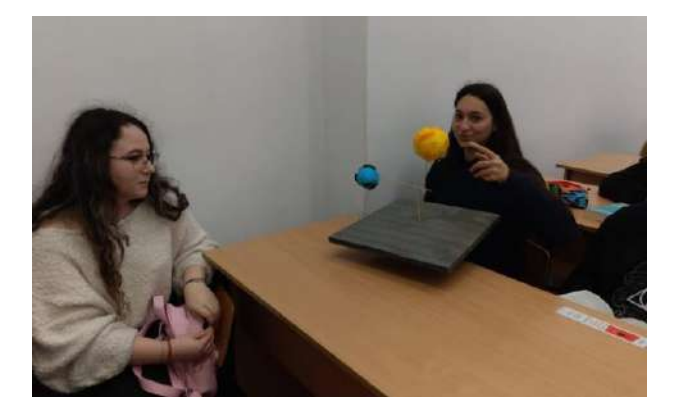

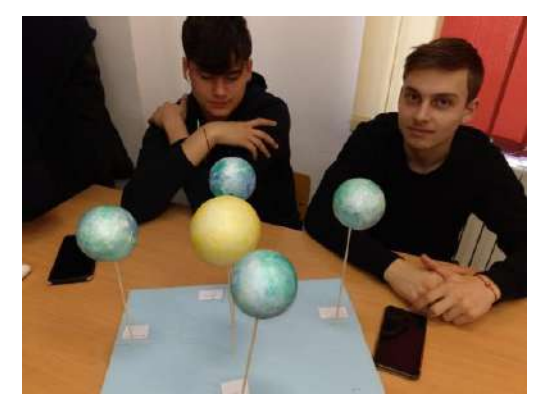

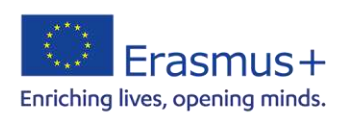

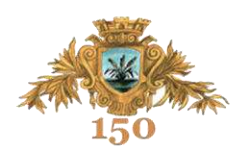

## **SCENARIU DIDACTIC**

**Nume și prenume:** prof. RADU Cristina Manuela, prof. URSĂRESCU Marian

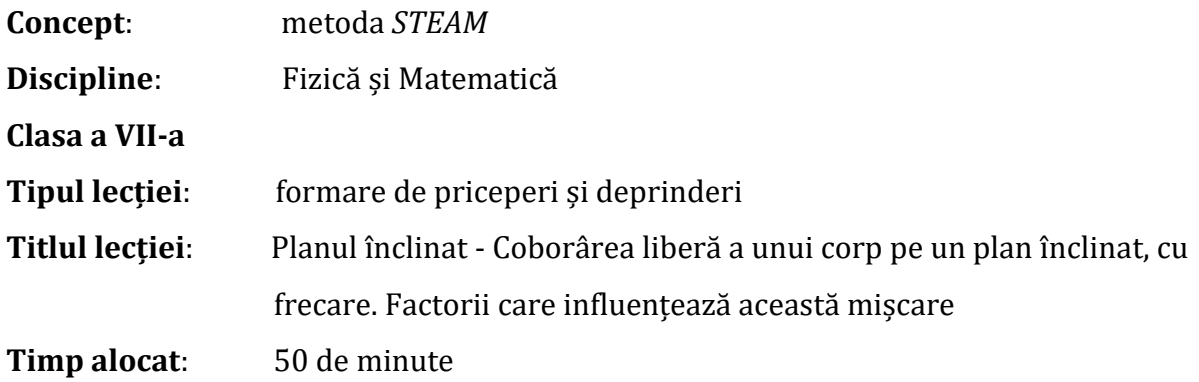

#### **Competențe generale:**

investigarea științifică structurată, în principal experimentală, a unor fenomene fizice simple, perceptibile;

explicarea științifică a unor fenomene fizice simple și a unor aplicații tehnice ale acestora;

interpretarea unor date și informații, obținute experimental sau din alte surse, privind fenomene fizice simple și aplicații tehnice ale acestora.

## **Competențe specifice:**

- identificarea unor caracteristici ale fenomenelor pe baza observării acestora și realizarea unor aplicaţii experimentale, individual sau în echipă, ca urmare a unor instructiuni date:

- utilizarea instrumentelor de măsură alese în vederea efectuării unor determinări cantitative;

- elaborarea de experimente simple, în echipă sau individual şi verificarea validității

lor prin experiment dirijat sau nedirijat.

## **Obiective operaționale**

La sfârşitul orei elevii vor fi capabili:

- să recunoască mișcarea uniformă și uniform accelerată a unui corp pe un plan înclinat;

- să formuleze observații proprii asupra fenomenelor observate;<br>- să explice conditiile în care un corp este în echilibru pe un pl
- să explice condițiile în care un corp este în echilibru pe un plan înclinat și care sunt

factorii care influențează coborârea unui corp pe planul înclinat;

să explice legătura între înălțimea, lungimea, unghiul planului înclinat, natura suprafețelor ce vin în contact și tipul mișcării corpului pentru acest mecanism simplu;

să aplice noțiunile învățate în situații noi, în viața de zi cu zi și în rezolvarea de probleme.

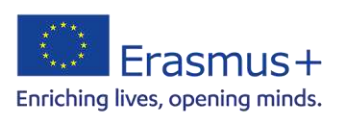

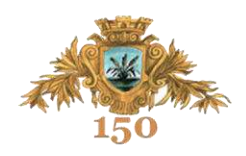

## **ANALIZA RESURSELOR**:

## **a. Conţinutul activității**:

Lecţia:*Planul înclinat - Coborârea liberă a unui corp pe un plan înclinat, cu frecare. Factorii care influențează această mișcare"* 

- **b. Resurse psihologice**: 30 de elevi
- **c. Suport didactic**: cretă, tablă, calculator, videoproiector, suprafețe plane ce pot constitui plane înclinate, corpuri paralelipipedice din lemn, flipcharturi.
- **d. Sugestii metodologice**: elevii lucrează în echipe.
- **e. Strategii didactice metode şi tehnici**: conversaţia, demonstraţia, învăţare bazată pe problematizare, învățare bazată pe cerințe, observația, expunerea, descrierea, experimentul.

## **DEMERSUL ACTIVITĂȚII DIDACTICE**

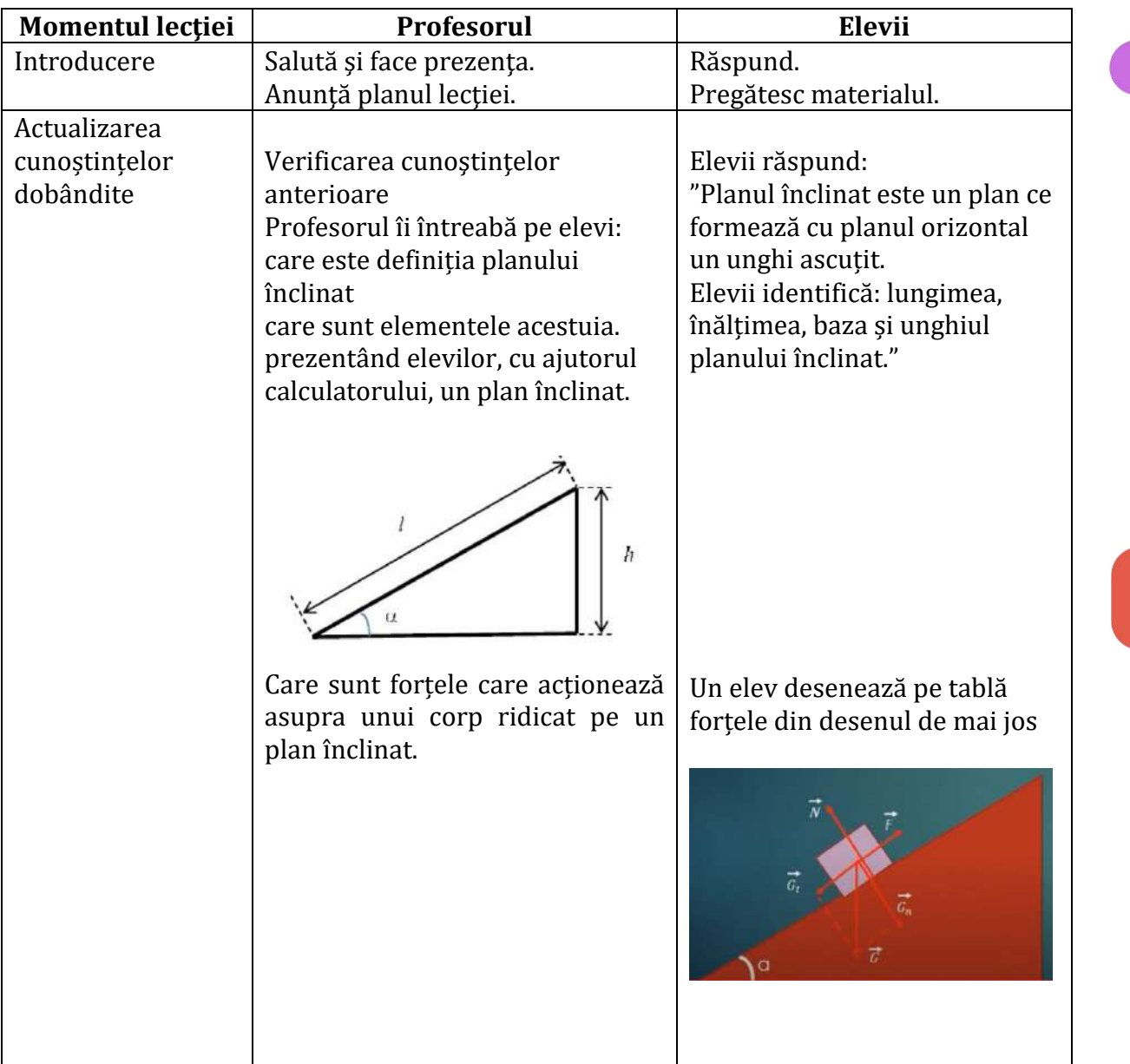

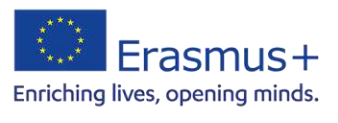

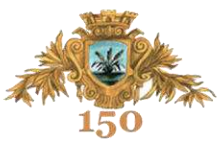

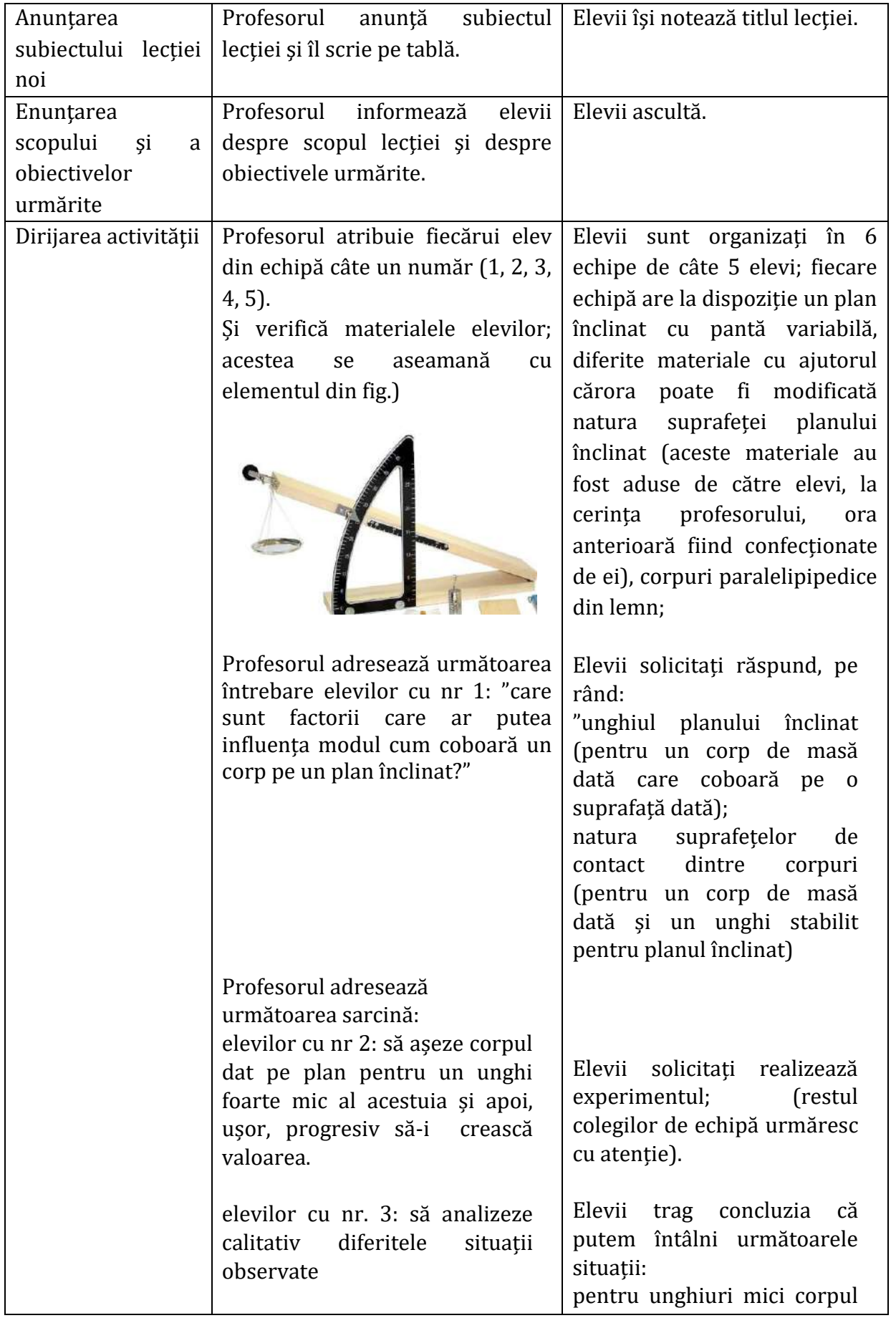

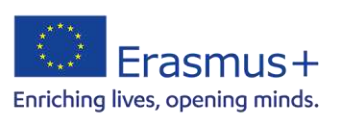

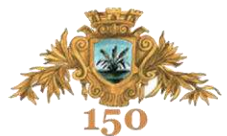

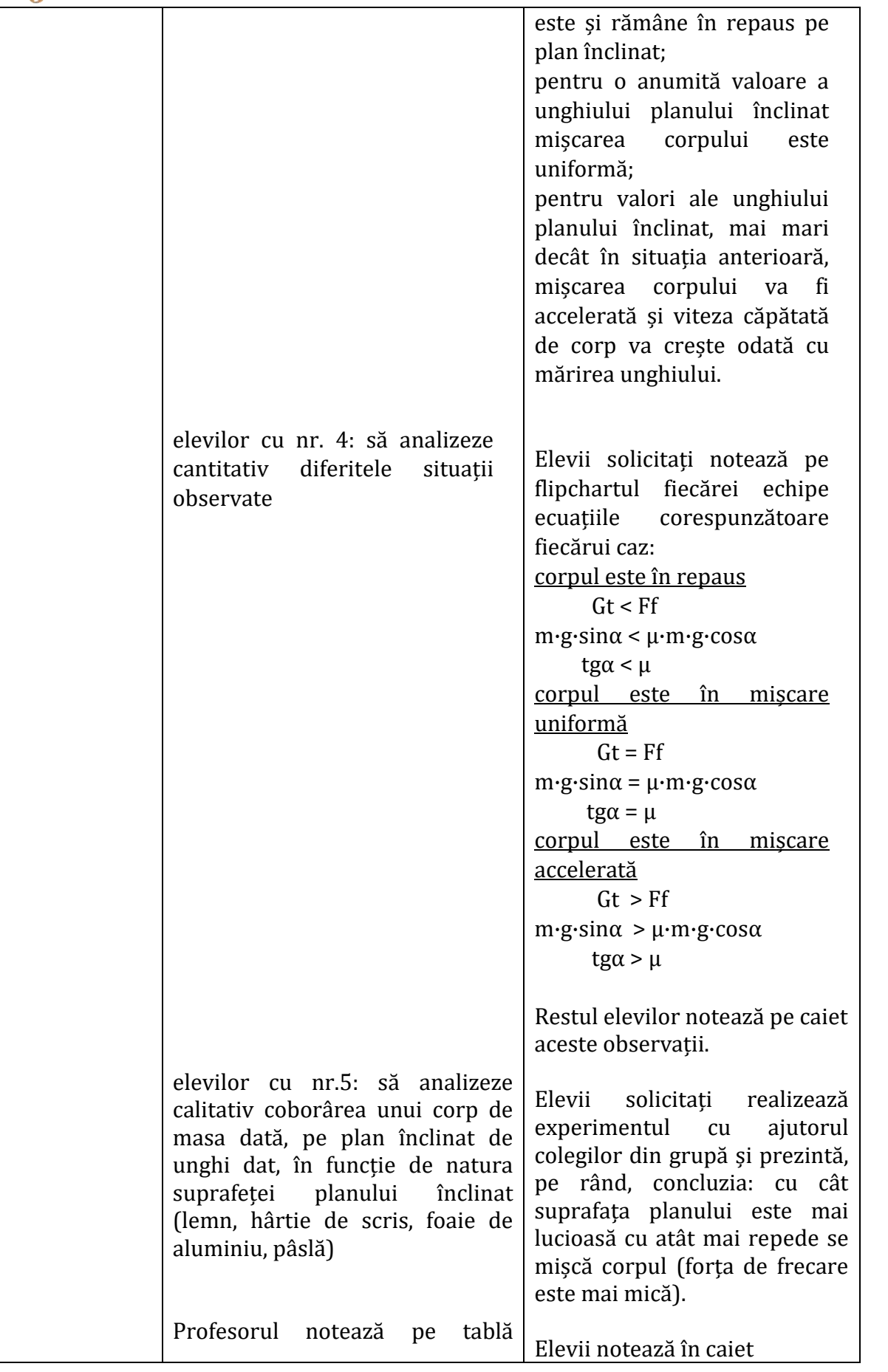

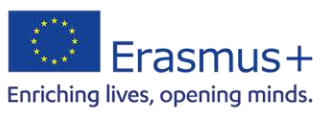

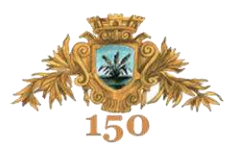

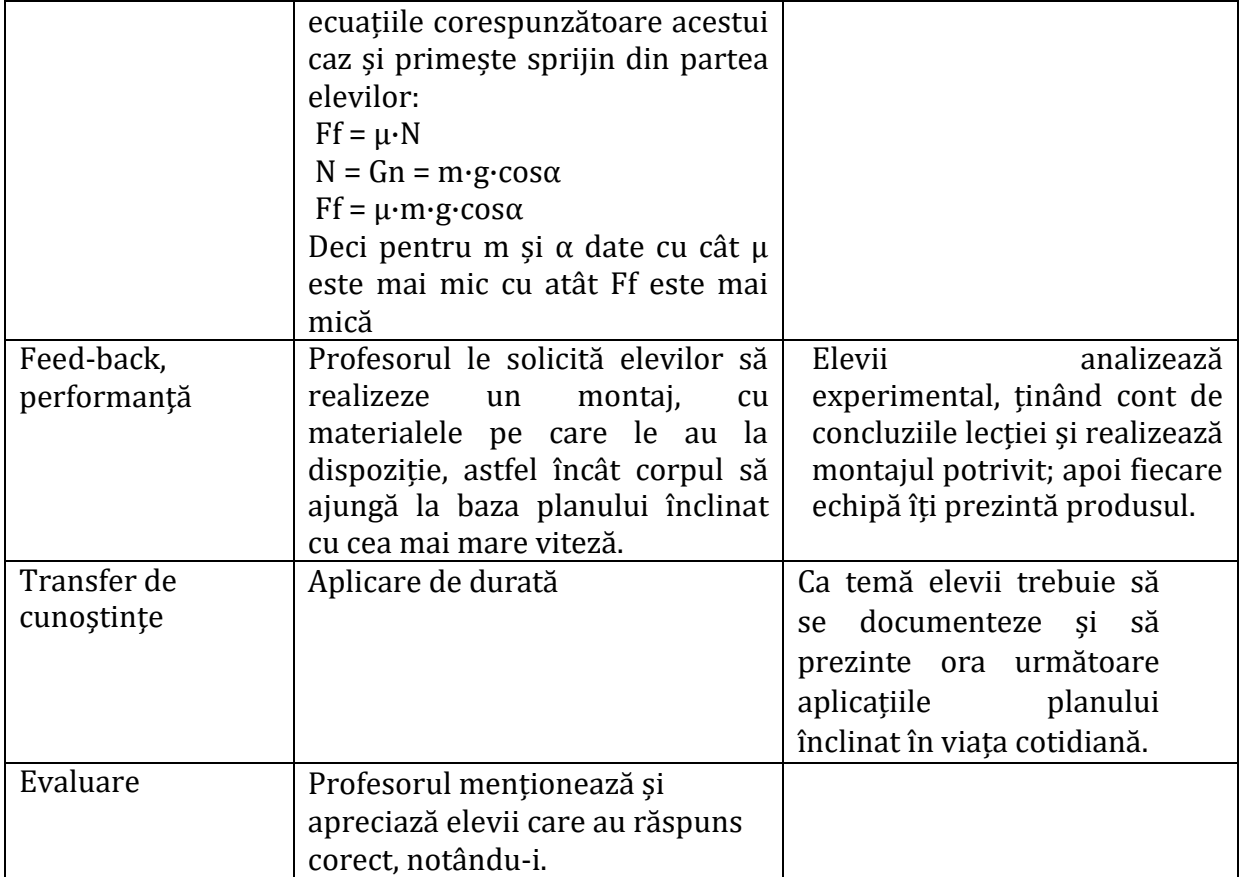

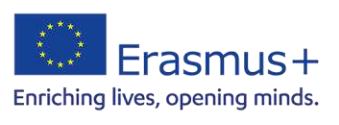

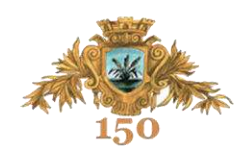

# 03

## Instrumente digitale pentru predarea limbilor străine

prof. Paula DORNESCU prof. Elena Loredana MOISE prof. Laura SANDU

În contextul dezvoltării competențelor digitale în mediul școlar și al utilizării acestora în vederea dezvoltării armonioase a elevului ca individ responsabil, educația digitală poate reprezenta "creta" noilor generații.

Utilizarea internetului și a tuturor gadgeturilor moderne legate de acesta îi fac pe elevi să-i perceapă pe profesorii care folosesc metodele clasice de predare ca fiind depășiți și plictisitori. Prin urmare, profesorii sunt permanent provocați să găsească noi metode și tehnici de predare care să se potrivească acestor generații de elevi nerăbdători și dependenți de internet.

Întrebarea care apare este cum să ținem pasul cu nevoile și interesele elevilor pentru a-i face să dorească să ia parte activ la procesul de predare? Mai ales când avem de-a face cu clase atât de mari de până la 32 de elevi, toți cu personalități diferite – fie fragili și pasivi… fie impunători și atotputernici - toți cu niveluri diferite de cunoștințe, interese și motivație? Ei bine, probabil că provocarea este să se reușească găsirea nevoilor comune.

Deoarece fiecare dintre ei are nevoie:

- să se simtă important, să fie văzut și auzit;
- să aparțină;
- să fie respectat;
- să se simtă în siguranță;
- să fie apreciat și iubit;
- să fie activ/ implicat și să se simtă util;
- să simtă că deține controlul, fiindu-i oferită o oarecare autonomie.

 Odată ce profesorul știe să creeze legătura comunicativă și afectivă pentru a satisface toate aceste nevoi ale elevilor săi, următorul pas este acela de a le stârni interesul de a se implica în procesul de predare-învățare prin stabilirea unor contexte centrate pe ei- elevii- făcându-i să realizeze cum învățarea poate fi un progres activ al descoperirii.

În cadrul Acreditării Erasmus+ 2021-2027, un obiectiv important îl constituie îmbunătățirea competentelor digitale pentru cadrele didactice din Colegiul Național "Roman-Vodă". Astfel, profesorii Dornescu Paula, Sandu Laura și Moise Loredana au avut oportunitatea de a participa la cursul de formare intitulat *The Best Digital Tools for Language Teachers*, destinat profesorilor de limbi străine, care s-a desfășurat la Nisa, în Franța în perioada 5-11 septembrie 2022.

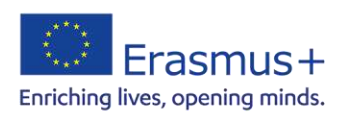

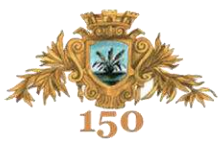

Obiectivul principal al acestui curs a vizat însușirea de către membrii participanți a unor strategii de predare care să pună în centrul atenției elevul și nevoile lui de dezvoltare, strategii cum ar fi : *Students first*, *burning questions*, *I used to think... now I think…* precum și familiarizarea profesorilor participanți cu instrumente digitale care să aibă un impact major în motivarea elevilor de a-și îmbunătăți abilitățile de comunicare într-o limbă străină. Dintre instrumentele digitale prezentate, cele care s-au dovedit printre cele mai eficiente în a capta interesul cursanților au fost următoarele:

**1. Symbaloo** – aplicație ce stochează alte aplicații. Gestionează toate aplicațiile, website-urile si alte pagini online, salvează resursele create de utilizatori, fiind o aplicație ce economisește timp, fiind de altfel disponibilă pe toate dispozitivele mobile. Poate fi o pagină de start personal, care permite utilizatorilor să navigheze rapid pe web și să compileze toate site-urile lor preferate într-o singură interfață visual. Ca și avantaje, se pot preciza următoarele:

- gestionează alte aplicații într-o singură interfață vizuală;
- salvează resursele create de utilizatori;
- economisește timp de navigare;
- este disponibilă pe toate dispozitivele mobile.

**2. Baamboozle** – aplicație ce stârnește curiozitatea utilizatorilor și motivează elevii în studiul diferitelor teme de abordare. Utilizatorii acestei aplicații devin mai competitivi și acordă mai multă atenție, învățând astfel mai eficient. Aplicația are avantajul butoanelor - *play, study, slideshow* și *share* – care invită utilizatorii și acordă profesorilor mai multă creativitate în pregătirea resurselor educative. Printre avantaje, se numără următoarele:

- stârnește curiozitatea;
- motivează elevii;
- încurajează competitivitatea;
- ajută în crearea de resurse educative.

**3. Coggle** – aplicație utilă în crearea de hărți digitale, eficiente pentru a studia și organiza ideile. Pașii necesari – citire text, extragere cuvinte cheie, construire hartă. Se pot aborda texte de diferite lungimi, capitole sau cărți întregi. Inserarea de desene sau imagini oferă posibilitatea unei memorări mai bune, economisirea timpului, ordinea și precizia ideilor.

Dintre avantaje, se pot menționa:

- organizează ideile;
- economisește timp;
- ajută la o memorare mai bună prin adăugarea de imagini;
- eficientizează învățarea.

**4. Book Creator** – aplicație ce permite generarea de cărți digitale. Utilizarea de imagini și text, permanenta posibilitate de a adăuga conținut și de a colabora cu ceilalți, includerea lecturii proprii, integrarea altor aplicații precum ThingLink, iMovie, Garage Band, sunt doar câteva din avantajele acestei aplicații.

**5. Radio Garden** – aplicație ce permite ascultarea de posturi radio din orice parte a lumii, extrem de utilă în învățarea unei limbi străine, mai ales a limbii engleze, cu varietatea de accente și dialecte. Motivează elevii și le stimulează dorința de cunoaștere. **Drive and Listen** este o aplicație asemănătoare.

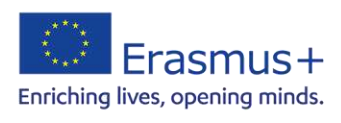

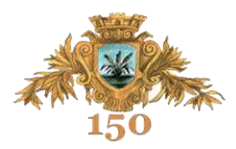

Avantaje:

- ajută la captarea diferitelor tipuri de accente și dialecte;
- motivează elevii;
- stârnește curiozitatea geografică;
- este o aplicație amuzantă.

**6. Lyrics training** – aplicație utilă pentru studiul limbilor moderne, prin intermediul cântecelor, practicând vocabular și structuri de gramatică. Se vizează competențe precum înțelegerea textului audiat, identificarea informațiilor, îmbunătățirea pronunției. Se pot accesa melodiile existente în aplicație sau adăuga altele. Pe baza acestor melodii se pot crea exerciții de limbă pe niveluri diferite de dificultate. Este o aplicație excelentă și un instrument de învățare eficient ce le permite utilizatorilor să fie expuși la sunete diferite și să-și formeze auzul recunoscând acele sunete într-un timp limitat.

Avantaje:

- facilitează crearea de exerciții de vocabular și gramatică;
- stimulează auzul în recunoașterea unor sunete specifice de limbă;
- oferă exerciții pe diferite niveluri de dificultate ;
- îmbunătățește pronunția.

**7. Nearpod** – aplicație ce permite profesorilor să predea pe bază de diapozitive. Se pot crea resurse interactive multiple, se pot adăuga întrebări pe parcursul evaluării, grafice și diagrame, pentru vizualizarea progresului elevilor. Aplicația permite ''gamificarea'' pentru a stimula procesul de învățare și a interacționa cu alte instrumente precum Google Slides, Microsoft PowerPoint sau Youtube, se pot importa cu ușurință diferite materiale mass-media.

Avantaje:

- permite crearea de resurse educaționale multiple;
- diversifică evaluarea, permițând adăugarea de întrebări pe parcurs;
- acceptă interacțiunea cu alte aplicații utile;
- face învățarea mai atractivă.

Cursul a fost interactiv, formatorul adaptând continuu atât strategiile cât și instrumentele digitale necesităților și particularităților fiecărui sistem de învățământ. Formatorul a prezentat în mod exemplar informații consistente facilitând schimbul de exemple de bune practici atât în cadru formal cat si informal între membrii grupului.

Experiența a fost inedită deoarece, pe lângă beneficiul unor informații de o reală valoare în vederea dezvoltării experienței profesionale, s-au dezvoltat prietenii și posibile viitoare parteneriate între Colegiul Național "Roman-Vodă" și școlile celorlalți profesori participanți în proiect.

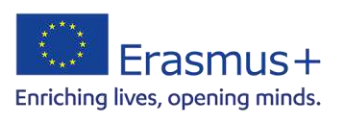

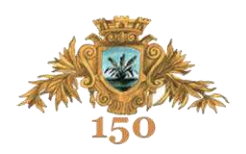

## **SCENARIU DIDACTIC**

**Nume și prenume:** prof. MOISE Elena-Loredana

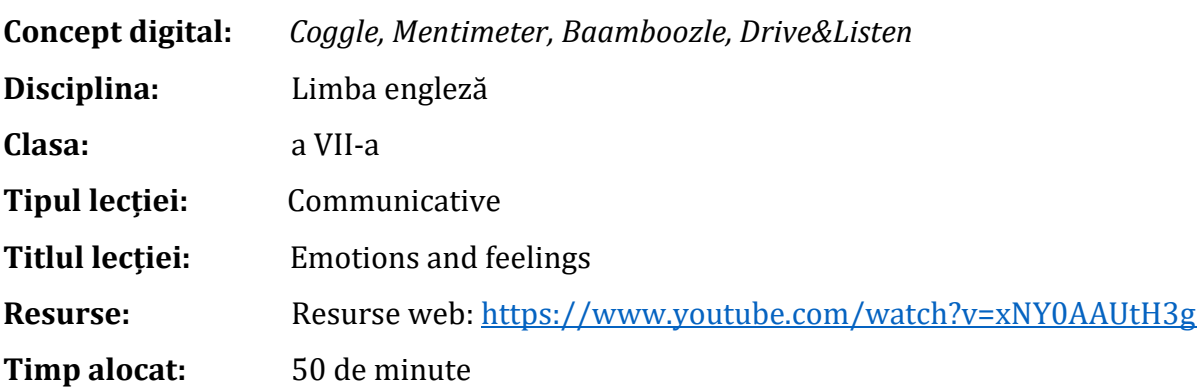

## **Competențe vizate:**

1.1 Recunoașterea unor informații specifice dintr-un text citit / ascultat pe subiecte familiare, articulat clar şi cu viteză normală

1.4 Deducerea din context a înţelesului unor elemente lexicale necunoscute dintr-un mesaj audiat/vizionat

1.2 Identificarea ideilor esenţiale dintr-un text, pe baza unor întrebări de sprijin

1.3Selectarea unor informaţii relevante din fragmente de texte informative, instrucţiuni, tabele, hărţi, pentru a îndeplini o sarcină de lucru

3.2 Comunicarea în vederea realizării unei sarcini care necesită un schimb de informaţii simplu şi direct

3.3 Redactarea unor mesaje de răspuns în care sunt exprimate idei și opinii proprii cu explicații simple.

## **STRUCTURA LECȚIEI**

Resursele utilizate vizează integrarea aplicațiilor digitale în procesul de predareînvățare cu scopul de a încuraja elevii să participe activ în propriul proces de învățare, stimulându-le curiozitatea, motivația și creativitatea. Folosind *Coggle, Mentimeter, Baamboozle, Drive&Listen,* aplicații ce presupun implicarea activă a elevilor, am intenționat dezvoltarea competențelor comunicative ale elevilor, motivându-i să-ți exploreze eul interior și să reflecteze asupra propriilor emoții atunci când călătoresc.

Plecând de la propriul eu și pentru analiza identității, ca o prezentare succintă a identității personale, am creat o hartă individuală cu ajutorul aplicației *Coggle* și i-am indrumat cum să-și creeze propria hartă individuală. <https://coggle.it/diagram/YxnB6ECwZkiUfju-/t/this-is-who-i-am!-my-photo-text>(15 minute)

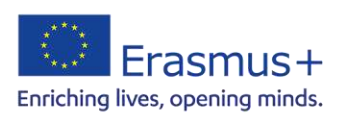

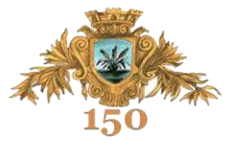

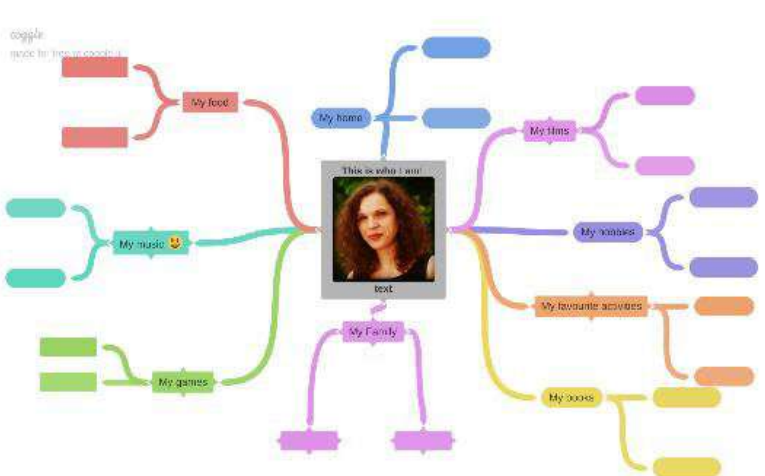

Pe baza propriilor experiențe am identificat emoțiile și sentimentele experimentate și le-am explorat la vizionarea anumitor imagini, asociind imagini cu emoții cu ajutorul *Baamboozle*. (15 minute)

<https://www.baamboozle.com/classic/328704>

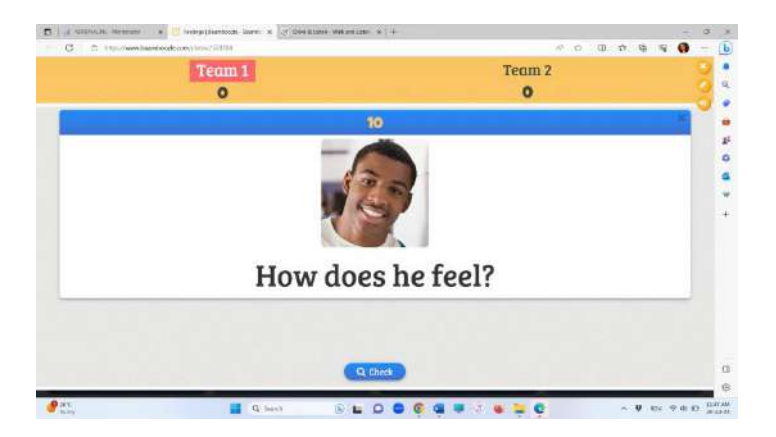

La finalul acestei activități ne-am propus să facem o recapitulare a tuturor emoțiilor și sentimentelor menționate așa că am creat un *Wordcloud Mentimetre*. (10 minute)

[https://www.mentimeter.com/app/presentation/alo8tp6krutbs5mkarj6ma3tze](https://www.mentimeter.com/app/presentation/alo8tp6krutbs5mkarj6ma3tzeob3y1y/9ciw29e6b957) [ob3y1y/9ciw29e6b957](https://www.mentimeter.com/app/presentation/alo8tp6krutbs5mkarj6ma3tzeob3y1y/9ciw29e6b957)

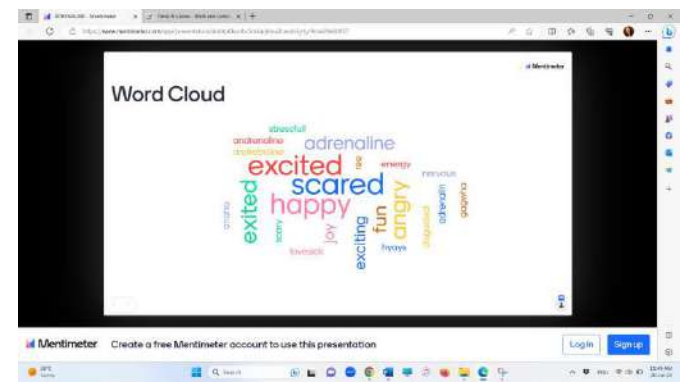

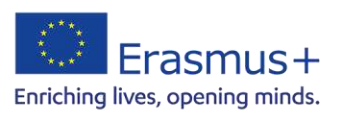

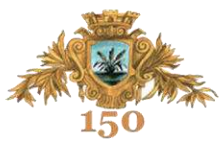

Lecția continuă cu vizionarea unui video despre emoții și efectul acestora asupra creierului, putând astfel identifica și anumite tipuri de reacții atunci când experimentăm anumite emoții. <https://www.youtube.com/watch?v=xNY0AAUtH3g>

La finalul lecției elevilor li se explică cum funcționeaza aplicația *Lyrics Training* și practicăm cu exercițiul beginners a cântecului "Feeling Good" de Micheal Buble. <https://lyricstraining.com/play/michael-buble/feeling-good/HA9pBOeHSA#!Moiselore>

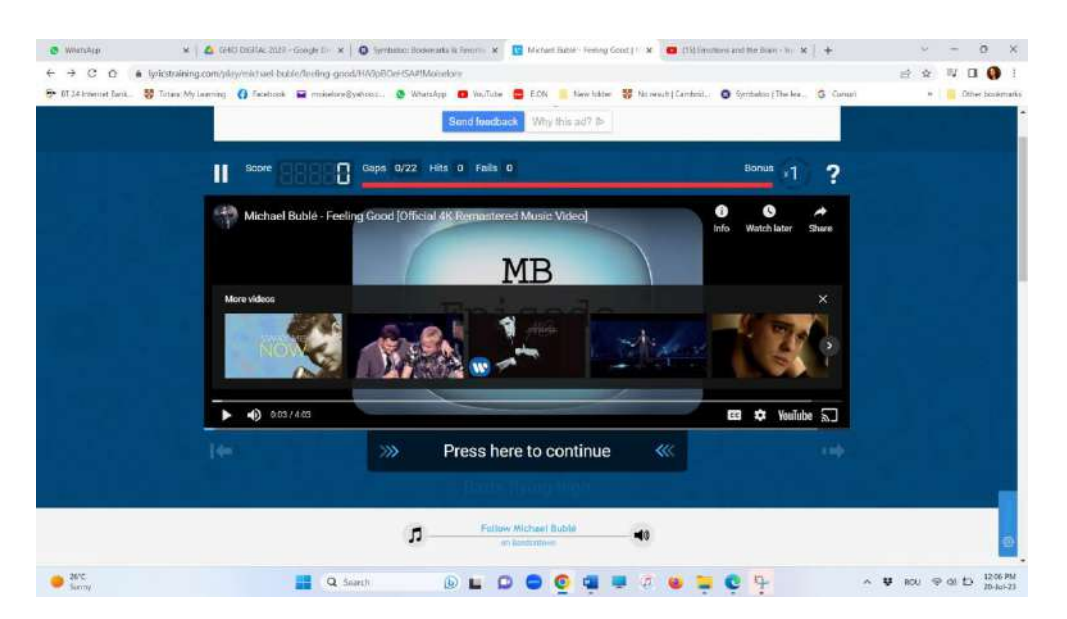

## **Resurse și linkuri:**

<https://www.youtube.com/watch?v=xNY0AAUtH3g> <https://coggle.it/diagram/YxnB6ECwZkiUfju-/t/this-is-who-i-am!-my-photo-text> <https://www.baamboozle.com/classic/328704> [https://www.mentimeter.com/app/presentation/alo8tp6krutbs5mkarj6ma3tzeob3y1](https://www.mentimeter.com/app/presentation/alo8tp6krutbs5mkarj6ma3tzeob3y1y/9ciw29e6b957) [y/9ciw29e6b957](https://www.mentimeter.com/app/presentation/alo8tp6krutbs5mkarj6ma3tzeob3y1y/9ciw29e6b957) <https://www.youtube.com/watch?v=xNY0AAUtH3g> <https://lyricstraining.com/play/michael-buble/feeling-good/HA9pBOeHSA#!Moiselore>

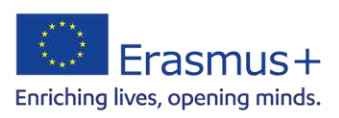

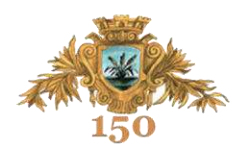

## **SCENARIU DIDACTIC**

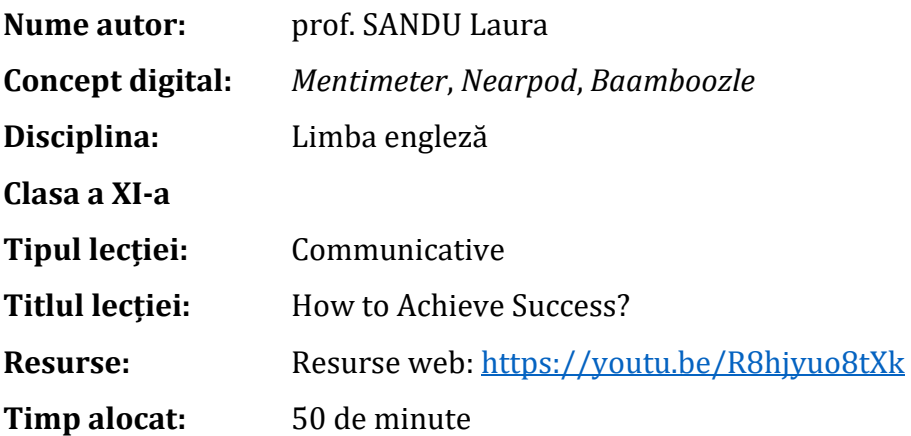

## **Competențe vizate:**

1.1 Identificarea ideilor principale din texte audiate/ citite referitoare la probleme de actualitate;

1.3 Corelarea, în mod coerent, a mai multor informații din diverse părți ale unui text/ din texte diferite, pentru a rezolva o sarcină de lucru

1.4 Identificarea, în mesaje orale şi texte scrise diverse, a unor puncte de vedere şi opinii exprimate, pentru a le compara cu punctul de vedere personal

3.1 Solicitarea adecvată, oral / în scris, a ideilor, opiniilor, părerilor interlocutorului şi răspunsuri / comentarii adecvate la acestea

3.2 Verificarea înţelegerii şi solicitarea / oferirea de reformulări / clarificări / explicaţii, atunci când informatia nu este clar înteleasă

3.3 Susţinerea unui punct de vedere în cadrul unei discuţii orale/ al unui schimb de mesaje scrise, pe teme de interes .

## **STRUCTURA LECȚIEI**

Materialul propus vizează integrarea instrumentelor digitale în actul educațional în vederea stimulării creativității, dezvoltării gândirii critice și creșterii interesului pentru studiul limbii engleze. Astfel, am folosit trei aplicații diferite, *Mentimeter, Nearpod și Bamboozle* pentru a crea o lecție de dezvoltare a competenței comunicative a elevilor, pe tema dezvoltării personale în vederea atingerii potențialului maxim.

Lecția debutează cu folosirea aplicației *Mentimeter* pentru a introduce tema lecției. Astfel, elevii au de răspuns mai întâi la întrebarea "Care este primul lucru care le vine în minte când aud cuvântul succes?" Aplicația ne prioritizează răspunsurile în funcție de frecvența celui mai des folosit cuvânt. Astfel, circa 15 minute se pot aloca discuțiilor pe tema răspunsurilor date.

Cel de-al doilea slide, prezentat cu ajutorul aceleiași aplicații, invită din nou elevii să-și folosească telefoanele mobile pentru a pune în ordinea importanței cele mai

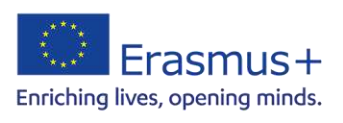

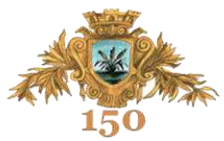

importante sfaturi/ indicii/reguli care îi pot ajuta în a-și atinge potențialul maxim și a obține astfel succes.

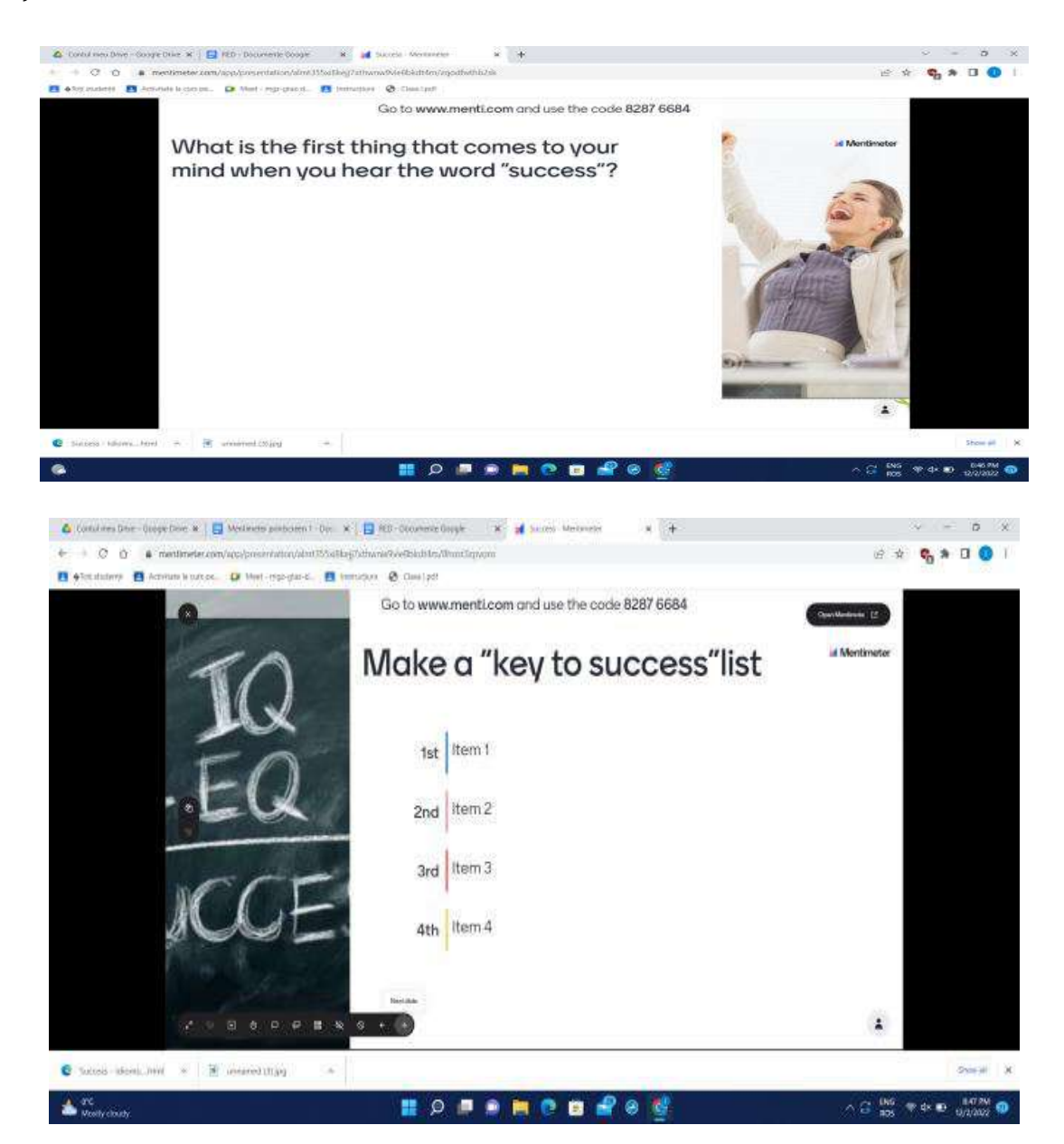

Urmează un video de aproximativ 6 minute cu sfaturi de la o persoana de succes - elevii având astfel oportunitatea de a-și compara propriile opinii deja oferite în vederea obținerii succesului personal cu cele prezentate de personajul din video. Videoul este încărcat de pe *YouTube*, însă cu ajutorul aplicației *Nearpod* l-am fragmentat astfel încât în momente cheie să putem introduce întrebări deschise sau cu alegere multiplă în vederea dezvoltării de discuții adiacente pe tema lecției, oferind astfel elevilor posibilitatea de a-și exersa competența comunicativă concomitent cu verificarea înțelegerii adecvate a mesajului video-ului propus spre dezbatere.

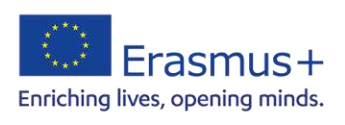

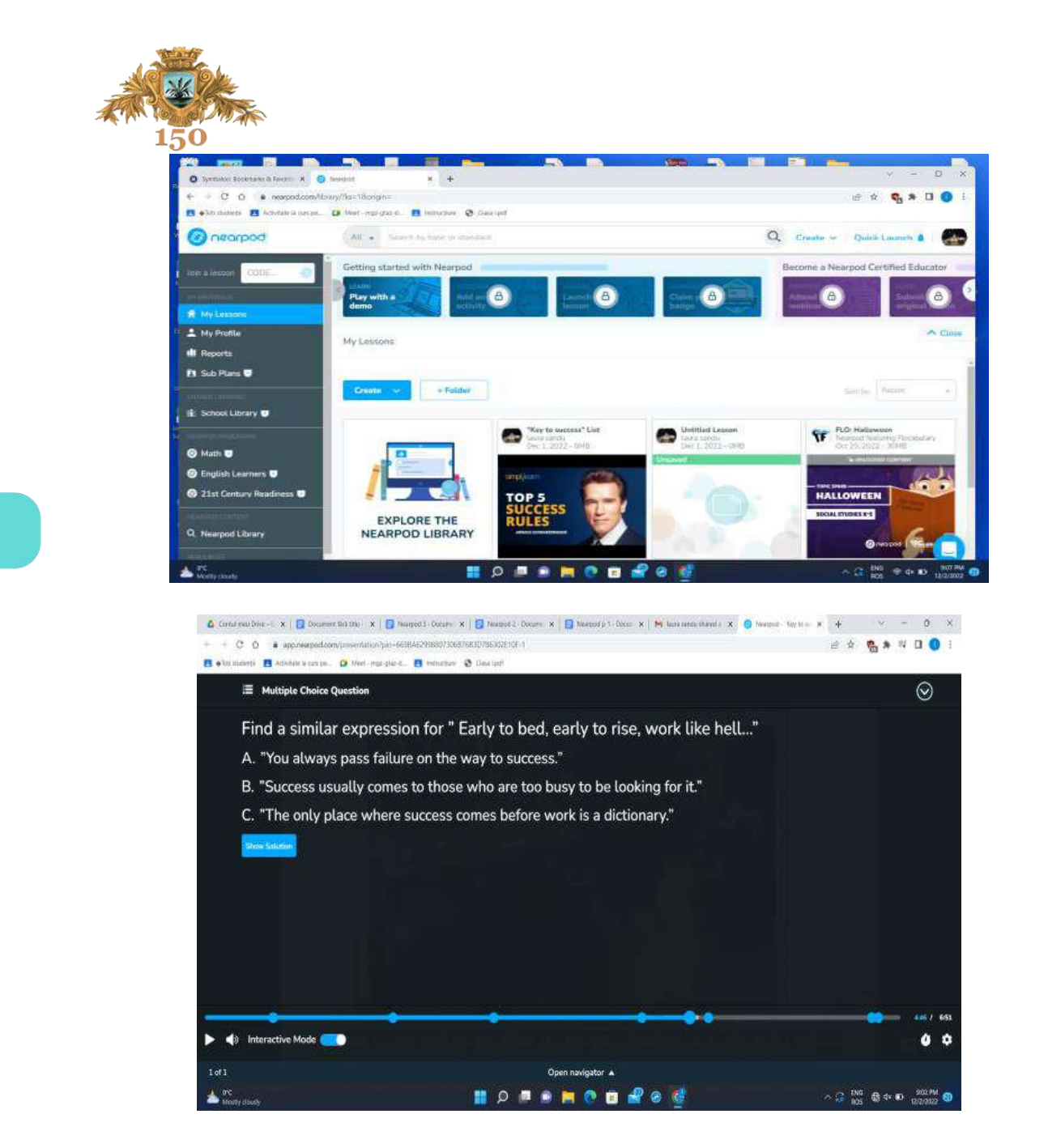

Ultimele 10 minute ale lecției sunt rezervate unui joc realizat cu ajutorul aplicației *Bamboozle*, joc prin intermediul căruia elevii pot concura în echipe (maximum patru) pentru a completa 12 idioms pe tema succesului. Imaginile corespunzătoare fiecărui cartonaș de joc pot fi folosite ca indiciu, elevii având astfel oportunitatea de a învăța/ consolida expresii în limba engleză într-un mod atractiv, amuzant și totodată competitiv.

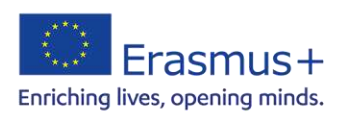

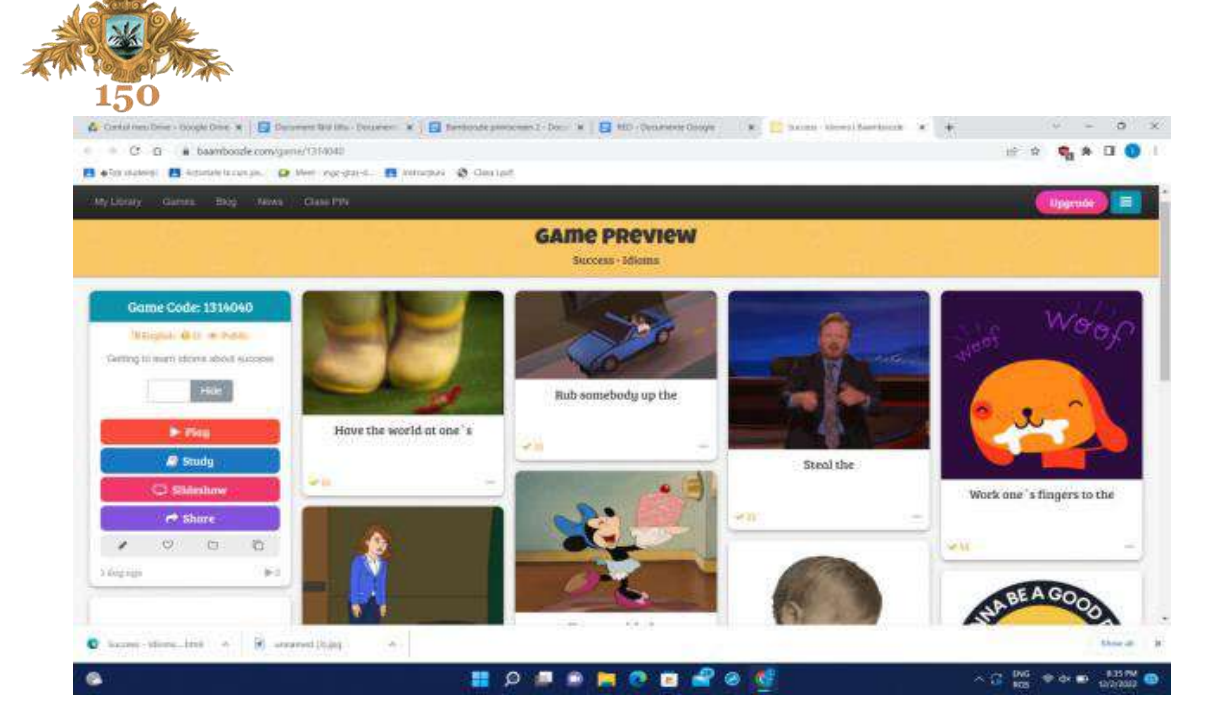

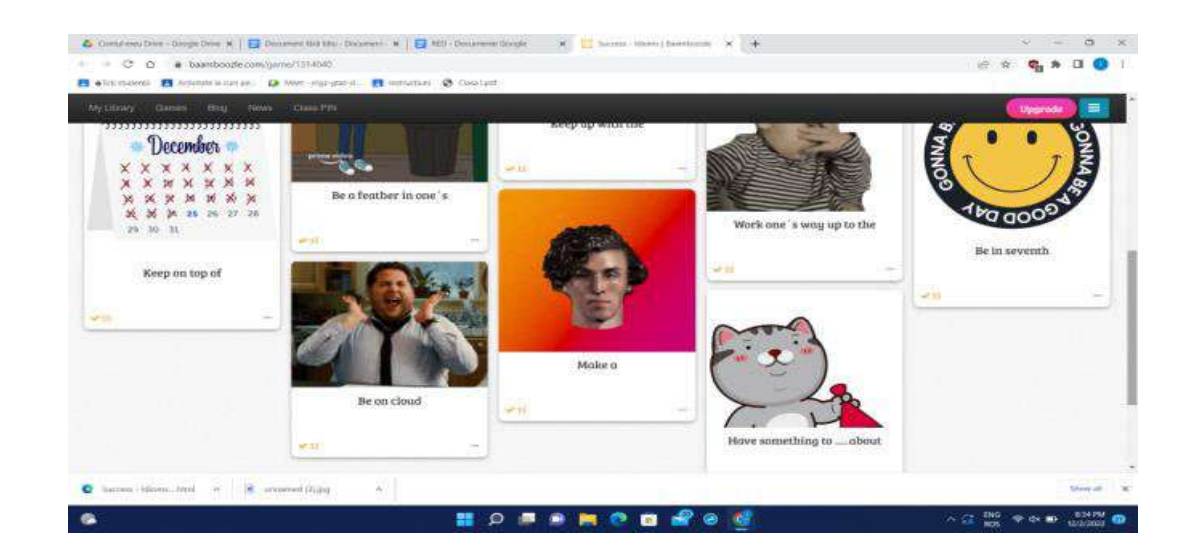

Accesând link-urile de mai jos, veți avea posibilitatea să urmăriți cele trei activități ale lecției în cele trei aplicații menționate: *Mentimeter, Nearpod și Bamboozle*.

[https://www.mentimeter.com/app/presentation/almt355xi8kejj7xthwnw9vie8bkdt4](https://www.mentimeter.com/app/presentation/almt355xi8kejj7xthwnw9vie8bkdt4m) [m](https://www.mentimeter.com/app/presentation/almt355xi8kejj7xthwnw9vie8bkdt4m)

<https://app.nearpod.com/?pin=669BA62998807306B76B3D786302E10F-1> <https://www.baamboozle.com/game/1314040>

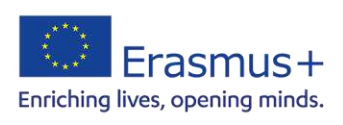

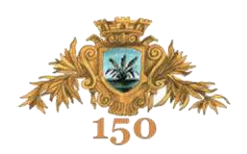

## **SCENARIU DIDACTIC**

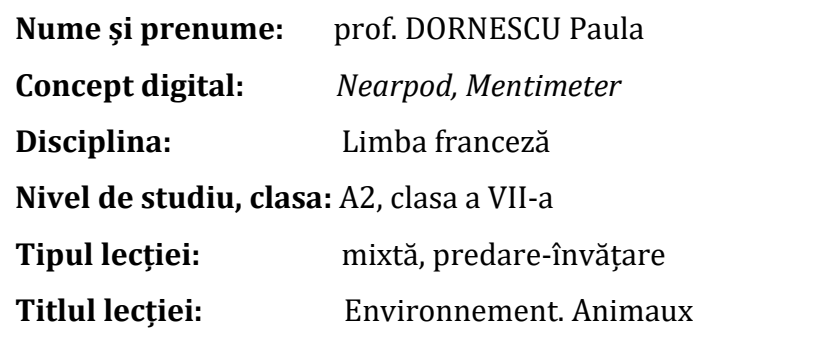

**Resurse:** laptop, videoproiector, fișe de lucru

[https://www.1jour1actu.com/science-et-environnement/pourquoi-avons-nous-besoin](https://www.1jour1actu.com/science-et-environnement/pourquoi-avons-nous-besoin-des-abeilles)[des-abeilles](https://www.1jour1actu.com/science-et-environnement/pourquoi-avons-nous-besoin-des-abeilles)

[www.menti.com,](http://www.menti.com/) [www.nearpod.com](http://www.nearpod.com/)

**Timp alocat:** 50 de minute

**Competențe generale:** Compréhension orale, Compréhension écrite, Interaction orale

**Competențe specifice:** L'analyse des changements climatiques au niveau local, régional et global

## **Obiective operaționale:**

- **-** s'informer sur la vie des abeilles ;
- **-** s'initier aux problèmes liés à la disparition des abeilles dans la nature ;
- **-** développer la compétence lexicale : l'environnement

## **STRUCTURA LECȚIEI**

#### **Phase 1 – Phase de sensibilisation. Interaction orale**

En grand groupe. Avant le visionnage de la vidéo. Engager une discussion sur la nature et les insectes et ce que les élèves connaissent d'après leurs cours de biologie ou sciences de la vie et de la terre.

## **Activité 1**

Répondez aux questions suivantes:

- **-** *Aimez-vous les balades en nature ?*
- **-** *Donnez des exemples des animaux, des insectes, des plantes, des fleurs.*
- **-** *L'abeille, c'est quoi ? Qu'est-ce qu'elle produit ?*
- **-** *Les abeilles, sont-elles en danger ?*
- **-** *Connaissez-vous d'autres animaux en danger ?*

#### Mise en commun.

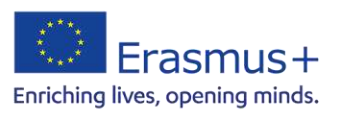

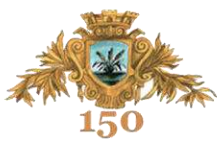

## **Phase 2 – Compréhension orale globale**

Visionnage de la vidéo sur le site :

[https://www.1jour1actu.com/science-et-environnement/pourquoi-avons-nous-besoin](https://www.1jour1actu.com/science-et-environnement/pourquoi-avons-nous-besoin-des-abeilles)[des-abeilles](https://www.1jour1actu.com/science-et-environnement/pourquoi-avons-nous-besoin-des-abeilles)

## **Activité 2**

Regardez la vidéo et répondez aux questions :

- **-** *De quoi s'agit-il ?*
- **-** *A qui s'adresse-t-on ?*
- **-** *Quelles questions peut-on poser à l'émission « Un jour 1 actu ?»*

## Mise en commun. Réponses attendues :

*L'importance des abeilles dans la nature et pour la vie des hommes. Aux enfants. A quoi ça sert ? Pourquoi c'est comme ça ? C'est qui, lui ?* 

## **Phase 3 – Compréhension orale détaillée**

## **Activité 3**

Allez sur le site [https://nearpod.com/student/.](https://nearpod.com/student/) Introduisez le code, regardez la vidéo et choisissez la bonne réponse.

En France, combien de colonies d'abeilles disparaissent ?

□ 1 sur 2 □ 5 sur 10 □ **3 sur 10**

Ces derniers temps le nombre d'abeilles

□ se multiplie □ **diminue** □ reste constant

La pollinisation se produit sur les plantes

□ **de la même espèce** □ d'espèces différentes □ d'espèces rares

Le vent transporte mieux le pollen que les abeilles. Vrai □ **Faux** □

Une abeille visite 250 plantes par jour. Vrai □ **Faux** □

L'alimentation des hommes dépend du travail des abeilles. **Vrai** □ Faux □

Grâce aux abeilles nous avons des fruits sur la table. **Vrai** □ Faux □

Les abeilles ne sont pas nécessaires à la vie des hommes. Vrai □**Faux** □

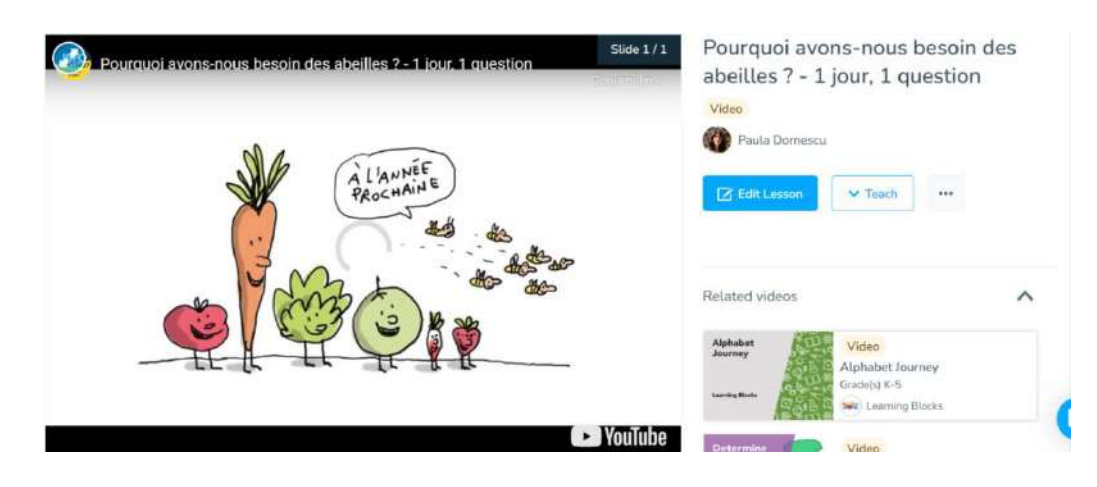

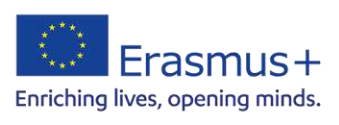

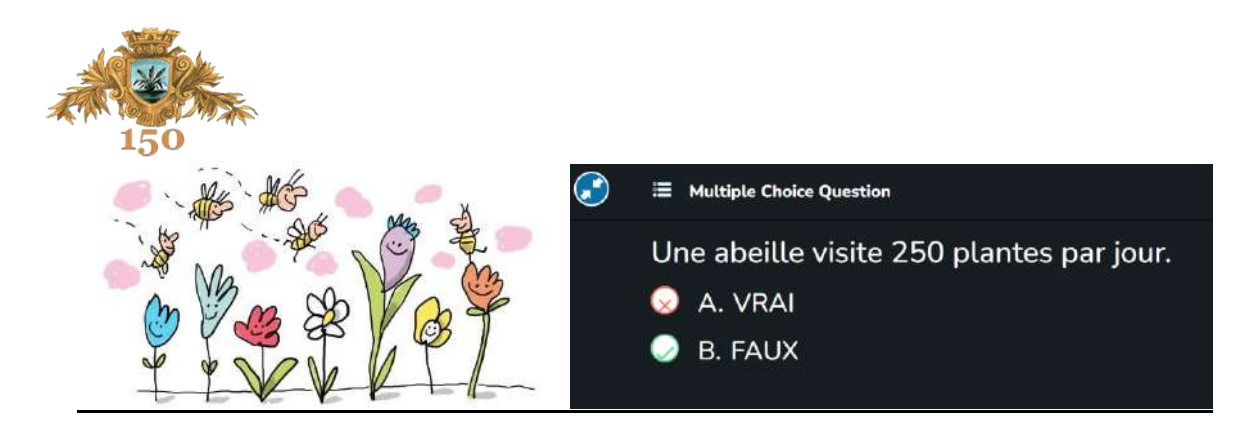

## **Compréhension orale détaillée**

Proposer aux élèves de regarder la vidéo une troisième fois pour réaliser l'activité 4.

## **Activité 4**

Travail individuel. Cochez les phrases qui correspondent au texte.

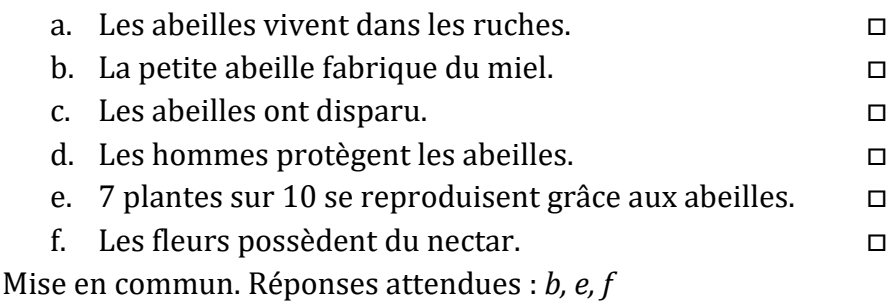

**Phase 4 – Compréhension écrite** 

## **Activité 5**

À deux. Lisez le texte et retrouvez tous les mots qui se rapportent à l'abeille (fiche de travail).

Mise en commun. Réponses attendues : *abeille, miel, pollen, colonie, cultures, plantes, fleurs, en se nourrissant, prédateurs, nectar, alimentation, pollinisation* 

## **Phase 5 – Compréhension écrite**

## **Activité 6**

Travail individuel. Complétez le texte à trous avec les mots suivants : *dangereux, de pollen, produits chimiques, à la reine, se nourrissent, transformé, métamorphosent* 

Les pesticides ne sont pas des **produits chimiques** qui protègent les cultures, mais des produits chimiques qui tuent les insectes, les champignons ou mauvaises herbes. Les pesticides, sont-ils **dangereux** pour l'homme ? Bonne question ! les abeilles ne se nourrissent pas de nectar : elles **se nourrissent** principalement de pollen mélangé à l'eau. Les abeilles nourricières fabriquent de la gelée royale qui sera donnée **à la reine** de la colonie et pendant les 3 premiers jours de vie des larves avant qu'elles **se métamorphosent** en abeilles. Le nectar est ensuite **transformé** en miel pour être consommé par la suite par les abeilles, durant l'hiver. L'abeille récupère le pollen des fleurs grâce a d'innombrables poils qui lui recouvrent le corps, puis à l'aide de ses pattes, elle se peigne pour faire des boules de pollen qu'elle se colle à la patte.

Mise en commun.

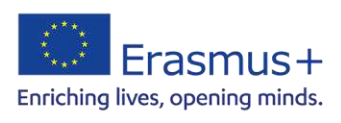

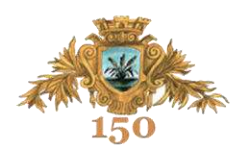

## **Phase 6 – Production écrite**

## **Activité 7**

Allez sur le site *menti.com* et introduisez le code. Puis répondez aux questions du sondage.

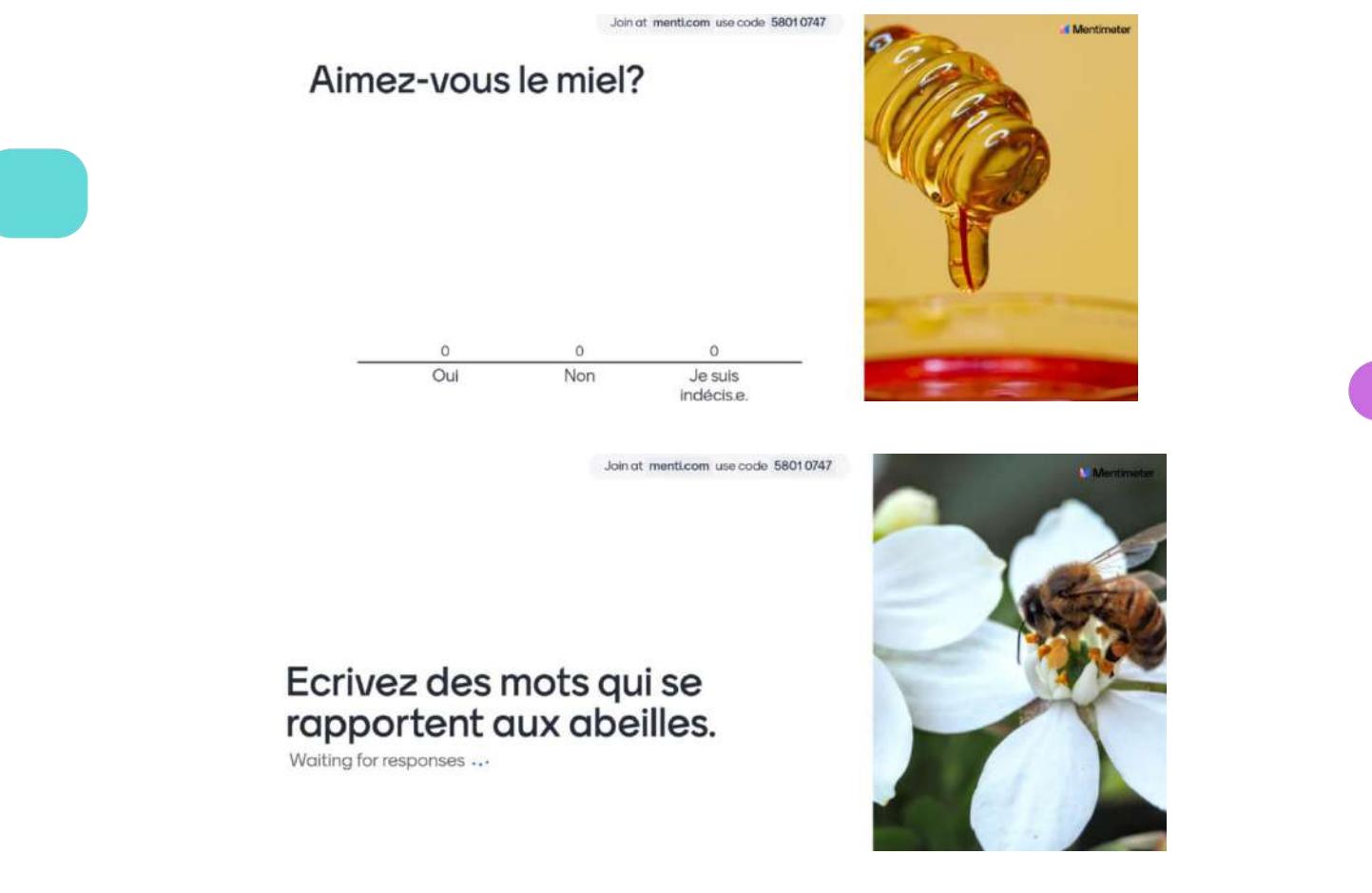

## **Phase 7 – Autoévaluation**

Qu'est-ce que j'ai appris dans cette leçon ? Qu'est-ce que je sais mieux faire maintenant ?

Cochez !  $\bullet$  Oui !  $\bullet$  Oui, avec l'aide de l'enseignant !  $\bullet$  Pas encore !

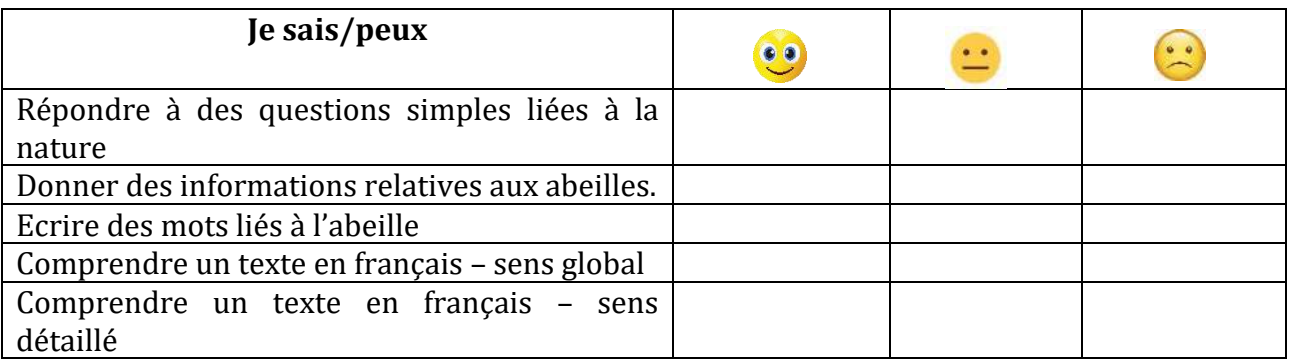

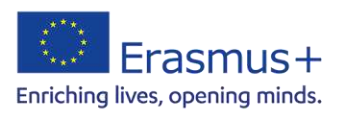

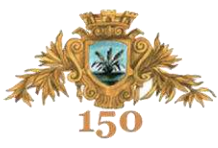

## **Phase 7 - Pour aller plus loin. Production écrite**

**Devoir :** Votre grand-père veut utiliser dans son jardin des produits chimiques. Mais il y a aussi des ruches avec des abeilles. Imaginez un dialogue avec lui où vous présentez vos arguments pour lui déconseiller d'utiliser ces produits. (8-10 répliques)

#### **Transcription du texte**

 Alerte! Les abeilles sont en danger dans de nombreux endroits du monde. En France près de 3 colonies sur 10 disparaissent chaque année. Leurs agresseurs sont multiples : les maladies, les prédateurs qui en raffolent ou encore les pesticides, des produits chimiques qui protègent les cultures et intoxiquent les abeilles. Mais pourquoi c'est grave que les abeilles disparaissent?

 D'abord, sans elles il n'y aurait pas de miel mais il y a plus important encore. Écoute bien! Pour qu'une plante se reproduise il faut que les cellules mâles contenues dans ses fleurs se déposent sur les cellules femelles d'une fleur de la même espèce. Les cellules mâles se trouvent dans une fine poudre appelée le pollen. Le vent est un bon transporteur de pollen mais les abeilles font beaucoup mieux car en se nourrissant du nectar des fleurs elles se couvrent involontairement de pollen qu'elles dispersent ensuite de fleur en fleur et… quelle efficacité! Une abeille peut visiter 250 fleurs en seulement une heure! Grâce aux abeilles près de 7 plantes à fleurs sur 10 peuvent ainsi se reproduire et assurer du même coup une large part de l'alimentation humaine.

 C'est dire, en effet, qu'un tiers de ce que nous mangeons dépend de la pollinisation des abeilles. Sans elles, pas de tomates, carottes, melon, radis, fraises. Tu l'auras compris? Les abeilles sont essentielles à la vie sur la terre, car, oui, on peut être tout petit et complètement indispensable!

**Produse ale activității** (video pe platforma *Nearpod*)

[https://app.nearpod.com/?pin=C3492B0A44061CDABE4602D62F3AC9EA-](https://app.nearpod.com/?pin=C3492B0A44061CDABE4602D62F3AC9EA-1&&utm_source=link)[1&&utm\\_source=link](https://app.nearpod.com/?pin=C3492B0A44061CDABE4602D62F3AC9EA-1&&utm_source=link) 

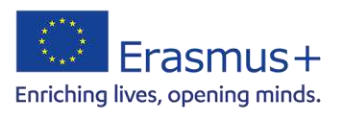

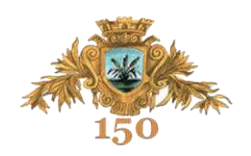

# 04

## **Instrumente digitale**

**pentru lecții creative și colaborative**

Autori:

prof. Beatrice Oana LĂPUȘNEANU prof. înv. primar Camelia MANEA prof. înv. primar Carmen-Vasilica AXINIA prof. înv. primar Alina-Mariana ACSINTE

Tehnologizarea procesului educațional evoluează mult mai rapid decât în perioada anterioară, ceea ce duce la schimbare și îmbunătățirea sistemului educațional.

 În acest sens, cursul de formare "ICT Tools for a Creative and Collaborative Classroom", care s-a desfășurat la Roma, Italia, în perioada 13-18 martie 2023, a avut drept obiectiv principal îmbunătățirea competențelor digitale și integrarea eficientă a instrumentelor digitale în actul educațional.

 Cursul a fost creat pentru profesorii care doresc să învețe despre aplicațiile online și mediile online care stimulează colaborarea și creativitatea, cum ar fi *Padlet, Plot Generator, Canva, Genially, Google Slides, ClassroomScreen, Storyboard Creator, Moodboards, Jamboard, Logo Maker* sau *TTS Maker*.

**Padlet** este un instrument digital versatil și interactiv, care permite realizarea unui avizier online sau panou digital. Creat pentru a facilita colaborarea și partajarea ideilor, Padlet se distinge prin simplitatea și accesibilitatea sa. Această aplicație oferă utilizatorilor posibilitatea de a crea spații de lucru personalizate, pe care pot adăuga diverse tipuri de conținut, cum ar fi text, imagini, linkuri web, videoclipuri, fișiere și multe altele.

Cu o interfață intuitivă și ușor de utilizat, Padlet devine rapid o soluție populară în domeniul educației. Padlet poate fi integrat cu alte instrumente și servicii, cum ar fi Google Drive, Microsoft Office, YouTube și multe altele, oferind o mai mare flexibilitate în utilizarea și partajarea conținutului.

<https://padlet.com/>

## **Plot Generator**

Acest instrument digital poate fi integrat cu succes în cadrul orelor de limba și literatura română oferind un real sprijin atât la introducerea noțiunilor de scriere și creare de texte, dar și în etapa în care elevii scriu cu ușurință texte de întindere mai mare (compuneri) sau când doresc să-și creeze propria carte sau benzile desenate.

Scopul acestei aplicații este de a-i inspira pe elevi, dar și pe cadrele didactice de a-și scrie propriile povești, folosind genuri și teme comune. Ea oferă ajutor în găsirea

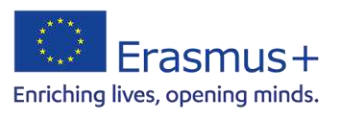

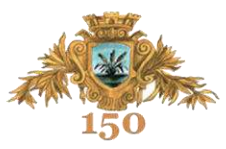

titlului, în construirea personajelor, în descrierea lor, dar și în conceperea acțiunii, oferind locuri, obiecte, alte personaje ce se potrivesc temei, creând povești interesante și variante de desfășurare a întâmplărilor, dar și al finalurilor posibile. Plot Generator poate fi o posibilitate distractivă, eficientă și atractivă, dându-i elevului posibilitatea de a crea cu ușurință texte, de a-l face să-și consolideze cunoștințele și de a-și îmbogăți ideile în vederea scrierii cu ușurință a unor texte creative.

<https://writingexercises.co.uk/plotgenerator.php>

**Canva** este o platformă de design grafic, utilizată pentru a crea grafică, prezentări, postere, documente și alt conținut vizual pentru rețelele sociale. Aplicația include mii de șabloane educaționale pentru orice subiect, clasă sau materie pe care utilizatorii le pot utiliza. Pot fi create astfel lecții captivante și activități pe care elevii să le finalizeze la clasă sau online. Permite editarea de fotografii, videoclipuri și logo-uri, crearea de pliante, planuri de lecție, cărți de vizită, dar și posibilitatea de a trimite feedback distractiv și de impact.

<https://canva.com/>

**Genially** este o platformă online de creare de conținut digital, animat și interactiv. În actul educațional poate fi folosit pentru a crea infografice interactive, jocuri interactive, care să testeze competențele elevilor sau să fixeze informațiile predate, prezentări, postere statice, care încorporează conținut informațional schematic, imagini și mesaje succinte, dar și postere interactive, care conțin în plus linkuri web, animații, videoclipuri, imagini, ele permițând accesul la mai multe materiale informaționale pe aceeași temă într-un singur spațiu. Genially permite profesorului să creeze o varietate de resurse educaționale digitale diverse, cu elemente interactive, facilitează procesul de învățare prin parcurgerea conținuturilor în ritmul propriu, oferă exemple de resurse digitale care pot fi utilizate ca șabloane.

<https://genial.ly/>

**Google Slides e**ste o aplicație online pentru creat prezentări și este pusă la dispoziție de Google în suita Docs, Sheets, Slides. Este o alternativă pentru clasicul Power Point, oferind variante simple și ușor de folosit în crearea unei prezentări atractive și dinamice, ce pot însoți orice demers didactic interactiv și eficient.

Printre beneficiile acestei aplicații putem enumera faptul că este un instrument gratuit, nu necesită instalare și se poate folosi de pe orice dispozitiv conectat la internet.

Se poate utiliza din aplicațiile Google, din Drive sau din link: slides.google.com sau slides.new. Acest instrument digital oferă două posibilități de creare a unei prezentări, accesând o multitudine de modele oferite de aplicație (Template) sau dânduți posibilitatea de a crea de la zero o prezentare, în funcție de tema dorită. Aplicația Google Slides ca orice modalitate de a utiliza prezentările în actul didactic trebuie să fie cât mai clară și concisă, să prezinte ideile principale și să fie cu adevărat un instrument util care să aducă eficientizarea demersului didactic. Avantajul acestui instrument

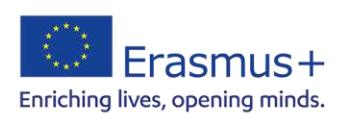

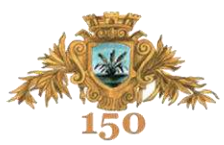

digital este că poate fi utilizat cu ușurință atât de cadrele didactice, cât și de elevi. O astfel de prezentare creată cu Google Slides se poate trimite pe grup, participanții au posibilitatea de a interveni și a-și completa propriile idei, se creează ușor și are un impact mai mare asupra celor care o utilizează fiind o aplicație dinamică și interactivă.

[https://docs.google.com/presentation](https://docs.google.com/presentation/u/0/)

**Classroomscreen** este o platformă online creată special pentru educatori, oferindu-le un set de instrumente utile și interactive pentru a-și îmbunătăți procesul de predare. Această aplicație simplă și intuitivă îi ajută pe profesori să creeze un mediu de învățare captivant și organizat în clasă, folosind tehnologia.

Cu *ClassroomScreen*, profesorii pot avea acces rapid la o varietate de instrumente, cum ar fi tabelul de prezență, cronometrul, afișarea mesajelor, contorul de zgomot și multe altele. Aceste instrumente pot fi personalizate și adaptate nevoilor specifice ale fiecărei clase și ale fiecărui profesor.

Un aspect interesant al *ClassroomScreen* este că poate fi utilizat pe diverse dispozitive, inclusiv pe tablete și telefoane mobile, ceea ce îl face ușor de integrat în orice mediu de învățare digital. Prin intermediul său, profesorii pot crea un mediu interactiv și dinamic, ajutându-i pe elevi să se concentreze mai bine și să fie implicați activ în procesul de învățare.

<https://classroomscreen.com/>

**Storyboard Creator** aduce o dimensiune inovatoare și captivantă în actul educațional, oferind atât profesorilor, cât și elevilor o modalitate interactivă și creativă de a învăța și de a preda. Această platformă poate fi utilizată în diverse moduri în cadrul claselor și poate contribui la îmbunătățirea experienței de învățare.

Pentru profesori, Storyboard Creator este un instrument excelent pentru crearea de lecții și prezentări vizuale. Ei pot folosi această aplicație pentru a dezvolta materiale de învățare atractive, incluzând imagini și desene relevante pentru a explica concepte complexe. De asemenea, pot utiliza storyboard-urile ca instrumente de evaluare, cerând elevilor să creeze secvențe vizuale pentru a demonstra înțelegerea subiectelor studiate. Astfel, lecțiile devin mai accesibile și mai interesante pentru elevi, facilitând procesul de învățare.

Elevii beneficiază și ei de pe urma utilizării Storyboard Creator în educație. Ei pot crea benzi desenate pentru a ilustra povestiri, pentru a rezuma texte sau pentru a analiza personaje și evenimente din opere literare. Această activitate îi motivează să fie mai creativi și să gândească critic, dezvoltându-le abilitățile de comunicare vizuală și de sintetizare a informațiilor. De asemenea, lucrul în echipă poate fi încurajat prin colaborarea la proiecte comune, împărtășind idei și construind împreună povestiri sau prezentări interactive.

<https://www.storyboardthat.com/storyboard-creator>

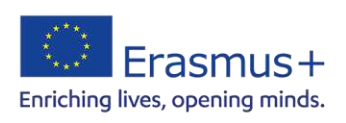

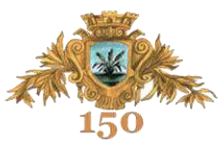

Platformele digitale de **Moodboard** sunt aplicații sau site-uri web care facilitează crearea, editarea și partajarea Moodboard-urilor. Un moodboard este o prezentare vizuală care cuprinde imagini, texte, culori, grafică sau alte elemente grafice, cu scopul de a comunica o anumită idee, temă, atmosferă sau concept. Aceste platforme oferă utilizatorilor o varietate de opțiuni și instrumente pentru a adăuga și organiza elementele vizuale într-un mod ușor și intuitiv. Aceștia pot importa imagini din surse online, pot crea colaje, pot adăuga text sau grafică pentru a transmite o anumită atmosferă sau pentru a ilustra o temă specifică.

<https://www.canva.com/create/mood-boards/>

 **Jamboard** este o aplicație de colaborare și tablă virtuală, dezvoltată de Google, care permite utilizatorilor să creeze și să colaboreze în timp real asupra unor idei și proiecte. Acest instrument versatil este ideal pentru sesiuni de brainstorming, lucrul în echipă și prezentări interactive. Cu Jamboard, utilizatorii pot crea desene, insera imagini, adăuga note și scrie texte pe o tablă virtuală extinsă. Este posibil să se utilizeze instrumente de scris și de desen, precum și să se adauge sticky notes și alte elemente grafice pentru a organiza și a evidenția ideile importante. O altă caracteristică interesantă a Jamboard este abilitatea de a invita participanți pentru a colabora în timp real. Aceștia pot adăuga și edita conținutul tabloului în mod simultan, facilitând comunicarea și colaborarea eficientă într-un mediu virtual.

Cu posibilitatea de a fi utilizat pe diverse dispozitive, inclusiv pe tablete și telefoane mobile, Jamboard oferă flexibilitate și accesibilitate în orice mediu de lucru. Este o unealtă puternică pentru educație, afaceri și alte domenii în care colaborarea și creativitatea sunt esențiale.

<https://jamboard.google.com/>

**TTSMaker** este un instrument online de transformare a textului în vorbire și un cititor de text care poate converti textul în vorbire în peste 100 de limbi și peste 100 de stiluri de voce. Utilizează o tehnologie puternică de rețea neuronală pentru a face vorbirea să sune mai naturală. Cu TTSMaker, utilizatorii pot asculta audio online sau pot descărca fișiere audio în formate mp3 și wav. Potrivit site-ului web, TTSMaker este ușor de utilizat și oferă fișiere audio pentru ascultare online sau offline. Se diferențiază de software similar, oferind o tehnologie puternică de rețea neuronală pentru vorbirea cu sunet natural și capacitatea de a crea versiuni audio ale documentelor.

 Profesorii pot folosi TTSMaker pentru a crea versiuni audio ale planurilor lor de lecție, facilitând elevilor să revizuiască materialul.

<https://ttsmaker.com/>

**Logo Maker** este uninstrument online avansat care ne permite să construim un *logo* pentru proiectele noastre, pentru școală, în mod automat, în doar câteva minute. Cu editorul aplicației este simplu să vii cu logo-uri puternice pentru educație, care să exprime valorile tale ca educator. Tehnologia de editare de ultimă oră permite să

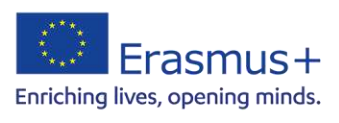

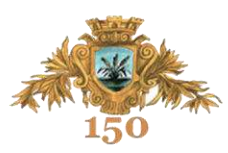

producerea unui design unic. Logo Makeroferă o colecție mare de modele de înaltă calitate, cu o listă nesfârșită de opțiuni de pictograme pentru scopuri educaționale, cum ar fi broșuri, școli și copii motivați.

Simbolurile sunt o caracteristică importantă în fiecare școală și sunt exprimate în cea mai mare parte ca logo-uri. Prin urmare, pot fi folosite pe uniforme logo-uri școlare sau în proiectele naționale și internaționale, sintetizând tema acestora. Pe lângă faptul că oferă o identificare unică a școlii, un logo este, de asemenea, o reprezentare a istoriei, culturii și tradiției școlii. Descrie valorile pe care o școală le susține, precum și originile acestor valori. Un logo al școlii poate descrie, de asemenea, o trăsătură distinctivă sau un mediu al locației în care se află școala. Un logo poate fi, de asemenea, o atribuire a evidențierii școlii de performanță academică bună la nivel național. Un logo școlar imprimat pe uniforma unei echipe leagă membrii echipei și le oferă un motiv pentru a apăra onoarea școlii lor.

<https://www.namecheap.com/logo-maker/>

Utilizarea instrumentelor digitale în actul didactic aduce o serie de beneficii semnificative atât pentru profesori, cât și pentru elevi. În era tehnologiei digitale, aceste instrumente reprezintă resurse valoroase care pot îmbunătăti procesul de predareînvățare și pot sprijini dezvoltarea unor competențe esențiale pentru societatea actuală. Tehnologia digitală permite adaptarea conținutului și ritmului de predare în funcție de nevoile individuale ale elevilor. Platformele de învățare online pot oferi lecții personalizate, exerciții adaptate nivelului de cunoștințe și feedback imediat, ceea ce facilitează progresul și succesul fiecărui elev. Accesul la resurse online și platforme de învățare continuă permite profesorilor și elevilor să-și continue dezvoltarea profesională și personală pe tot parcursul vieții, urmărind tendințele și noile metode în domeniul educației.

În concluzie, utilizarea instrumentelor digitale în actul didactic aduce numeroase avantaje care pot transforma procesul de învățare într-o experiență mai interactivă, captivantă și relevantă pentru lumea contemporană. Aceste instrumente completează abordările tradiționale de predare și pot spori calitatea educației, pregătindu-i pe elevi pentru cerințele și provocările societății digitale.

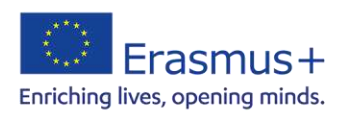

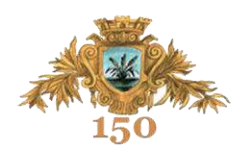

## **SCENARIU DIDACTIC**

**Nume și prenume:** prof. înv. primar ACSINTE Alina-Mariana

**Concept digital:** platformele *Canva, Genially, Wordwall*

**Disciplina:** Comunicare în limba română

## **Clasa pregătitoare**

**Tipul lecției:** mixtă, predare-învățare

**Titlul lecției:** Sunetul [d] şi literele D, d

**Resurse:** laptop, videoproiector, fișe de lucru

<https://www.canva.com/>

<https://app.genial.ly/>

<https://wordwall.net/resource/54761355>

**Timp alocat:** 45 de minute

## **Competențe generale:**

- **1.** Receptarea de mesaje orale în contexte de comunicare cunoscute ;
- **2.** Exprimarea de mesaje orale în diverse situaţii de comunicare ;
- **3.** Receptarea unei varietăţi de mesaje scrise, în contexte de comunicare cunoscute.

## **Competențe specifice :**

- 1.1. Identificarea semnificației unui mesaj scurt, pe teme familiare, rostit clar și rar;<br>1.2. Identificarea unor informatii variate dintr-un mesai scurt, rostit clar și rar;
- Identificarea unor informații variate dintr-un mesaj scurt, rostit clar și rar;
- 1.3. Identificarea sunetului inițial şi/sau final dintr-un cuvânt, a silabelor şi a cuvintelor din propoziții rostite clar şi rar;
- 2.1. Pronunțarea clară a sunetelor şi a cuvintelor în enunțuri simple;
- 3.1. Recunoașterea unor cuvinte uzuale, din universul apropiat, scrise cu litere mari și mici de tipar;
- 3.2. Identificarea semnificației unei/ unor imagini care prezintă întâmplări, fenomene, evenimente familiare;

## **Obiective operaționale:**

- O1. Să identifice literele d, D în cuvinte și propoziții ;
- O2. Să formuleze enunţuri logice cu ajutorul cuvintelor ce conţin sunetul [d];
- O3. Să despartă cuvintele date în silabe realizând reprezentarea grafică ;
- O4. Să identifice poziţia corectă a sunetului [d] ;
- O5. Să realizeze legătura sunet semn grafic;
- O6. Să citească silabele, cuvintele și propozițiile conținând literele învățate.

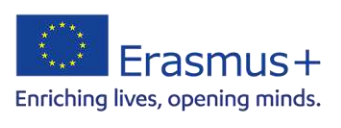
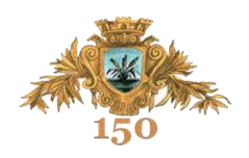

## **STRUCTURA LECȚIEI**

## **1. Captarea atenției**

Elevii sunt invitați să urmărească un cântecel cu personaje simpatice care vor conduce la sunetul și literele ce urmează a fi studiate.

"Dințișorul dansator" - cântec

[https://www.youtube.com/watch?v=7VYDbcWssCE&ab\\_channel=AcademiaMici](https://www.youtube.com/watch?v=7VYDbcWssCE&ab_channel=AcademiaMicilorAcad%C8%99ti) [lorAcad%C8%99ti](https://www.youtube.com/watch?v=7VYDbcWssCE&ab_channel=AcademiaMicilorAcad%C8%99ti)

## **2. Anunţarea temei şi a obiectivelor operaţionale**

Se anunță tema "Sunetul [d] și literele D, d" și se explică obiectivele lecției într-o manieră accesibilă elevilor.

Se scrie titlul pe tablă.

## **3. Dirijarea învățării**

Se prezintă planșa cu literele D, d. [https://www.canva.com/design/DAFe9\\_dbxzI/2Y5EvEwEWWWlRRFjJLAPRQ/v](https://www.canva.com/design/DAFe9_dbxzI/2Y5EvEwEWWWlRRFjJLAPRQ/view?utm_content=DAFe9_dbxzI&utm_campaign=designshare&utm_medium=link&utm_source=publishsharelink) [iew?utm\\_content=DAFe9\\_dbxzI&utm\\_campaign=designshare&utm\\_medium=link](https://www.canva.com/design/DAFe9_dbxzI/2Y5EvEwEWWWlRRFjJLAPRQ/view?utm_content=DAFe9_dbxzI&utm_campaign=designshare&utm_medium=link&utm_source=publishsharelink) [&utm\\_source=publishsharelink](https://www.canva.com/design/DAFe9_dbxzI/2Y5EvEwEWWWlRRFjJLAPRQ/view?utm_content=DAFe9_dbxzI&utm_campaign=designshare&utm_medium=link&utm_source=publishsharelink)

- Cu ce se aseamănă litera D? Dar d?
- Care e diferența dintre d și b?
- Când folosim litera D mare?
- Sunt elevi în clasă al căror nume începe cu D?
- Când folosim litera d mic?

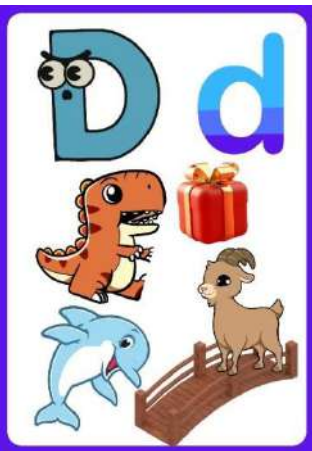

Elevii primesc fișele de lucru. Se lucrează frontal, proiectând fișa pe tablă. [https://www.canva.com/design/DAFe9nSJvmY/oU22ynz7UfGpvuSRSmrnrQ/vi](https://www.canva.com/design/DAFe9nSJvmY/oU22ynz7UfGpvuSRSmrnrQ/view?utm_content=DAFe9nSJvmY&utm_campaign=designshare&utm_medium=link&utm_source=publishsharelink) [ew?utm\\_content=DAFe9nSJvmY&utm\\_campaign=designshare&utm\\_medium=lin](https://www.canva.com/design/DAFe9nSJvmY/oU22ynz7UfGpvuSRSmrnrQ/view?utm_content=DAFe9nSJvmY&utm_campaign=designshare&utm_medium=link&utm_source=publishsharelink) [k&utm\\_source=publishsharelink](https://www.canva.com/design/DAFe9nSJvmY/oU22ynz7UfGpvuSRSmrnrQ/view?utm_content=DAFe9nSJvmY&utm_campaign=designshare&utm_medium=link&utm_source=publishsharelink) 

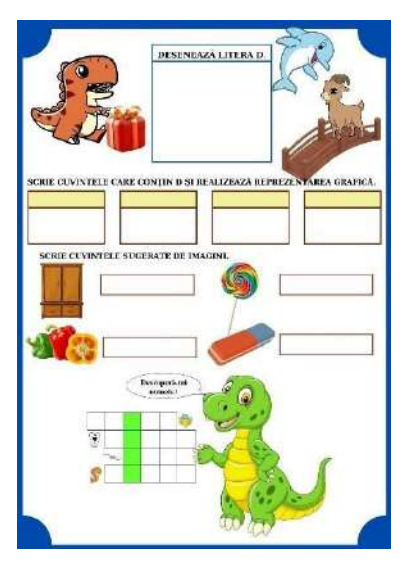

- Elevii desenează litera D;
- Scriu cuvinte și realizează reprezentarea grafică a acestora;
- Scriu cuvintele sugerate de imagini;
- Completează rebusul.

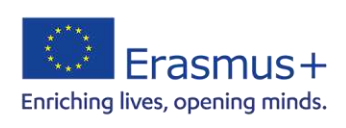

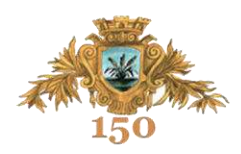

## **4. Realizarea feed-back-ului**

## [https://view.genial.ly/64b774f60089770018eb9780/interactive-content-litera-d-la](https://view.genial.ly/64b774f60089770018eb9780/interactive-content-litera-d-la-ferma)[ferma](https://view.genial.ly/64b774f60089770018eb9780/interactive-content-litera-d-la-ferma)

Activitatea se va desfășura sub forma unui joc didactic. Elevii vor fi împărțiți în patru echipe. Se pornește de la premisa că la ferma domnului Dinu este mult de muncă. Fiecare echipă va oferi o mână de ajutor în sectorul alocat.

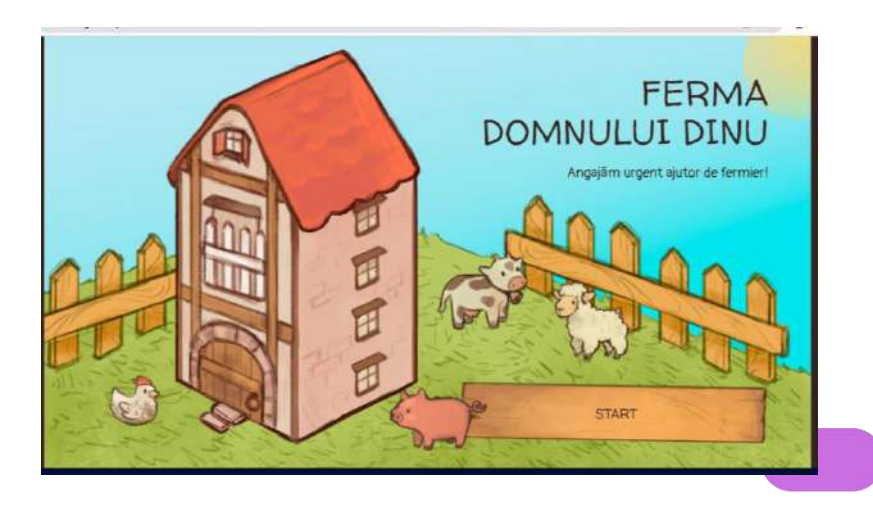

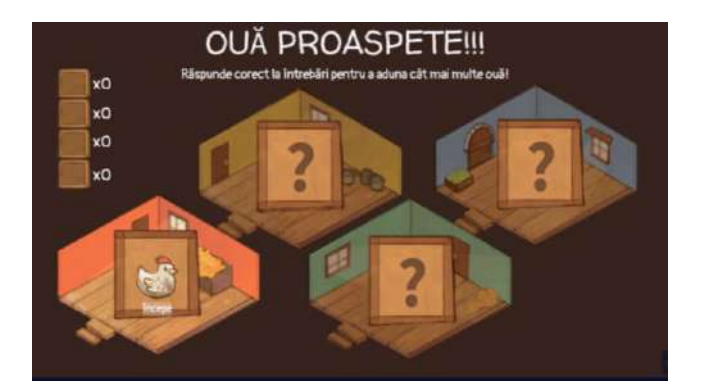

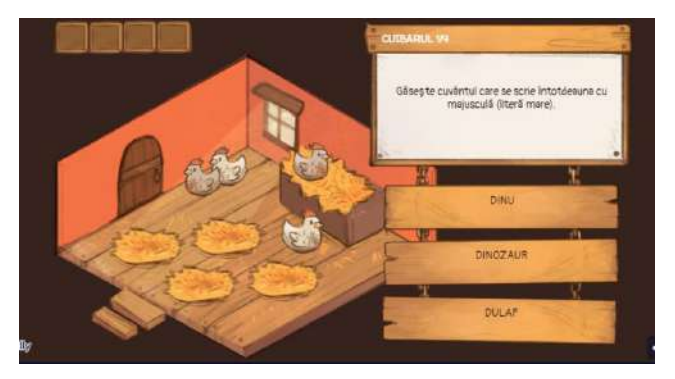

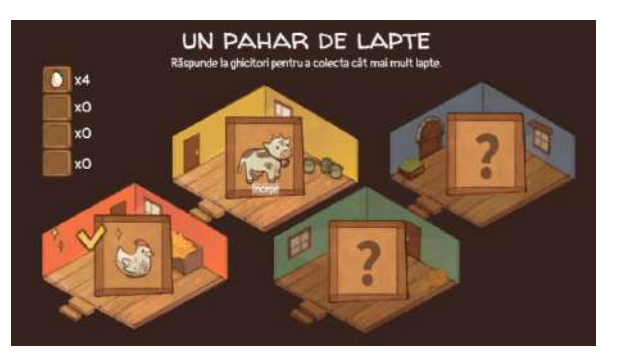

Prima echipă primește sarcina de a aduna ouăle de la găini. Elevilor li se propun patru întrebări ce vizează despărțirea în silabe, identificarea sunetului (d) în cuvinte, folosirea majusculei. Răspunsurile corecte sunt "recompensate" cu ouă proaspete.

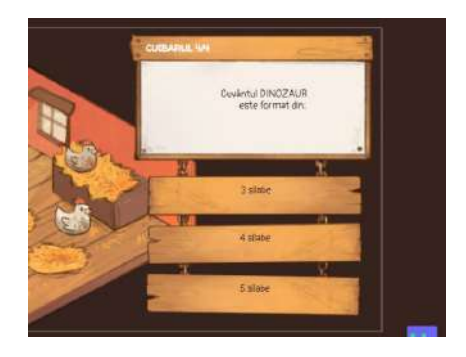

Cea de-a doua echipă va aduna laptele de la văcuțele domnului Dinu. Pentru aceasta, elevii trebuie să găsească răspunsul la ghicitorile propuse. Răspunsurile corecte încep cu sunetul (d).

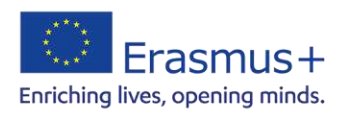

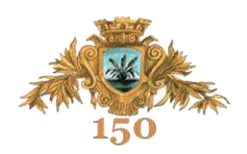

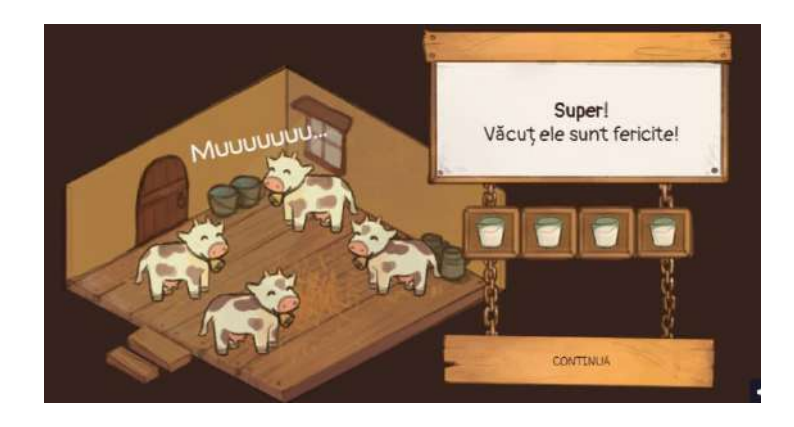

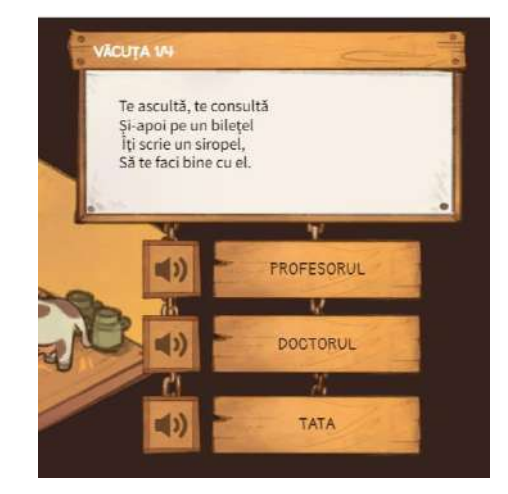

Echipa a treia va hrăni purceii, alegând imaginile corespunzătoare răspunsurilor corecte.<br>
vizează identificarea identificarea poziției sunetului (d) în cuvinte.

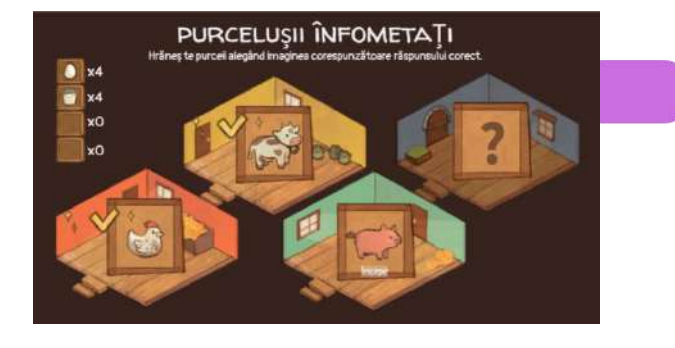

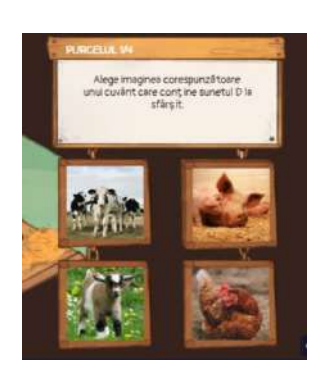

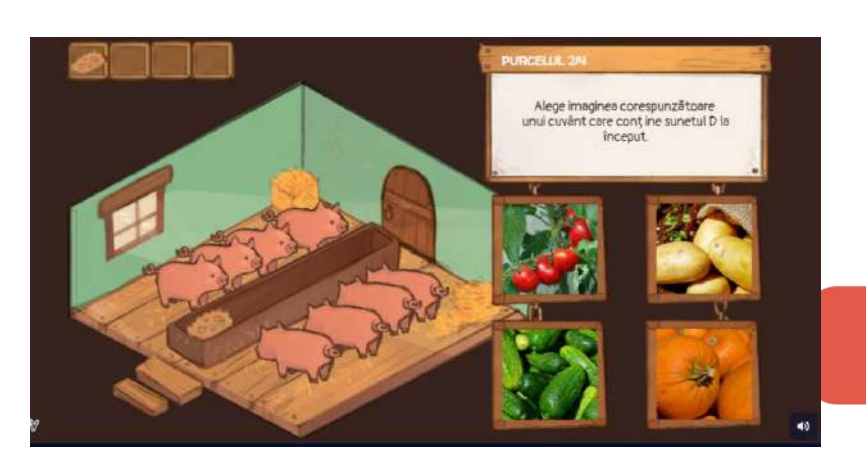

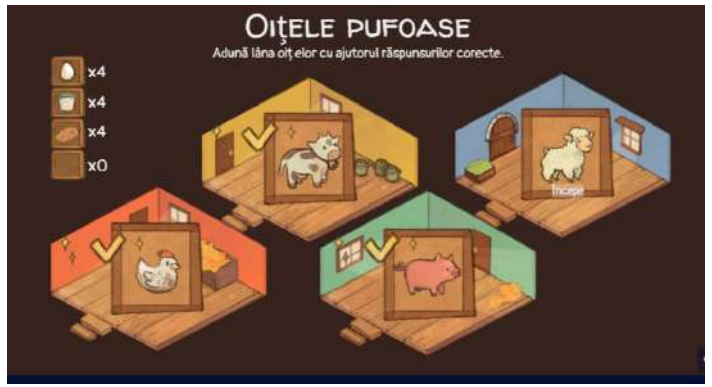

Cea de-a patra echipă va ajunge la stână, unde va colecta lâna oilor. Pentru a rezolva acest nivel, elevii vor asocia imaginile cu propozițiile corespunzătoare. Fiecare imagine este însoțită de câte trei propoziții, dintre care doar una este corectă.

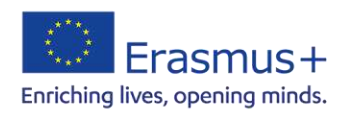

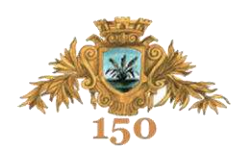

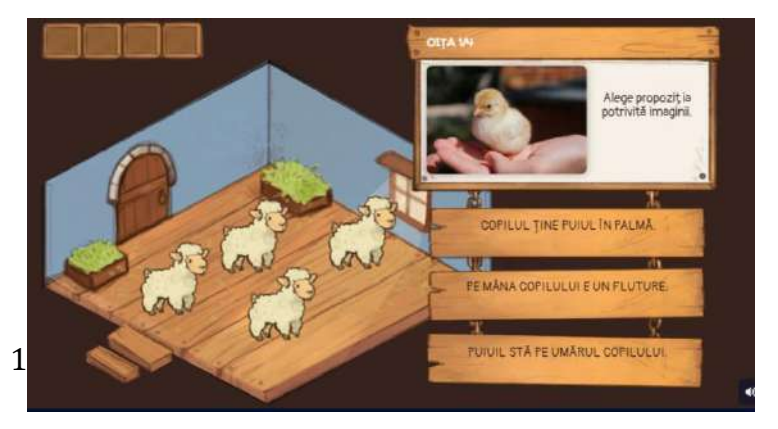

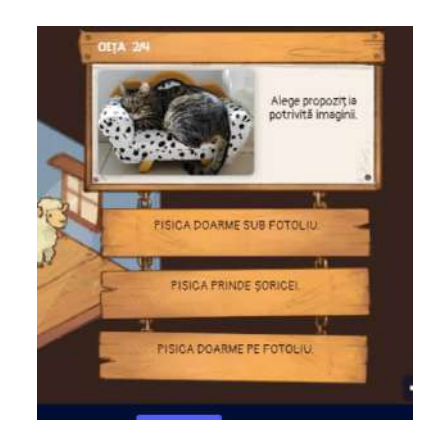

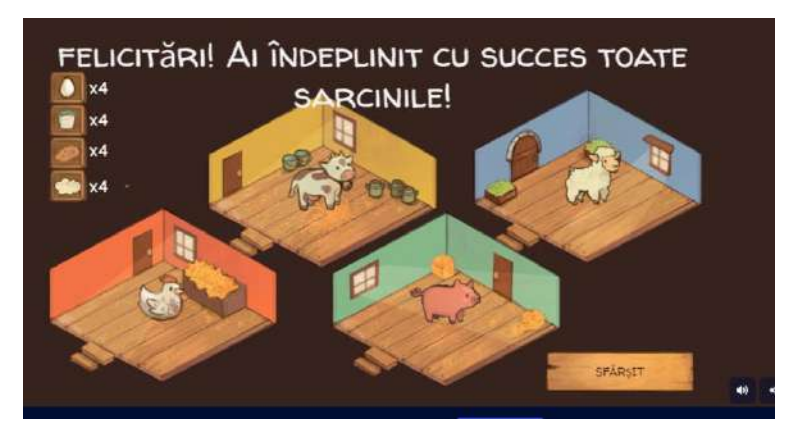

### **5. Obținerea performanței**

[https://wordwall.net/resource/54761355/limba](https://wordwall.net/resource/54761355/limba-rom%c3%a2n%c4%83/litera-d)[rom%c3%a2n%c4%83/litera-d](https://wordwall.net/resource/54761355/limba-rom%c3%a2n%c4%83/litera-d)

Elevii vor exersa citirea cuvintelor care conțin literele nou învățate prin intermediul unui joc realizat pe platforma *Wordwall*. Fiecare elev va alege câte un număr, apoi va citi cuvântul din caseta selectată.

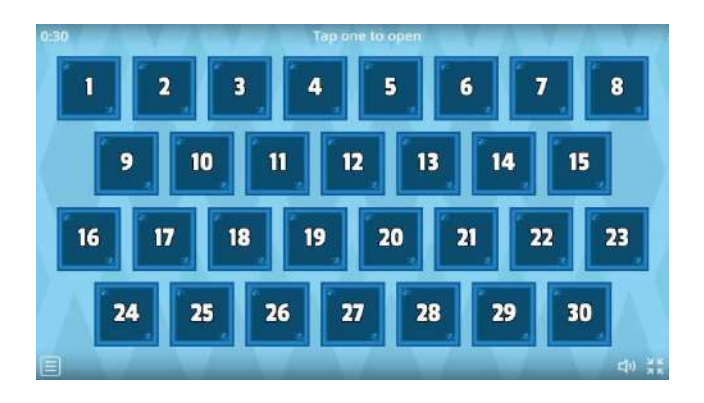

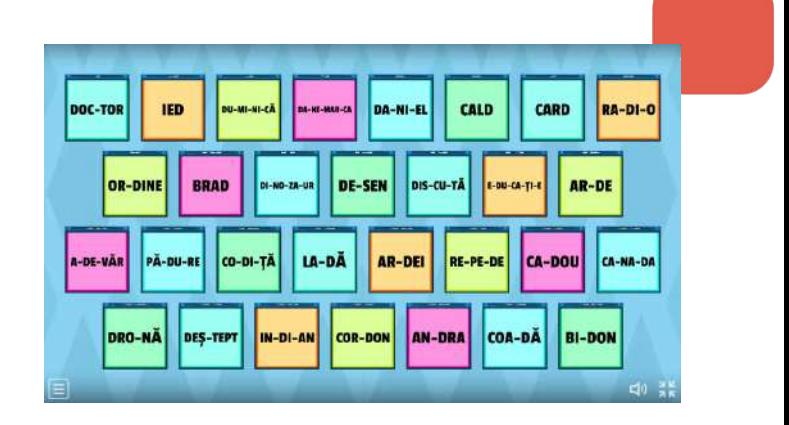

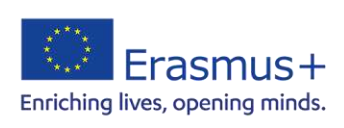

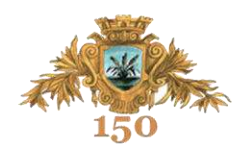

### **Produse ale activității:**

▶ Planșă litera D

[https://www.canva.com/design/DAFe9\\_dbxzI/2Y5EvEwEWWWlRRFjJLAPRQ/v](https://www.canva.com/design/DAFe9_dbxzI/2Y5EvEwEWWWlRRFjJLAPRQ/view?utm_content=DAFe9_dbxzI&utm_campaign=designshare&utm_medium=link&utm_source=publishsharelink) [iew?utm\\_content=DAFe9\\_dbxzI&utm\\_campaign=designshare&utm\\_medium=link](https://www.canva.com/design/DAFe9_dbxzI/2Y5EvEwEWWWlRRFjJLAPRQ/view?utm_content=DAFe9_dbxzI&utm_campaign=designshare&utm_medium=link&utm_source=publishsharelink) [&utm\\_source=publishsharelink](https://www.canva.com/design/DAFe9_dbxzI/2Y5EvEwEWWWlRRFjJLAPRQ/view?utm_content=DAFe9_dbxzI&utm_campaign=designshare&utm_medium=link&utm_source=publishsharelink)

## Fișă de lucru litera D

[https://www.canva.com/design/DAFe9nSJvmY/oU22ynz7UfGpvuSRSmrnrQ/vi](https://www.canva.com/design/DAFe9nSJvmY/oU22ynz7UfGpvuSRSmrnrQ/view?utm_content=DAFe9nSJvmY&utm_campaign=designshare&utm_medium=link&utm_source=publishsharelink) [ew?utm\\_content=DAFe9nSJvmY&utm\\_campaign=designshare&utm\\_medium=lin](https://www.canva.com/design/DAFe9nSJvmY/oU22ynz7UfGpvuSRSmrnrQ/view?utm_content=DAFe9nSJvmY&utm_campaign=designshare&utm_medium=link&utm_source=publishsharelink) [k&utm\\_source=publishsharelink](https://www.canva.com/design/DAFe9nSJvmY/oU22ynz7UfGpvuSRSmrnrQ/view?utm_content=DAFe9nSJvmY&utm_campaign=designshare&utm_medium=link&utm_source=publishsharelink)

 $\triangleright$  Joc didactic Genially [https://view.genial.ly/64b774f60089770018eb9780/interactive-content-litera](https://view.genial.ly/64b774f60089770018eb9780/interactive-content-litera-d-la-ferma)[d-la-ferma](https://view.genial.ly/64b774f60089770018eb9780/interactive-content-litera-d-la-ferma)

 $\triangleright$  Joc didactic Wordwall [https://wordwall.net/resource/54761355/limba](https://wordwall.net/resource/54761355/limba-rom%c3%a2n%c4%83/litera-d)[rom%c3%a2n%c4%83/litera-d](https://wordwall.net/resource/54761355/limba-rom%c3%a2n%c4%83/litera-d)

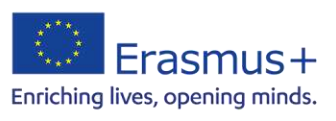

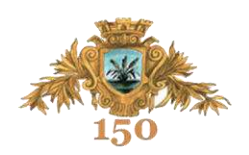

**Nume și prenume:** prof. înv. primar AXINIA Carmen-Vasilica

**Concept digital:** platformele *Canva* și *Genially*

**Disciplina:** Comunicare în limba română

**Clasa I** 

**Tipul lecției:** de consolidare

**Forma de realizare**: activitate integrată

**Titlul lecției:** Grupurile de litere *ce, ci, ge, gi*

**Resurse:** laptop, tablă interactivă, fișe de lucru

[https://www.canva.com/https://app.genial.ly/](https://www.canva.com/)

**Timp alocat:** 50 de minute

#### **Competențe generale:**

- $\checkmark$  Receptarea de mesaje orale în contexte de comunicare cunoscute
- $\checkmark$  Receptarea unei varietăți de mesaje scrise, în contexte de comunicare cunoscute
- Redactarea de mesaje în diverse situaţii de comunicare

## **Competențe specifice:**

Comunicare în limba română

- 1.3. Identificarea unor sunete, silabe, cuvinte în enunţuri rostite cu claritate
- 3.1. Citirea unor cuvinte şi propoziţii scurte, scrise cu litere de tipar sau de mână
- 4.1. Scrierea literelor de mână

4.2. Redactarea unor mesaje scurte, formate din cuvinte scrise cu litere de mână, folosind materiale diverse

Arte vizuale și abilități practice

2.2. Exprimarea ideilor şi trăirilor personale prin utilizarea liniei, punctului, culorii şi formei

## **Obiective operaționale:**

**O1:** să identifice sunetele şi grupurile de litere **ce, ci, ge, gi** în cuvinte date, precizând poziția pe care acestea o ocupă în cadrul cuvântului;

**O2:** să ordoneze logic silabe pentru a forma un cuvânt, cuvinte pentru a forma o propozitie;

**O3:** să precizeze diminutivul unui cuvânt dat, forma de plural a cuvintelor date;

**O4:** să identifice perechi de cuvinte cu înţeles asemănător/opus;

**O5**: să distingă cuvintele dintr-o propoziţie dată;

**O6:** să utilizeze materialele puse la dispoziţie pentru realizarea unor produse artistice.

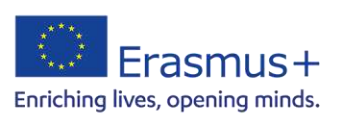

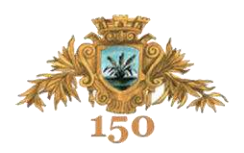

### **STRUCTURA LECȚIEI**

### **1. Momentul organizatoric și captarea atenției**

Pregătirea materialelor necesare desfășurării orei și prezentarea fișei "Steluța năzdrăvană".

<https://www.canva.com/design/DAFpKHJbPxc/uoZ6XxBxMQELFlrFmnoxEA/edit>

Elevii vor lucra în pereche, scriind denumirea cuvintelor, iar apoi vor identifică elementul comun imaginilor (cuvintele care le denumesc conțin un grup de litere învătat).

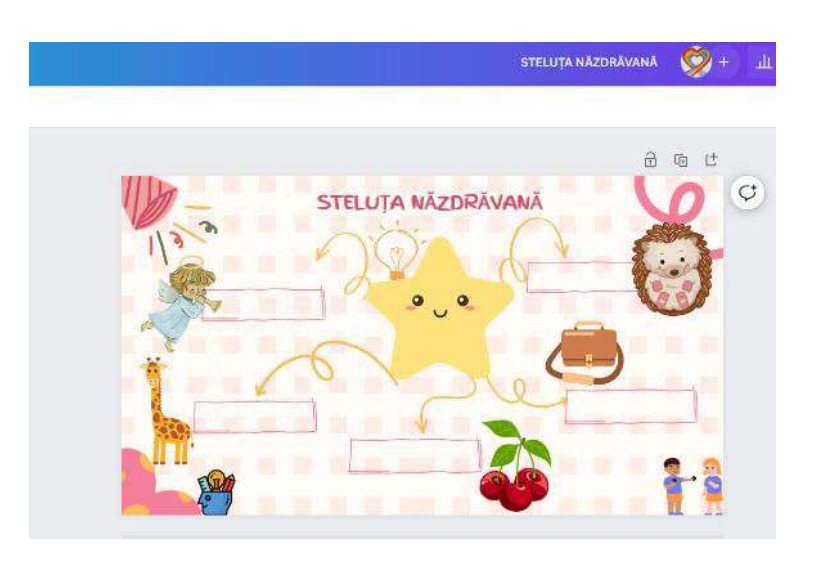

## **2. Anunţarea subiectului şi a obiectivelor operaţionale**

Comunic elevilor titlul lecției: *Grupurile de litere "ce, ci, ge, gi*" și anunț obiectivele acesteia într-o manieră accesibilă lor, spunându-le că vor rezolva diverse sarcini în care vor apărea literele şi grupurile de litere învăţate.

#### **3. Dirijarea consolidării**

Le voi propune elevilor să rezolve exercițiile propuse sub forma unui joc "Caruselul grupurilor de litere". Le prezint pe clovnul Cici, cel care ne va însoți pe parcursul întregii ore și care le va propune câteva provocări și bineînțeles "recompense". Exercițiile vor viza obiectivele propuse, iar rezolvarea lor va fi însoțită, pe tot parcursul activităţii de aprecieri și feedback-uri imediate. Jocul este creat pe platformă Genially. Această etapă corespunde primelor două "provocări".

[https://view.genial.ly/64b7e888e8f4b80011102fe5/interactive-content](https://view.genial.ly/64b7e888e8f4b80011102fe5/interactive-content-geniallyland-breakout)[geniallyland-breakout](https://view.genial.ly/64b7e888e8f4b80011102fe5/interactive-content-geniallyland-breakout)

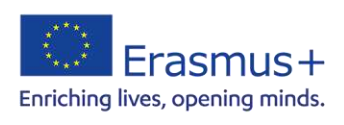

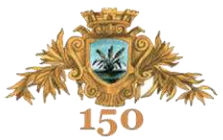

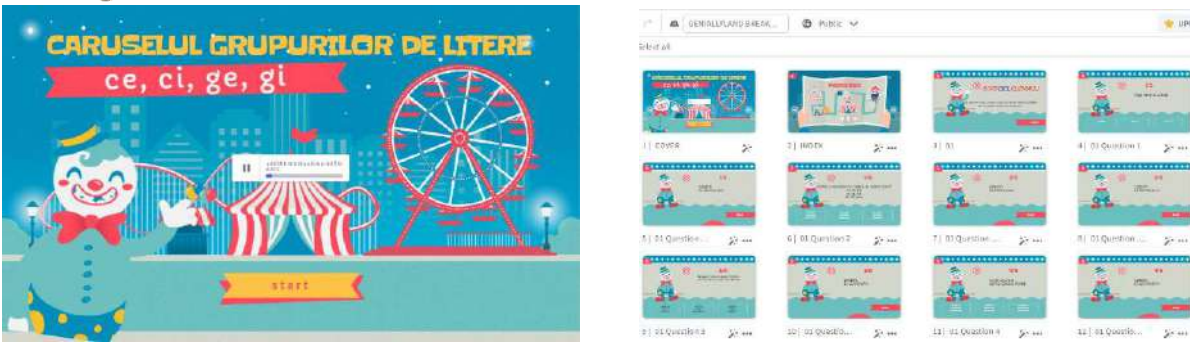

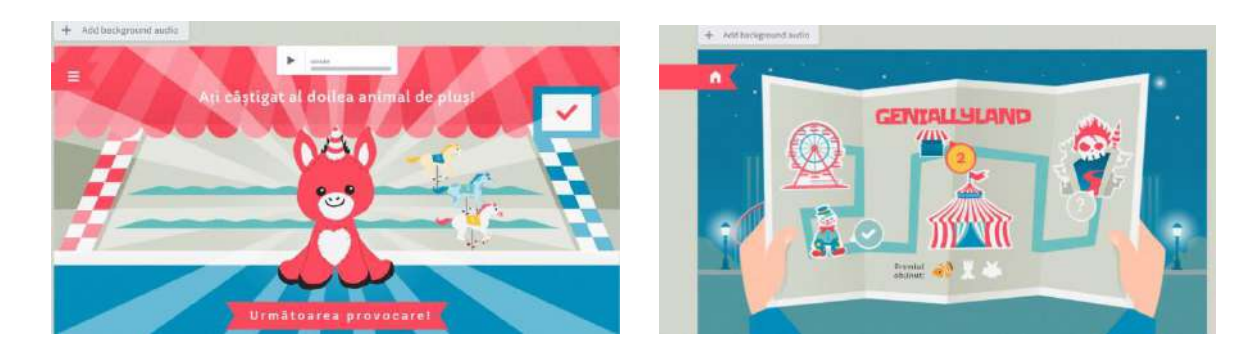

#### **4. Obținerea performanței**

Această etapă corespunde celei de-a treia "provocare" a jocului și le propune elevilor alte tipuri de exerciții ce vizează aplicarea și consolidarea cunoștințelor despre grupurile de litere: ce, ci, ge, gi.

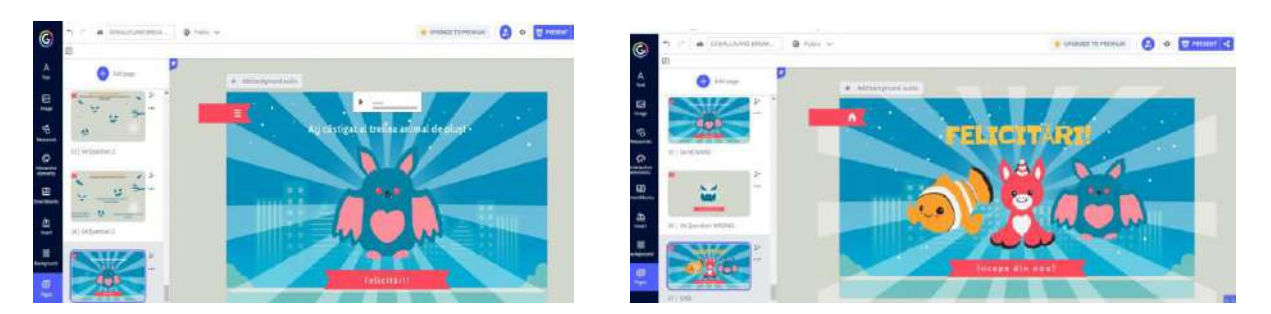

Elevii vor fi împărțiți în patru grupe și fiecare are de "înfrumusețat" fluturașul cu ajutorul cuvintelor ce conțin grupurile de litere învățate la începutul, în interiorul și la sfârșitul cuvintelor.

<https://www.canva.com/design/DAFpKmZkdF4/N6HqCyCDt6qDQ8luowVhFg/edit>

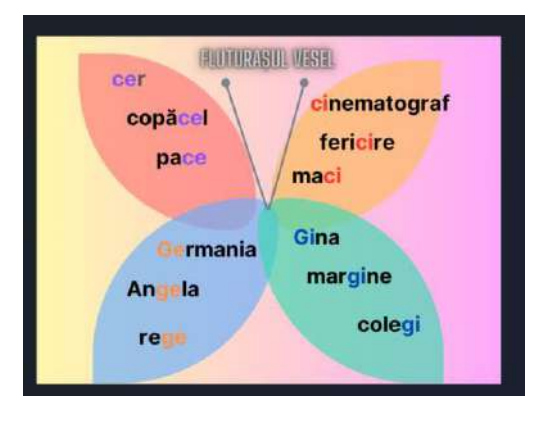

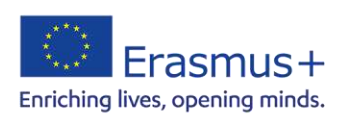

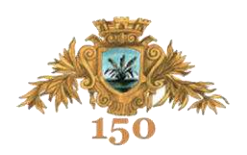

**Nume și prenume:** prof. înv. primar MANEA Camelia

**Concepte digitale:** platforma *Canva,* aplicațiile *Google Slides, Padlet, Logomaker,* 

 *Emaze,* în cadrul proiectului eTwinning interdisciplinar (STEM) ,,Water is life"

**Perioada derulării**: aprilie-iunie 2023

**Clasa a II-a** 

## **ACTIVITĂȚILE PROIECTULUI**

ACTIVITATEA 1- Prezentarea membrilor proiectului

**Concepte digitale:** platforma *Canva,* aplicațiile *ToonArt* și *Chatterkid* 

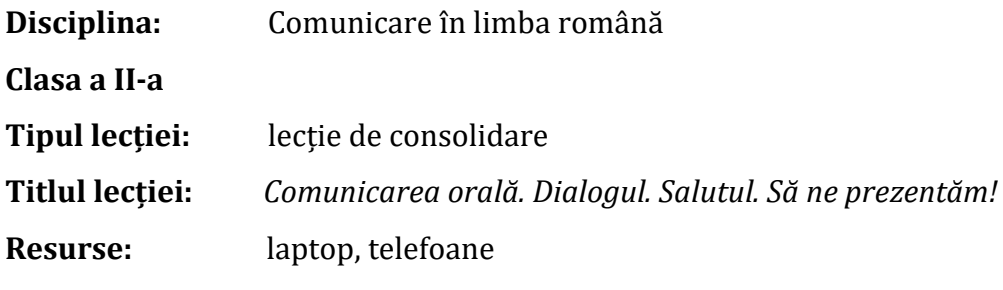

<https://www.canva.com/>

**Timp alocat:** 2 ore

#### **Competențe generale:**

1. Exprimarea de mesaje orale în diverse situaţii de comunicare.

2. Dezvoltarea competențelor digitale ale elevilor în **context non-formal** .

## **Competențe specifice:**

- 1.1 Transmiterea unor informaţii printr-o suită de enunţuri înlănţuite logic.
- 2.1.Respectarea regulilor de securitate şi etică digitală.

## **Obiective operaționale;**

- $\checkmark$  Să redacteze un scurt text cu informații despre sine, despre familie, colegi, despre activităţile preferate etc., folosind enunţuri.
- Să utilizeze aplicațiile *ToonArt* și *Chatterkid* pentru a crea avatarele de prezentare.
- Să creeze prezentări folosind platforma *Canva*.

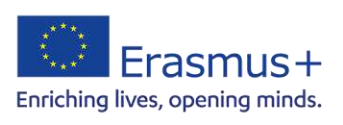

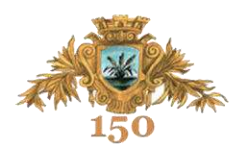

#### **STRUCTURA LECȚIEI**

 $\checkmark$  Se vor prezenta elevilor regulile de securitate și etică digitală din cadrul acestui proiect.

 $\checkmark$  CAPTAREA ATENȚIEI: Se prezintă elevilor avatarul creat de cadrul didactic cu aplicația *Voila* și prezentarea cu ajutorul aplicației *Chattepix*.

 Redactați în scris o prezentare despre voi ( vârsta, unde învățați, ce materii vă plac, pasiunile/ hobby-urile voastre, despre prietenii voștri, dacă sunteți încântați să cunoașteți elevi din alte țări).

 Folosiți aplicația *TOONART*, pe care o descărcați în telefon, pentru a realiza *avatarele de prezentare* ale membrilor echipei proiectului *(* pentru a respecta regulile de protecție ale datelor ), apoi aplicația *CHATTERKID* pentru a anima personajele create citind prezentarea scrisă. Prezentările vor fi transformate într-un videoclip cu ajutorul platformei *Canva* și încărcate în *Padletul* din cadrul proiectului, pe spațiul European School Education Platform (ESEP).

#### **Produse ale activității** (prezentări, videouri etc.)

[https://www.canva.com/design/DAFhmXCVjHk/BHM2O4NS5Dj-](https://www.canva.com/design/DAFhmXCVjHk/BHM2O4NS5Dj-7GYHIng_Ow/edit?analyticsCorrelationId=31e7c6f6-bdc9-4300-9926-d11c92c7cfb6)[7GYHIng\\_Ow/edit?analyticsCorrelationId=31e7c6f6-bdc9-4300-9926-d11c92c7cfb6](https://www.canva.com/design/DAFhmXCVjHk/BHM2O4NS5Dj-7GYHIng_Ow/edit?analyticsCorrelationId=31e7c6f6-bdc9-4300-9926-d11c92c7cfb6) 

[https://school-education.ec.europa.eu/ro/etwinning/projects/water-life-su](https://school-education.ec.europa.eu/ro/etwinning/projects/water-life-su-hayattir/twinspace/pages/ogrenci-tanitimi-student-introduction)[hayattir/twinspace/pages/ogrenci-tanitimi-student-introduction](https://school-education.ec.europa.eu/ro/etwinning/projects/water-life-su-hayattir/twinspace/pages/ogrenci-tanitimi-student-introduction) 

#### ACTIVITATEA 2: Logoul și posterul proiectului

**Concept digital:** *LogoMaker*, *Canva*

**Disciplina:** Comunicare în limba română și engleză, Arte vizuale și abilități practice, Educație ecologică.

**Clasa a II-a** 

**Tipul lecției:** integrată

**Titlul lecției:** Scrierea funcțională. Afișul

**Resurse:** laptop, tablete, videoproiector, tabla interactivă, coli flipchard, markere.

[htthttps://www.canva.com/](https://www.namecheap.com/logo-maker/app/)

[ps://www.namecheap.com/logo-maker/app/](https://www.namecheap.com/logo-maker/app/)

**Timp alocat:** 2 ore

#### **Competențe generale:**

CLR-1. Redactarea de mesaje în diverse situații de comunicare.

AVAP-1. Explorarea de mesaje artistice exprimate în limbaj vizual într-o diversitate de contexte familiare

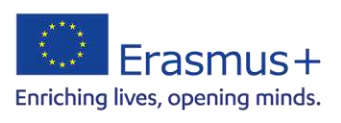

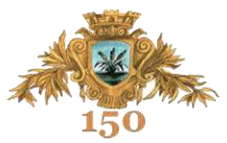

#### **Competențe specifice:**

CLR - 1.2. Realizarea unor lucrări de tip proiect, cu sprijin din partea cadrului didactic. AVAP - 1.1. Sesizarea diferenţei dintre informaţia practică transmisă prin limbaj vizual şi mesajul artistic.

#### **Obiective operaționale:**

- Să realizeze planşe/ etichete/ postere/ afişe/ logo-uri pe teme ecologice, după șabloane date.
- Să redacteze mesajul posterului în limba engleză.
- $\checkmark$  Analizează liber și personal mesajului unei realizări artistice.
- Să utilizeze aplicațiile *Logomaker* sau *Canva* pentru a crea afișe sau logo-uri.

## **Structura lecției**:

- $\checkmark$  Se prezintă mai multe tipuri de afișe/ postere/ logo-uri și se discută despre alcătuirea lor, imaginile sugestive, utilitate, tipuri de scris, simboluri.
- COLȚUL DE CREAȚIE: Realizați un afiș/poster prin care să anunțați proiectul eTwinning la care participă clasa noastră. Lucrați pe coli flipchard cu markere și culori. Expuneți apoi afișele pe tablă. Se compară cu modelele oferite de platforma Canva.
- Fiecare școală participantă va crea un logo și un poster al proiectului cu ajutorul aplicației *LogoMaker* și a platformei *Canva*. Se explică modalitatea de utilizare a aplicației *Logomaker* și a platformei *Canva* (secțiunea afișe/postere).
- $\checkmark$  Ne vom împărți în 5 echipe și vom lucra mai multe variante de postere și logo-uri, apoi vom vota cel mai reușit poster, logo.
- Posterul și logoul alese vor fi postate în *Padletul* proiectului la secțiunea Poster/ logo.

#### **Produse ale activității** (prezentări, videouri etc.)

[https://www.canva.com/design/DAFgAhxgfps/tTOXAgAYp29oul7OmMPIvw/edit?analyticsCor](https://www.canva.com/design/DAFgAhxgfps/tTOXAgAYp29oul7OmMPIvw/edit?analyticsCorrelationId=f40cd571-cc01-4df5-86ca-57d8d9e55294) [relationId=f40cd571-cc01-4df5-86ca-57d8d9e55294](https://www.canva.com/design/DAFgAhxgfps/tTOXAgAYp29oul7OmMPIvw/edit?analyticsCorrelationId=f40cd571-cc01-4df5-86ca-57d8d9e55294) 

<https://www.namecheap.com/logo-maker/app/editor>

[https://www.canva.com/design/DAFgAmP7qLk/NldiSN9rOqbYeQ9kdKWq6g/edit?analyticsCo](https://www.canva.com/design/DAFgAmP7qLk/NldiSN9rOqbYeQ9kdKWq6g/edit?analyticsCorrelationId=42da13d3-c23d-4aad-8fe9-6c1a5e26fe44) [rrelationId=42da13d3-c23d-4aad-8fe9-6c1a5e26fe44](https://www.canva.com/design/DAFgAmP7qLk/NldiSN9rOqbYeQ9kdKWq6g/edit?analyticsCorrelationId=42da13d3-c23d-4aad-8fe9-6c1a5e26fe44)

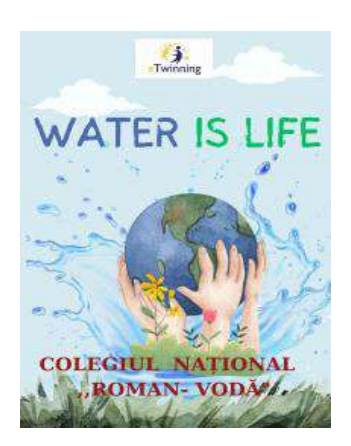

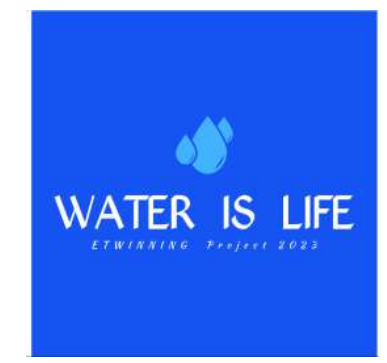

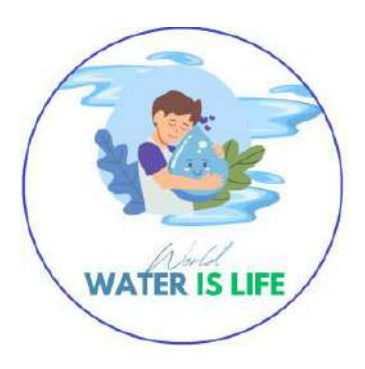

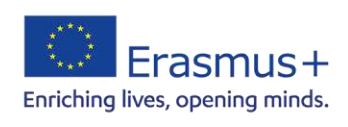

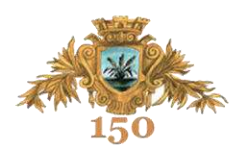

#### ACTIVITATEA 3: Folosesc cu economie apa și demonstrez acest lucru

**Concept digital:** *Canva* 

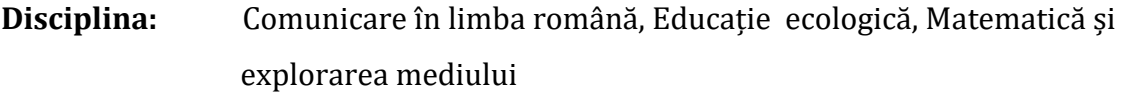

**Clasa a II-a** 

**Titlul lecției**: Importanța apei și modalități de economisire a apei casnice/ la școală

**Tipul lecției**: integrată

**Resurse**: laptop, videoproiector, telefoane.

<https://www.canva.com/>

**Timp alocat:** 1 oră

#### **Competențe generale:**

- $\checkmark$  CLR- 1. Exprimarea de mesaje orale în diverse situatii de comunicare.
- $\checkmark$  MEM-3. Manifestarea grijii pentru comportarea corectă în relatie cu mediul natural.
- $\checkmark$  MEM-4. Generarea unor explicații simple prin folosirea unor elemente de logică.

#### **Competențe specifice:**

- $\checkmark$  1.2 Identificarea unor informații variate dintr-un text audiat
- $\checkmark$  1.4. Exprimarea interesului pentru receptarea de mesaje orale, în contexte de comunicare cunoscute
- $\checkmark$  4.2. Formularea unor consecințe rezultate în urma observării unor relații, fenomene, procese simple.
- $\checkmark$  4.3. Realizarea unor investigatii referitoare la modalitătile de economisire ale apei.

#### **Obiective operaționale:**

- $\checkmark$  Să extragă informațiile esențiale din materialele puse la dispoziție despre importanța apei și utilizarea ei ( barajele României).
- $\checkmark$  Să identifice modalitățile de economisire a apei casnice/la scoală.
- $\checkmark$  Să demonstreze practic cum se poate economisi apa acasă și la școală.
- $\checkmark$  Să realizeze experimente acasă prin care urmărește consumul de apă casnică, utilizând modalitățile de economisire învățate.

#### **Structura lecției** (în funcție de specificul disciplinei)

- Li se prezintă elevilor filmulețe de pe *Youtube* despre importanța apei/ utilizarea acesteia, dar și despre seceta ce poate apărea în viitor din cauza poluării apei, a schimbărilor climatice ce au apărut .
- $\checkmark$  Identificați modalități prin care poate fi economisită apa atât acasă, cât și la școală. ( elevii vor lucra în echipe și vor așterne pe coli de flipchard ideile lor. Vor realiza apoi un poster și semne de carte în aplicația *Canva* cu modalitățile de economisire găsite. Semnele de carte vor fi împărțite prin școală elevilor mai mari pentru conștientizarea economisirii apei.

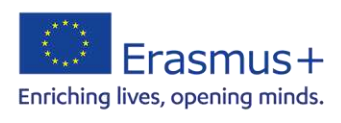

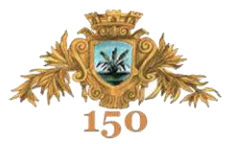

 $\checkmark$  Realizați acasă experimente folosind modalitățile învățate, urmărind apometrele și notând consumul de apă, apoi făcând diferența de consum al apei. Realizați filmulețe prin care să demonstrați practic modalitățile de economisire ale apei învățate.

#### **Produse ale activității** (prezentări, videouri etc.)

[https://www.canva.com/design/DAFhmnUKQ6I/vttNgnVQgg03AS9JURHVtQ/edit?analyticsCor](https://www.canva.com/design/DAFhmnUKQ6I/vttNgnVQgg03AS9JURHVtQ/edit?analyticsCorrelationId=d65717da-125f-41aa-89a2-3860125ae86f) [relationId=d65717da-125f-41aa-89a2-3860125ae86f](https://www.canva.com/design/DAFhmnUKQ6I/vttNgnVQgg03AS9JURHVtQ/edit?analyticsCorrelationId=d65717da-125f-41aa-89a2-3860125ae86f)  [https://www.canva.com/design/DAFhnJpJdhY/j3Pw57AZMNECgubIiNohQA/edit?analyticsCor](https://www.canva.com/design/DAFhnJpJdhY/j3Pw57AZMNECgubIiNohQA/edit?analyticsCorrelationId=d04799fa-f971-4ba3-ada7-8c536a86571d) [relationId=d04799fa-f971-4ba3-ada7-8c536a86571d](https://www.canva.com/design/DAFhnJpJdhY/j3Pw57AZMNECgubIiNohQA/edit?analyticsCorrelationId=d04799fa-f971-4ba3-ada7-8c536a86571d) 

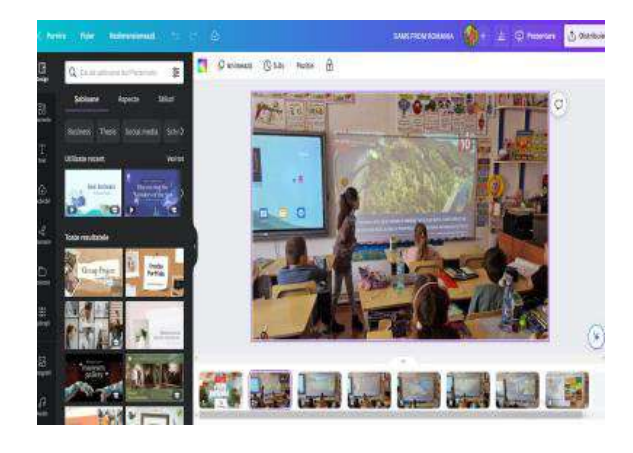

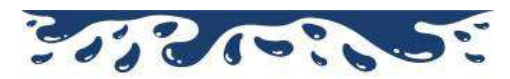

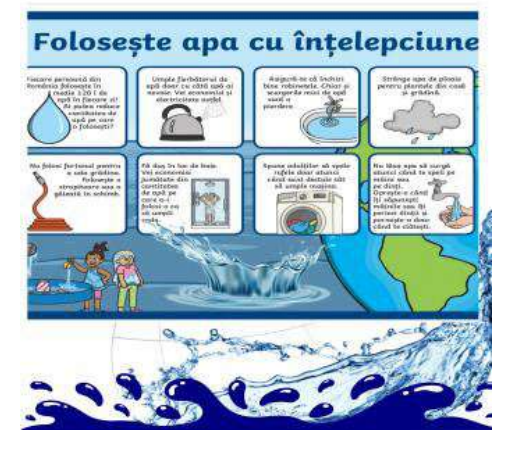

pirini

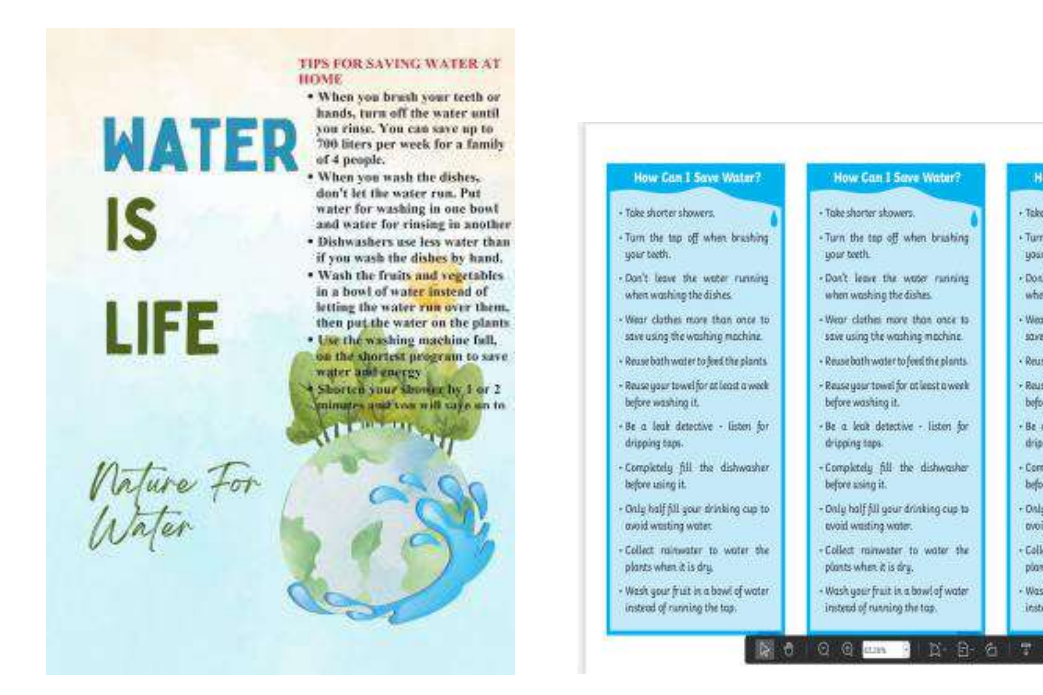

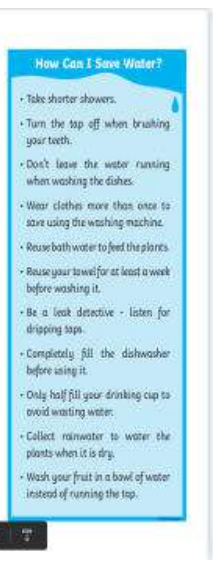

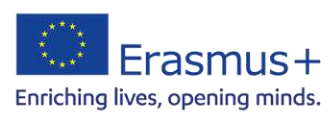

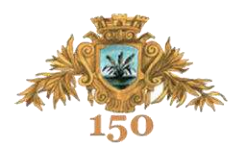

#### ACTIVITATEA 4*:* Consecințele schimbărilor climatice

**Concept digital:** *Canva, Google Slides* 

**Disciplina:** Matematica și explorarea mediului, Educație ecologică

**Clasa a II-a** 

**Tipul lecției:** predare-învățare

**Titlul lecției:** Ce este schimbarea climatică? Consecințele schimbărilor climatice

**Resurse:** laptop, videoproiector, tabla interactivă

<https://www.canva.com/>

[https://docs.google.com/presentation](https://docs.google.com/presentation/u/0/)

**Timp alocat:** 1 oră

### **Competențe generale:**

- $\checkmark$  Stiinte ale naturii 1. Explorarea caracteristicilor unor corpuri, fenomene și procese.
- $\checkmark$  CLR-3. Receptarea unei varietăți de mesaje scrise, în contexte de comunicare cunoscute
- $\checkmark$  CLR-4. Redactarea de mesaje în diverse situații de comunicare

### **Competențe specifice:**

- $\checkmark$  1.2. Investigarea mediului înconjurător folosind instrumente și procedee specifice
- $\checkmark$  3.3. Extragerea dintr-un text a unor elemente semnificative pentru a susține o opinie referitoare la mesajul citit .
- $\checkmark$  4.2. Redactarea unor texte functionale scurte pe suport digital.
- $\checkmark$  4.5. Manifestarea interesului pentru scrierea creativă și pentru redactarea de texte informative și funcționale.

#### **Obiective operaționale:**

- $\checkmark$  Să observe unele aspecte dinamice ale realității înconjurătoare( schimbările climatice) prin vizionarea unor filme.
- $\checkmark$  Să redacteze texte funcționale simple care conțin informațiile esențiale din materialele studiate.
- $\checkmark$  Să formuleze concluzii simple pe baza lecturii textelor informative.
- Să realizeze flashcarduri informative în aplicația *Canva* pentru a le prezenta celorlalți colegi din alte clase.

#### **STRUCTURA LECȚIEI**

- $\checkmark$  Captarea atenției Se proiectează o imagine cu un colț din natură afectat de secetă. Se cere elevilor să observe aspectul pământului și să sesizeze dacă pot să mai supraviețuiască animalele și plantele acolo.
- $\checkmark$  Se discută cu elevii despre noțiunea de schimbare climatică, prezentându-le un material informativ lucrat în *Google slides* și filmulețe de pe *Youtube* despre aceste fenomene.
- $\checkmark$  Studiați consecințele schimbărilor climatice studiind materialele găsite pe internet, în enciclopedii, etc. Lucrați în echipe și adunați materiale despre tema dată.
- $\checkmark$  Realizati flashcarduri informative apoi în aplicatia Canva pentru a putea distribui informațiile esențiale și elevilor de la celelalte clase.

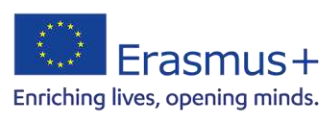

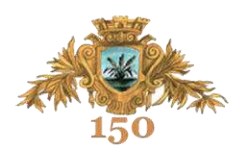

### **Produse ale activității:**

[https://docs.google.com/presentation/d/1bKjrhU7U7foPMs23FoFfx-fbH3E8mkYo4HgXY-](https://docs.google.com/presentation/d/1bKjrhU7U7foPMs23FoFfx-fbH3E8mkYo4HgXY-705qE/edit#slide=id.g25a6742e298_0_67)[705qE/edit#slide=id.g25a6742e298\\_0\\_67](https://docs.google.com/presentation/d/1bKjrhU7U7foPMs23FoFfx-fbH3E8mkYo4HgXY-705qE/edit#slide=id.g25a6742e298_0_67) 

#### [https://www.canva.com/design/DAFlDL--](https://www.canva.com/design/DAFlDL--whs/qvXp5REr7hvrKBpnJtsGkw/edit?analyticsCorrelationId=f5c54b3e-2e79-4451-b994-644259155a70)

[whs/qvXp5REr7hvrKBpnJtsGkw/edit?analyticsCorrelationId=f5c54b3e-2e79-4451-b994-](https://www.canva.com/design/DAFlDL--whs/qvXp5REr7hvrKBpnJtsGkw/edit?analyticsCorrelationId=f5c54b3e-2e79-4451-b994-644259155a70) [644259155a70](https://www.canva.com/design/DAFlDL--whs/qvXp5REr7hvrKBpnJtsGkw/edit?analyticsCorrelationId=f5c54b3e-2e79-4451-b994-644259155a70)

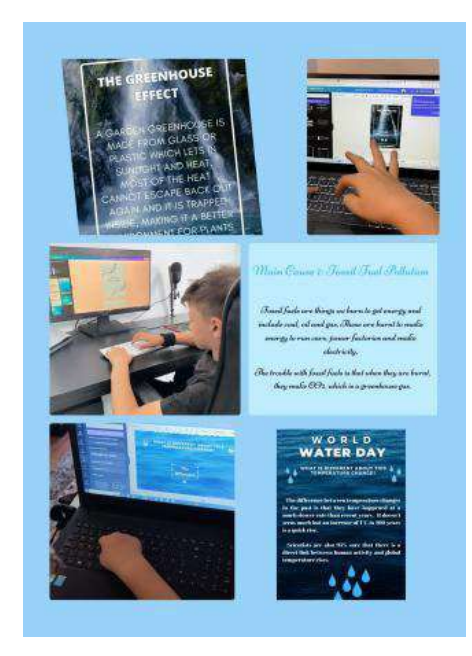

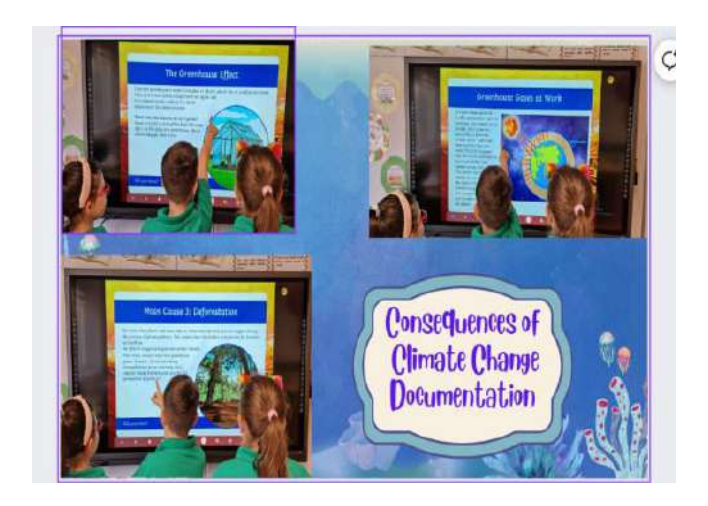

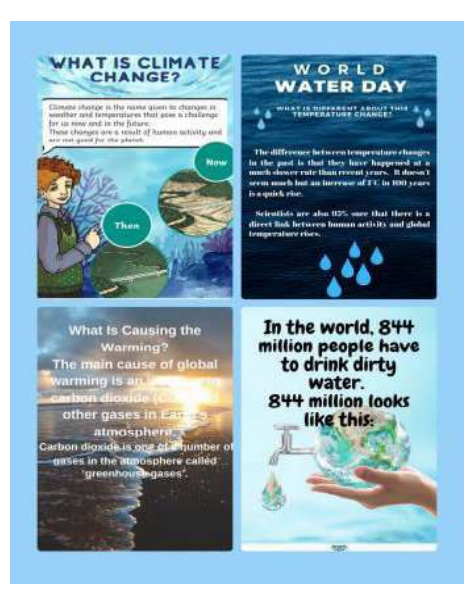

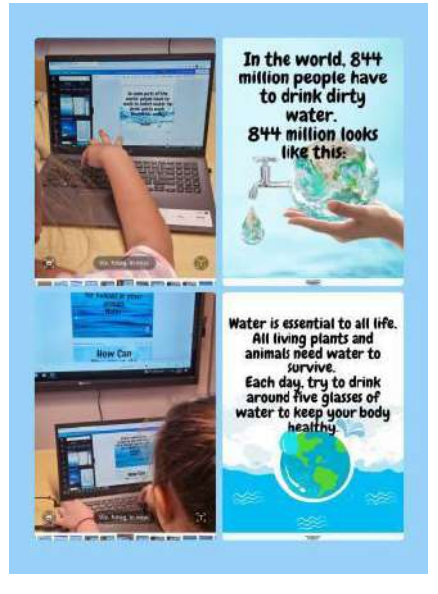

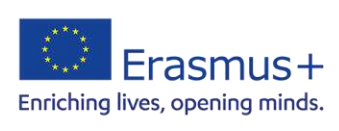

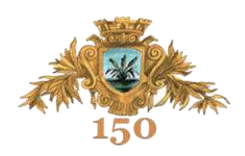

#### Diseminarea și evaluarea proiectului

#### **Concept digital:** *Canva, Padlet, Emaze*

- Expoziție virtuală
- $\checkmark$  Videoclip expoziția în școală
- $\checkmark$  Impresii ale elevilor implicați în proiect<br> $\checkmark$  Postări ne Facebook, site-ul scolii
- Postări pe Facebook, site-ul școlii

#### **Produse ale activității:**

[https://www.canva.com/design/DAFmWznETBQ/i4hxWXcjGa5CqPUF4eYzJw/edit?analyticsCorrelat](https://www.canva.com/design/DAFmWznETBQ/i4hxWXcjGa5CqPUF4eYzJw/edit?analyticsCorrelationId=cc13fb09-0649-4492-a62a-c014c6af489b) [ionId=cc13fb09-0649-4492-a62a-c014c6af489b](https://www.canva.com/design/DAFmWznETBQ/i4hxWXcjGa5CqPUF4eYzJw/edit?analyticsCorrelationId=cc13fb09-0649-4492-a62a-c014c6af489b) 

[https://www.canva.com/design/DAFlVd5cu2k/vN16Igo2h3AmC8VR6B8UYg/edit?analyticsCorrelati](https://www.canva.com/design/DAFlVd5cu2k/vN16Igo2h3AmC8VR6B8UYg/edit?analyticsCorrelationId=6471c937-546f-4a41-ab2e-948455ed71e1) [onId=6471c937-546f-4a41-ab2e-948455ed71e1](https://www.canva.com/design/DAFlVd5cu2k/vN16Igo2h3AmC8VR6B8UYg/edit?analyticsCorrelationId=6471c937-546f-4a41-ab2e-948455ed71e1) 

#### <https://www.emaze.com/@ALOTZWCZZ/gallery-copy1>

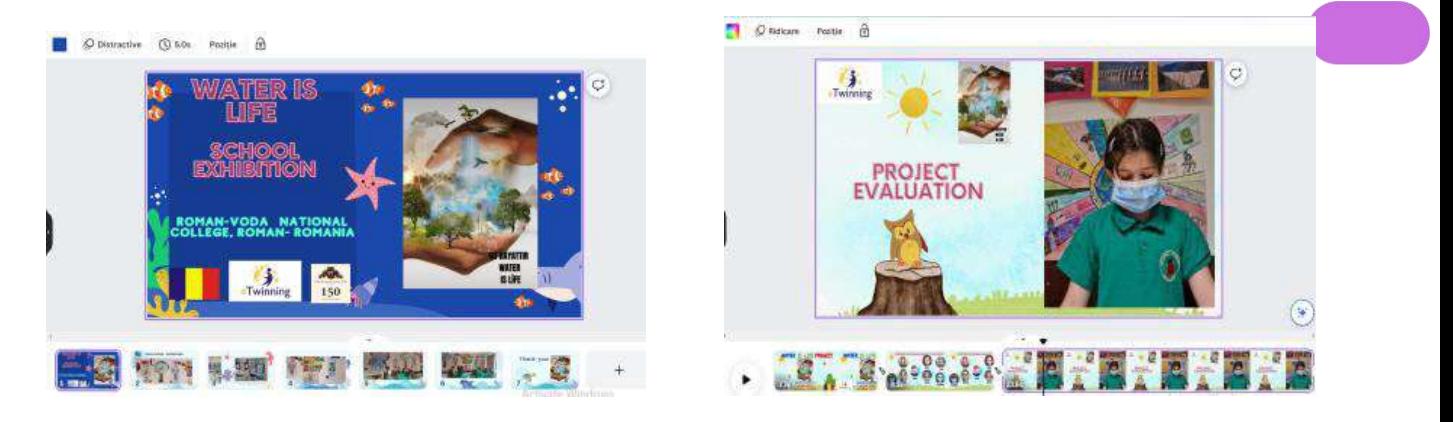

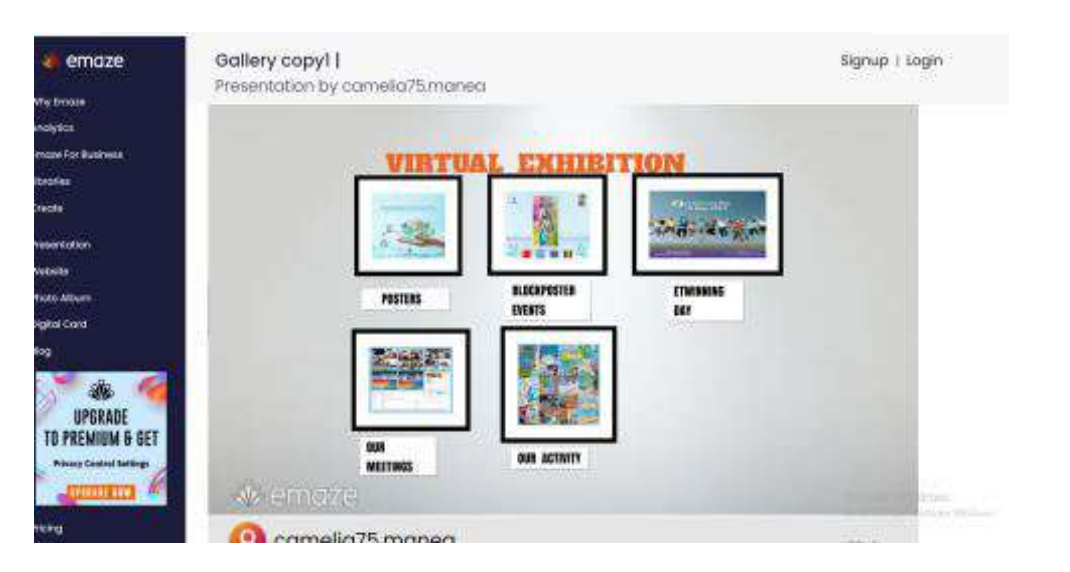

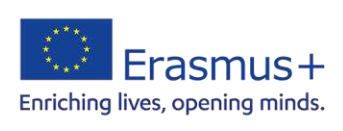

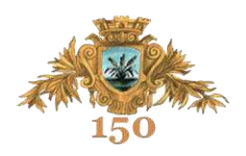

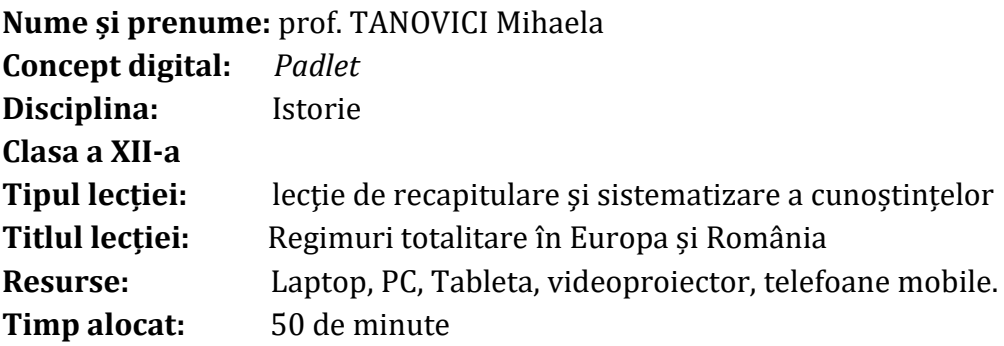

**Competenţă generală:** Formarea de priceperi şi deprinderi referitoare la crearea și utilizarea unor aplicații utilizând platformele *Padlet*, *Wiki*

#### **Competențe specifice**

**Competenţa 1:** Utilizează planul general de creare a unei aplicații *Padlet*, *Wiki* pentru includerea în proiectul de grup;

**Competenţa 2:** Înregistrează etapele de realizare a unor aplicații.

### **Obiective operaționale:**

- Să definească termenii istorici concepte: *nazism, comunism, extremă stângă, extremă dreaptă, antisemitism, bolșevism, Gulag, Holocaust.*
- $\checkmark$  Să precizeze simbolurile celor două ideologii/ regimuri politice, comunismul și nazismul.
- $\checkmark$  Să enumere principalii lideri ai regimurilor totalitare de extremă stângă și de extremă dreaptă.
- $\checkmark$  Să identifice principalele caracteristici ale regimurilor totalitare de extremă stângă și de extremă dreaptă.

**Evaluare**: autoevaluare, analiza şi corectarea postărilor dacă e cazul.

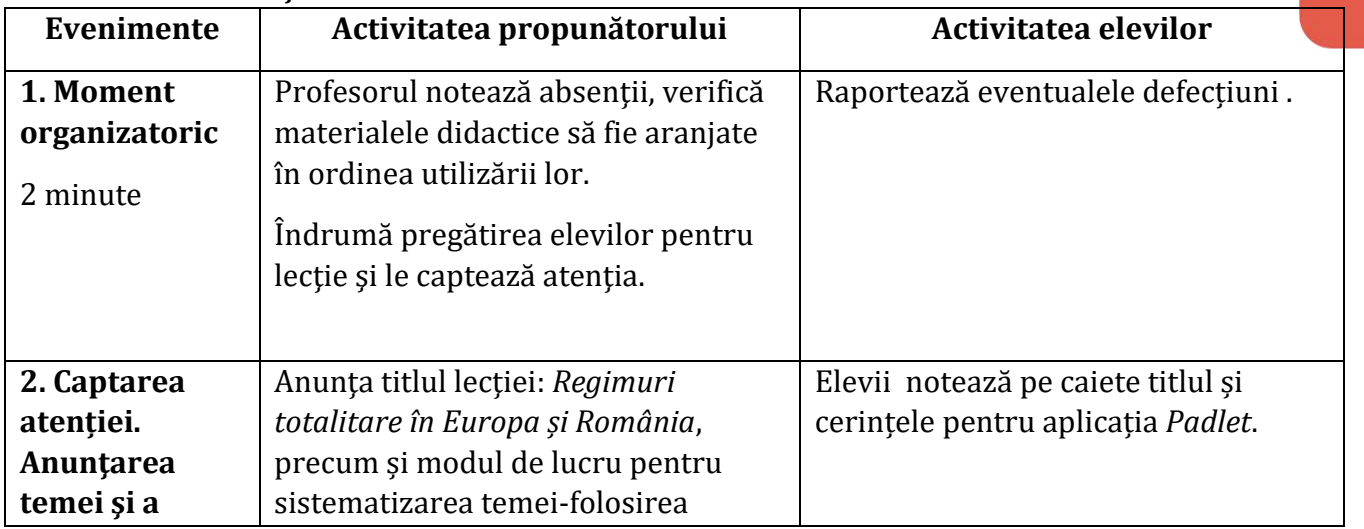

#### **STRUCTURA LECȚIEI**

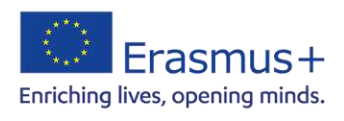

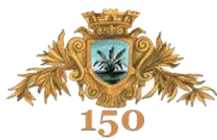

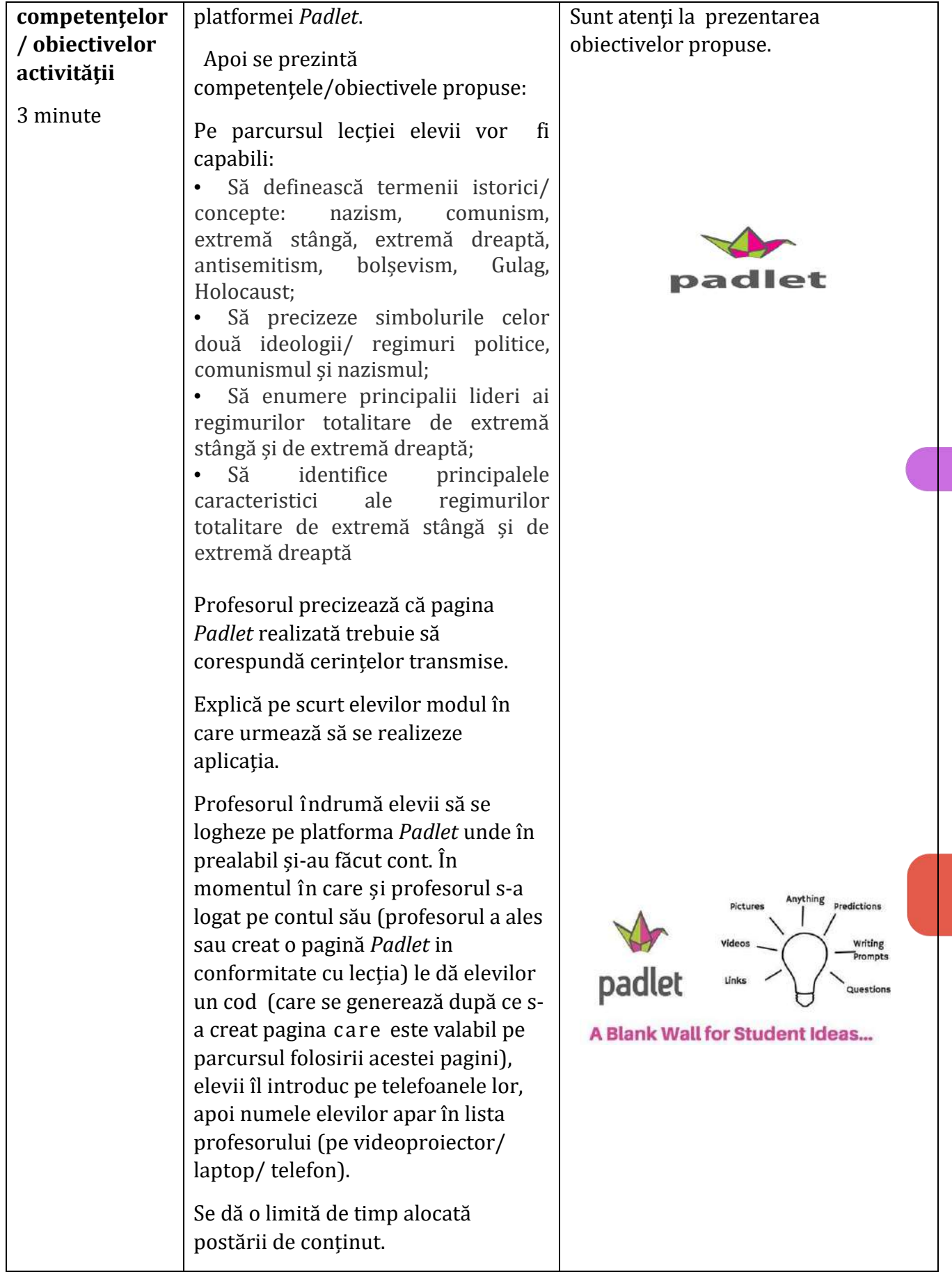

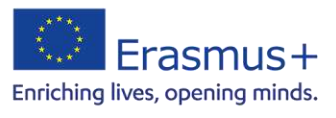

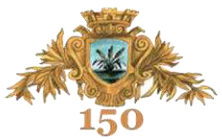

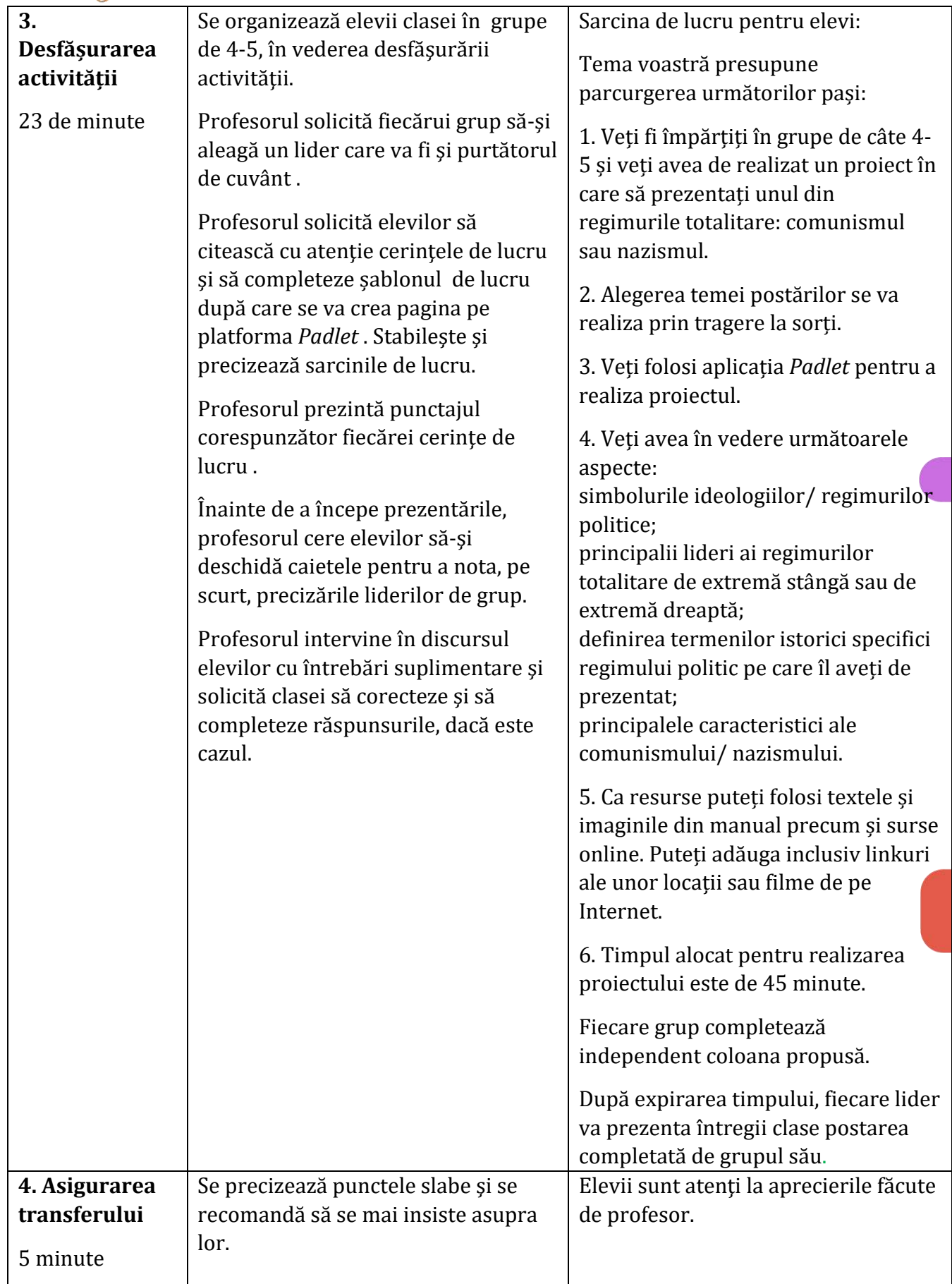

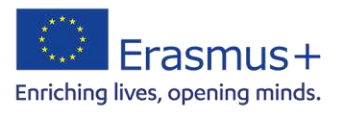

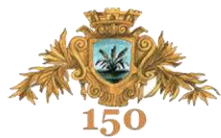

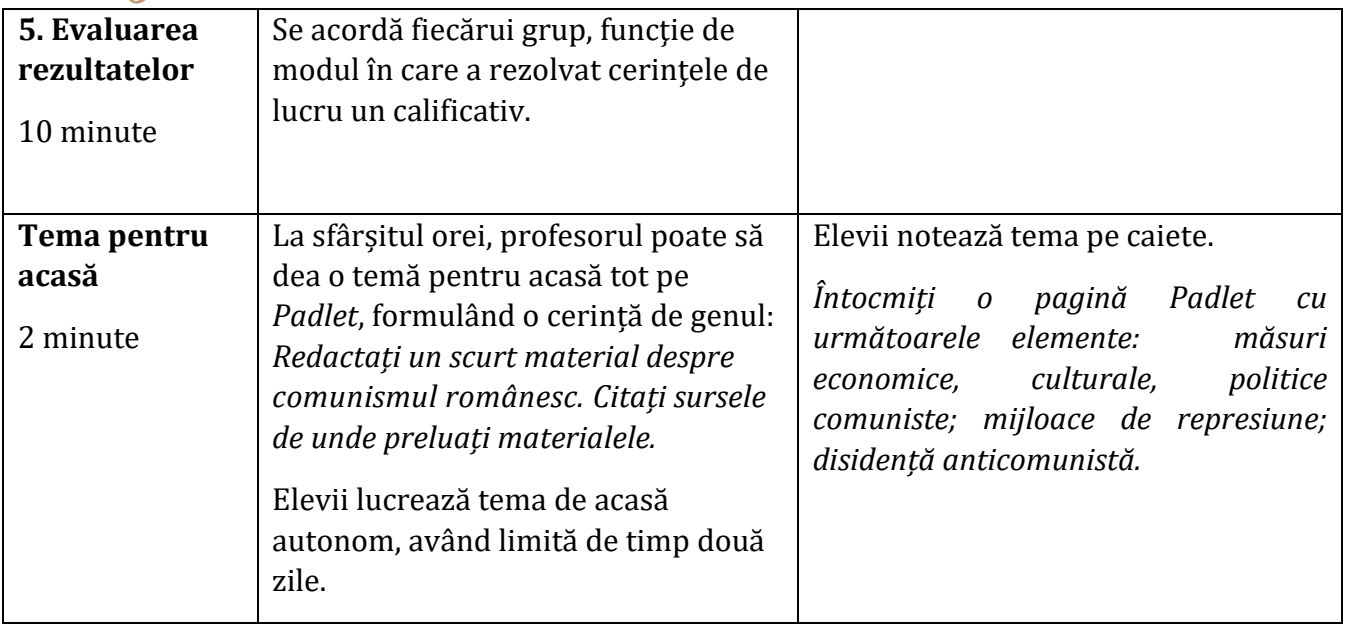

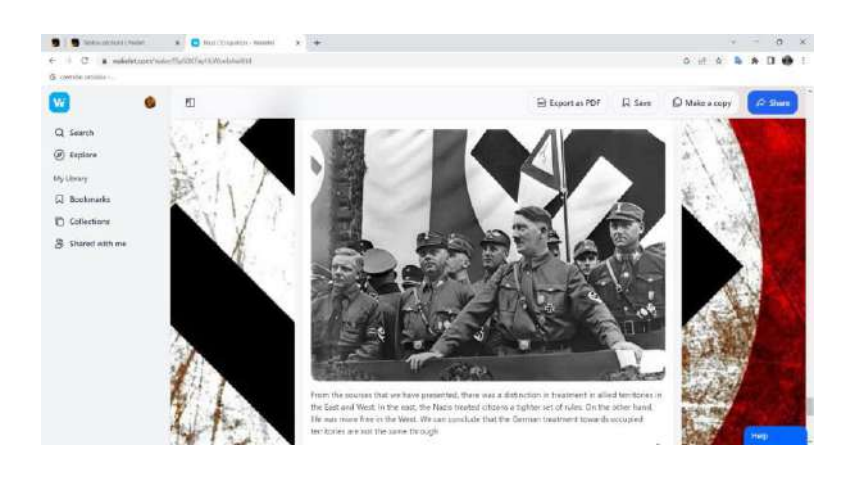

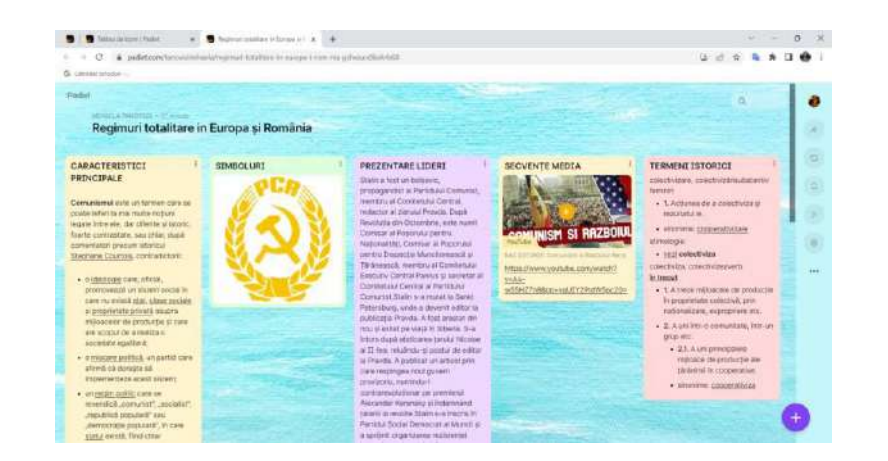

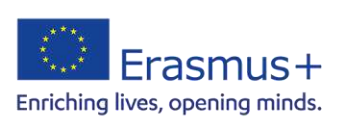

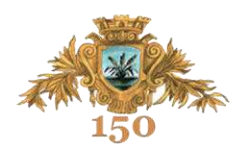

**Nume și prenume:** prof. LĂPUȘNEANU Beatrice-Oana

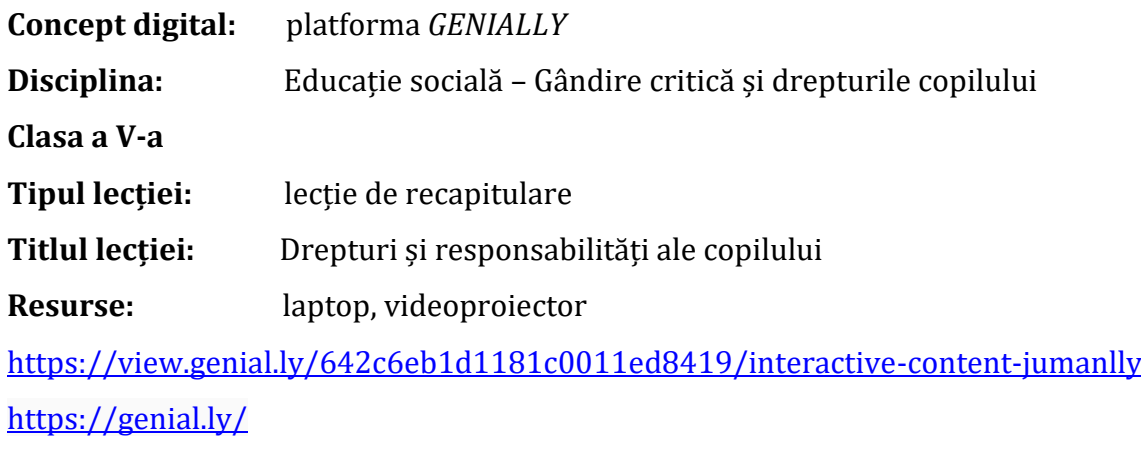

**Timp alocat:** 50 de minute

### **Competențe generale:**

1. Raportarea critică la fapte, evenimente, idei, procese din viața personală și a diferitelor grupuri și comunități, prin utilizarea unor achiziții specifice domeniului social

## **Competențe specifice:**

1.2. Formularea unor opinii, explicații, argumente simple pentru promovarea propriilor drepturi și responsabilități

1.3. Raportarea critică la opiniile, explicațiile și argumentele formulate de alte persoane în contextul unor dezbateri privind asigurarea și promovarea drepturilor copilului

#### **Obiective operaționale:**

**O1** Să formuleze opinii, explicații, argumente simple pentru promovarea drepturilor copilului

**O2** Să identifice măsuri de intervenție pentru situații de încălcare a drepturilor copilului

 **O3** Să participe la decizii de grup privind implicarea în apărarea propriilor drepturi

#### **STRUCTURA LECȚIEI**

#### **1. Moment organizatoric**

Salutul și verificarea prezenței la oră a elevilor și notarea absențelor în catalogul clasei.

## **2. Anunțarea temei și a obiectivelor operaționale**

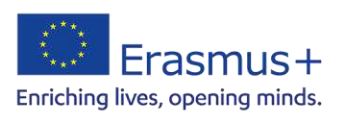

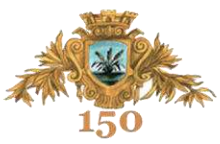

 Este prezentat obiectivul central al lecției care urmărește fixarea și consolidarea cunoștințelor prin stabilirea de noi legături între noțiunile predate, prin elaborarea de generalizări, prezentarea unor structuri logice între diverse cunoștințe.

Obiectivul central al lecției este divizat în 3 obiective operaționale sunt îndeplinite cu ajutorul jocului interactive "Jumanlly", realizat în aplicația *Genially* și a activității pe echipe de identificare a măsurilor de intervenție pentru situații de încălcare a drepturilor copilului.

Planul de recapitulare este următorul:

- 1) Principiile generale ale Convenției ONU cu privire la drepturile copilului.
- 2) Drepturilor copilului și responsabilitățile asociate acestora.
- 3) Modalități de exercitare a drepturilor și de asumare a responsabilităților.

#### **3. Dirijarea învăţării**

Elevii se organizează în 4 echipe de câte 6-7 elevi, urmând să colaboreze în vederea parcurgerii etapelor jocului.

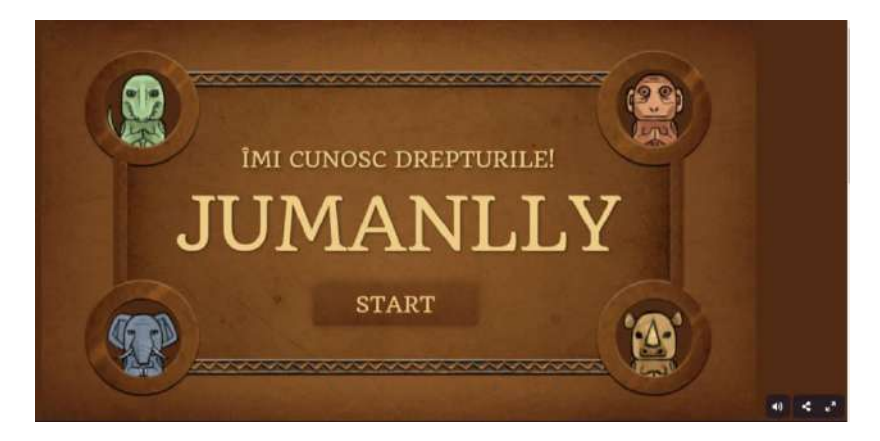

Profesorul explică elevilor care sunt regulile jocului:

- Joacă în echipe.
- Obiectivul este să ajungi primul în zona din centru.
- Alege animalul din imaginile laterale care te va reprezenta pe tot parcursul jocului.
- Faceți click pe zar pentru a ști câte pătrate trebuie să avansați, urmând întotdeauna calea culorii care vă corespunde.
- Atenție la casetele marcate! Ele conțin provocări pe care trebuie să le depășești pentru a continua să avansezi.
- Dacă nu reușești provocarea, te întorci cu 3 pătrate.

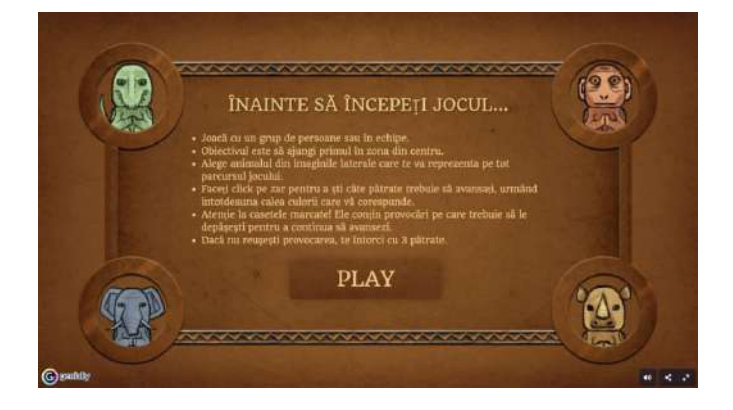

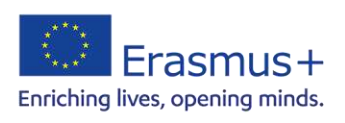

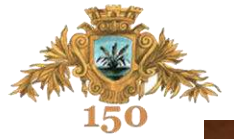

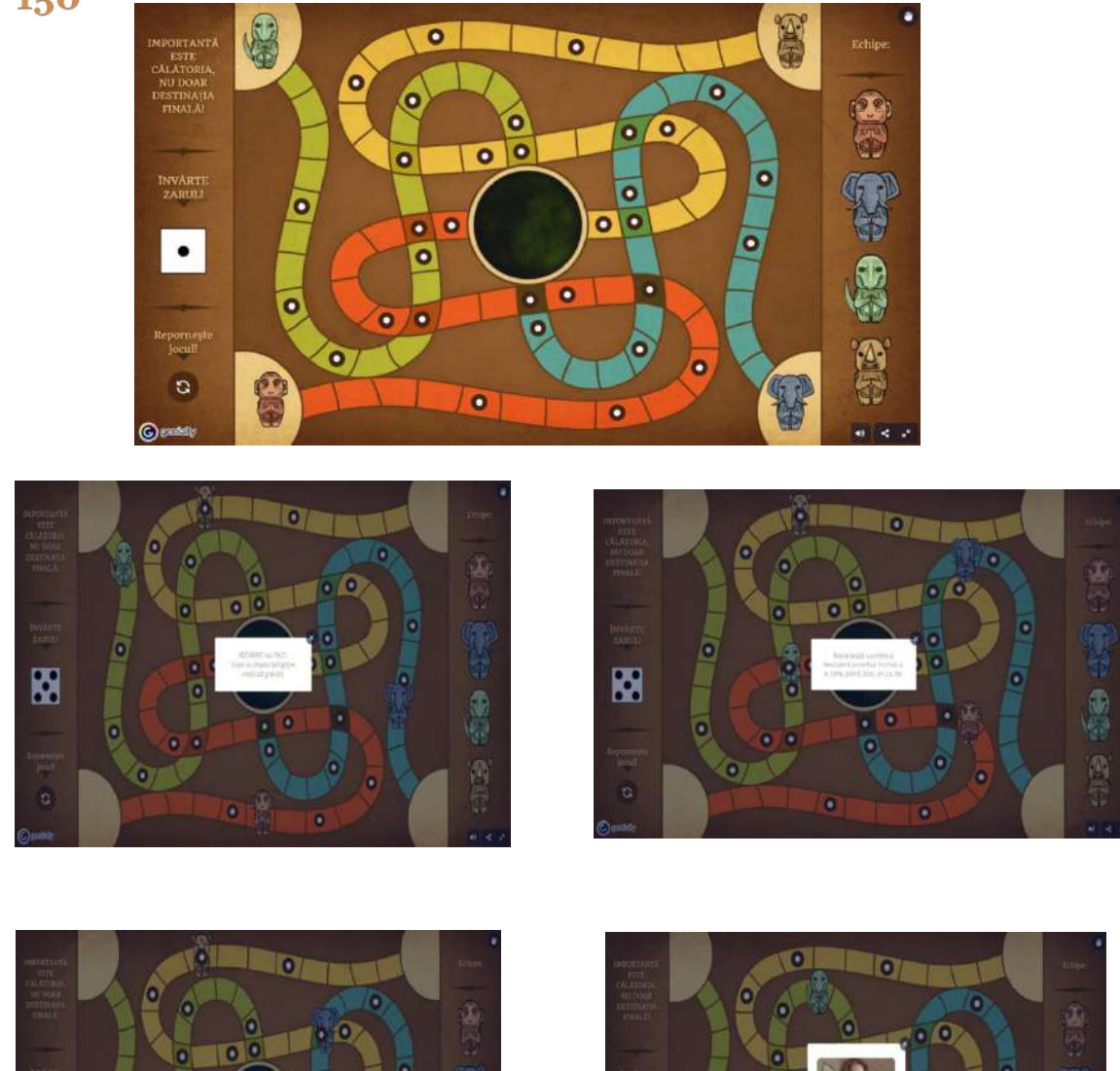

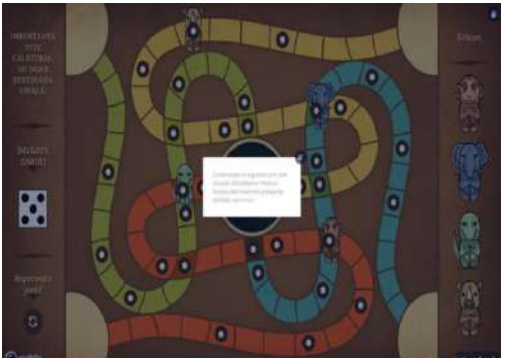

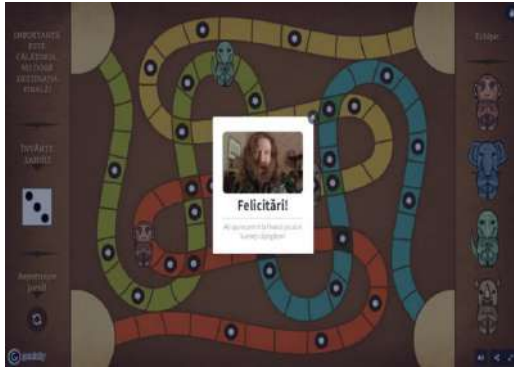

După finalizarea jocului, fiecare echipă are următoarele sarcini:

- *Echipa 1*: Identificați 3 măsuri pe care trebuie să le ia statul pentru a asigura respectarea drepturilor copiilor cu dizabilități.
- *Echipa 2*: Identificați 3 măsuri anti-bullying, care să fie promovate de Consiliul elevilor din școala voastră!
- *Echipa 3*: Identificați 3 măsuri pentru reducerea utilizării pungilor din plastic!
- *Echipa 4*: Identificați 3 măsuri care ar duce la scăderea abandonului școlar al romilor.

Profesorul supraveghează și ajută pe tot parcursul lecției la îndeplinirea corectă a cerințelor propuse în joc.

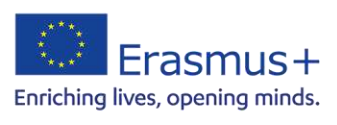

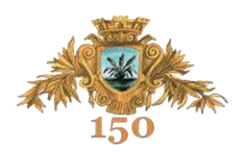

#### **4. Asigurarea retenţiei şi a transferului.**

Profesorul precizează tema pentru acasă şi oferă explicaţii.

#### *Tema pentru acasă:*

Scrieți un text de maxim 10 rânduri, care să înceapă cu: "Să nu tolerăm..."

### **Produse ale activității** (joc pe platforma Genially)

<https://view.genial.ly/642c6eb1d1181c0011ed8419/interactive-content-jumanlly>

## **ANEXĂ**

## **Aplicațiile din jocul "Jumanlly"**

## **A. ADEVĂRAT sau FALS?**

- a) Dreptul de a fi protejat împotriva violenței implică responsabilitatea de a nu fi violent.
- b) Dreptul la identitate implică responsabilitatea de a respecta regulile jocului.
- c) Dreptul la joc și recreere implică responsabilitatea de a avea un comportament responsabil față de mediu.
- d) Dreptul la familie implică responsabilitatea copilului de a-și asuma anumite activități în familie.
- e) Dreptul la libera exprimare a opiniei implică responsabilitatea de a asculta opinia celorlalți.
- f) Dreptul la educație implică responsabilitatea de a respecta membrii familiei.
- g) Dreptul la un nivel de viață adecvat implică responsabilitatea de a contribui la îngrijirea casei în limita vârstei și dezvoltării fizice.
- h) Dreptul la un mediu curat implică responsabilitatea de a recicla deșeurile.
- i) Nu citesc scrisoarea adresată mamei, decât dacă acesta conține situația mea școlară.
- j) Copiii au dreptul la îngrijire medicală gratuită.
- k) Copiii singuri la părinți au dreptul la protecție specială.
- l) Toți copiii trebuie protejați împotriva violenței.
- m) Orice copil are dreptul să se joace.
- n) Niciun copil nu poate fi fotografiat fără acordul în scris al părinţilor săi.
- o) Copiii au dreptul de a refuza să meargă la şcoală.
- p) Copiii au dreptul să-şi spună părerile.
- q) Copiii nu trebuie să-şi facă ordine în camera.
- r) Convenția ONU cu privire la drepturile copilului a fost adoptată la 20 noiembrie 1989.
- s) Orice drept atrage după sine anumite responsabilități.
- t) Copiii, fiind minori, nu au nevoie de un spațiu personal.

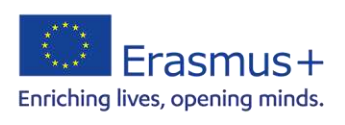

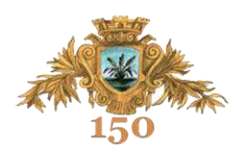

### *RĂSPUNSURI*:

 a) A; b) F; c) F; d) A; e) A; f) F; g) A; h) A; i) F; j) A; k) F; l) A; m) A; n) A; o) F; p) A; r) A; s) A; t) F;

**B. Alege acțiunea care reflectă manifestarea dreptului la participare. Marchează litera corespunzătoare modului în care consideri potrivit să îți exerciți dreptul de participare.** 

- I. Copiii se pregătesc să voteze pentru a decide cum va fi sărbătorită Ziua Școlii.
- a) Nu te deranjează, așa că votezi și tu.
- b) Îți întrebi prietenii și decizi să votezi ca ei.
- *c) Te informezi care sunt ideile și o votezi pe cea mai potrivită, în opinia ta.*

II. Un coleg vecin trimite mesaje supărătoare unei colege de etnie romă.

- a) Nu ești prieten cu fata, așa că nu te implici.
- *b) Vorbești cu vecinul tău și îi ceri să nu mai facă acest lucru.*
- c) Spui colegei cine este cel care trimite mesajele.

III. Profesoara de limba engleză pregătește în timpul orei elevii care participă la olimpiadă, neglijându-i pe ceilalți copii.

- a) În ora de engleză alegi să îți rezolvi alte teme.
- b) Discuți cu alți colegi ceea ce ai observat.
- *c) În mod politicos, îi spui profesoarei părerea ta, susținută de argumente.*

IV. La ora de geografie, profesorul este mai permisiv, iar câțiva colegi își prelungesc întotdeauna pauza.

*a) Le spui colegilor ce au de pierdut în situația în care lipsesc.* 

b) Te asociezi cu ei pentru a beneficia de o pauză mai lungă.

c) Nu te deranjează că unii colegi nu intră la oră.

#### **C. Rearanjează cuvintele și descoperă proverbul!**

1. Rearanjează cuvintele și descoperă proverbul: *este, alții, povară, pentru, o, cartea, unii, comoară, pentru, o.* 

 *(Pentru unii cartea e o comoara pentru altii o povara)* 

2. Rearanjează cuvintele și descoperă proverbul: *închisă, o, e, carte, piatră, bloc, un, ca, de.* 

*(O carte închisă e ca un bloc de piatră.)*

3. Rearanjează cuvintele și descoperă proverbul: *e, o, ca, buzunar, o, în, carte, duci, grădină, care, pe, o.*

 *(O carte e ca o grădină pe care o duci în buzunar.)* 

### 4. Rearanjează cuvintele și descoperă proverbul: *cunoașterea, poți, și, cumpăra, nu, cu, dar, bani, carte, o.*

 *(Poţi cumpăra cu bani o carte, dar nu şi cunoaşterea.)* 

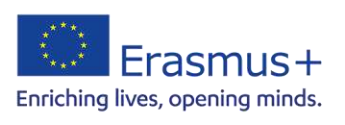

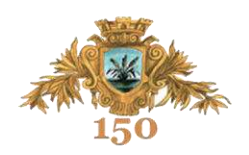

**Nume și prenume:** prof. LĂPUȘNEANU Beatrice-Oana

**Concept digital:** aplicația *CANVA*, platforma *PADLET*

**Disciplina:** Economie

**Clasa a XI-a** 

**Tipul lecției:** lecție de recapitulare

**Titlul lecției:** PRODUCĂTORUL (Costurile de producție. Profitul. Productivitatea

economică. Piața)

**Resurse:** laptop, videoproiector

<https://padlet.com/beatricelapusneanu/economie-k09wbq11g0euj708>

[www.padlet.com](http://www.padlet.com/)

[www.canva.com](http://www.canva.com/)

**Timp alocat:** pe parcursul întregii unități de învățare

## **Competențe generale:**

1.Utilizarea conceptelor specifice ştiinţelor sociale pentru organizarea demersurilor de cunoaştere şi explicare a unor fapte, evenimente, procese din viaţa reală.

2. Aplicarea cunostințelor specifice științelor sociale în rezolvarea unor situațiiproblemă, precum și în analizarea posibilităților personale de dezvoltare.

## **Competențe specifice:**

1.1. Identificarea şi caracterizarea rolului de consumator pe care îl îndeplineşte orice persoană

1.2. Caracterizarea producătorului / întreprinzătorului, ca purtător al ofertei

2.1. Interpretarea cererii ca expresie a trebuinţelor persoanei şi a resurselor ca mijloace de satisfacere a trebuinţelor

2.2. Corelarea constituirii ofertei cu folosirea factorilor de producție în activitatea economică

2.3. Analizarea eficienței utilizării factorilor de producție

## **Obiective operaționale:**

O1. Generalizarea cunoștințelor privind cost, productivitate, profit, piață

O2. Diferențierea tipurilor de cost și a componentelor lui

O3. Rezolvarea de probleme privind costurile, productivitatea, profitul

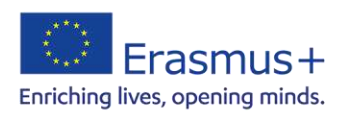

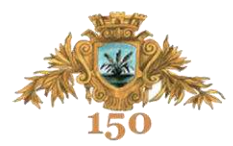

## **STRUCTURA LECȚIEI**

UTILITATEA proiectului se referă la:

- Formarea capacității de analiză și sinteză
- Dezvoltarea deprinderilor de utilizare a teoriilor economice
- Formarea obișnuințelor de alegere corespunzătoare a limbajului economic în abordarea sarcinilor de lucru
- Exprimarea unui mod de gândire creativ, în structurarea și rezolvarea sarcinilor de lucru

### ACTIVITĂȚILE PROPUSE sunt:

- Realizarea unui *PADLET* cu informații și fișe de lucru la tema: *Producătorul (Costurile de producție. Profitul. Productivitatea economică. Piața)*
- Realizarea de prezentări, afișe, liste de termeni, grafice cu aplicația *CANVA*.

**Produse ale activității** (pagina *PADLET* a clasei, exemple de prezentări și afișe realizate cu aplicația *CANVA*)

<https://padlet.com/beatricelapusneanu/economie-k09wbq11g0euj708> [https://padlet.com/beatricelapusneanu/economie](https://padlet.com/beatricelapusneanu/economie-k09wbq11g0euj708/wish/2646407353)[k09wbq11g0euj708/wish/2646407353](https://padlet.com/beatricelapusneanu/economie-k09wbq11g0euj708/wish/2646407353) [https://padlet.com/beatricelapusneanu/economie](https://padlet.com/beatricelapusneanu/economie-k09wbq11g0euj708/wish/2646407352)[k09wbq11g0euj708/wish/2646407352](https://padlet.com/beatricelapusneanu/economie-k09wbq11g0euj708/wish/2646407352)

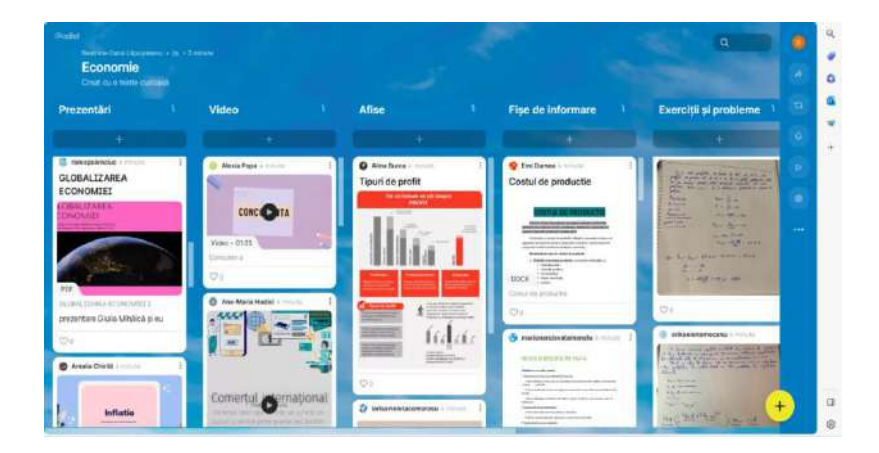

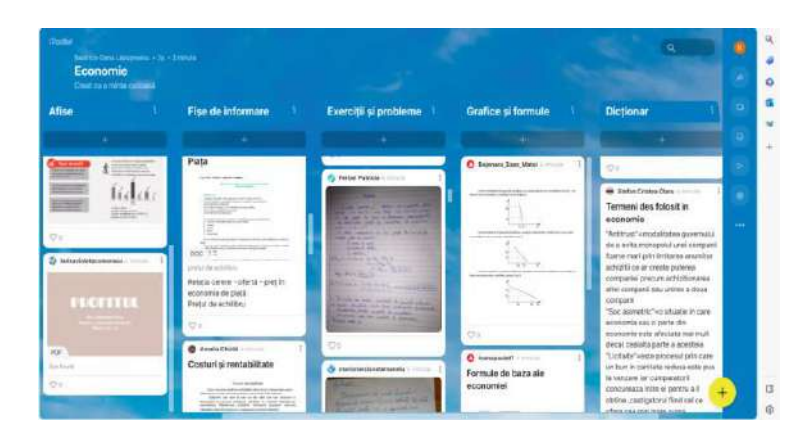

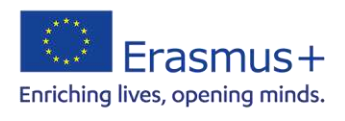

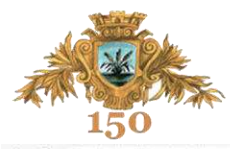

 $\overline{\mathbf{x}}$ 

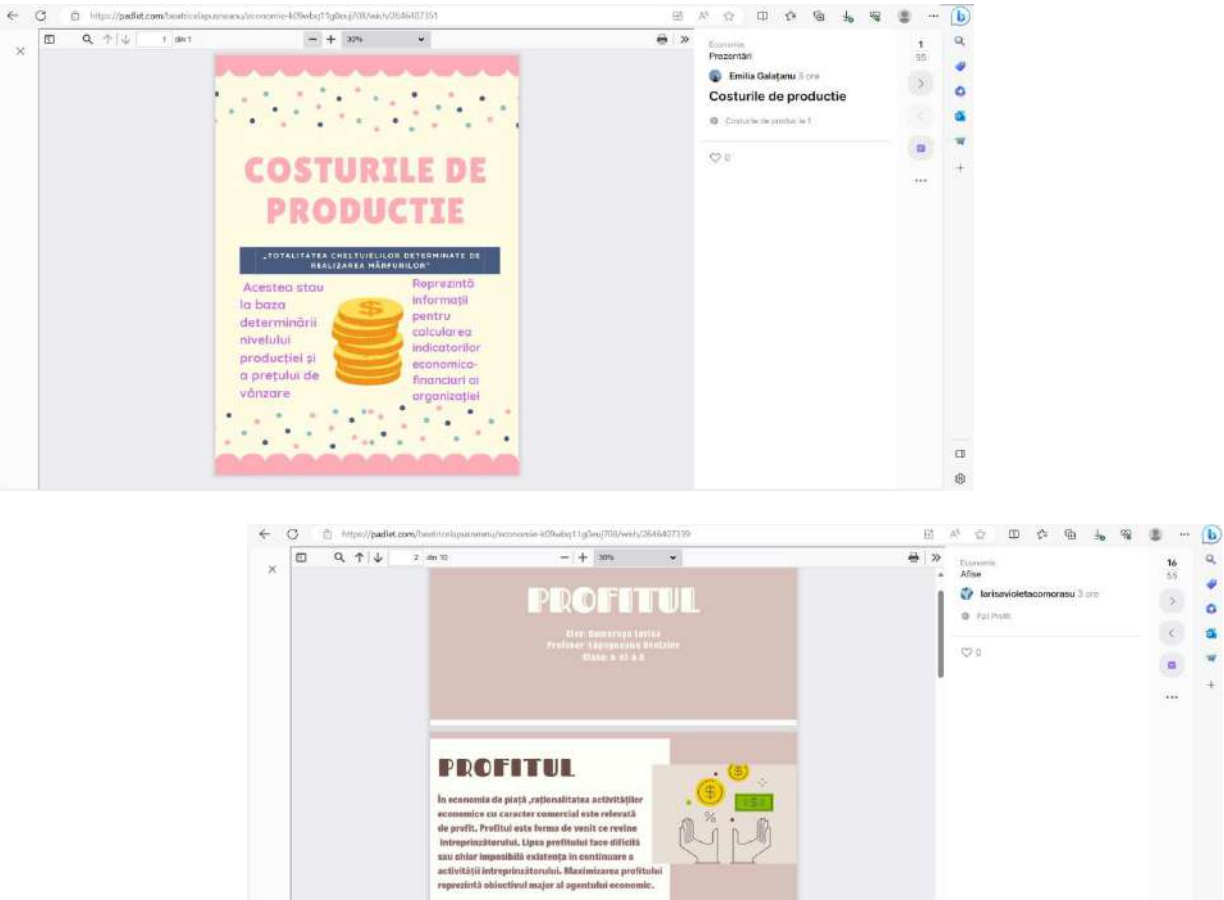

A.DUPĂ CONTINUTUL

**book** este su

**FROFFFEREE:** 

**The State** 

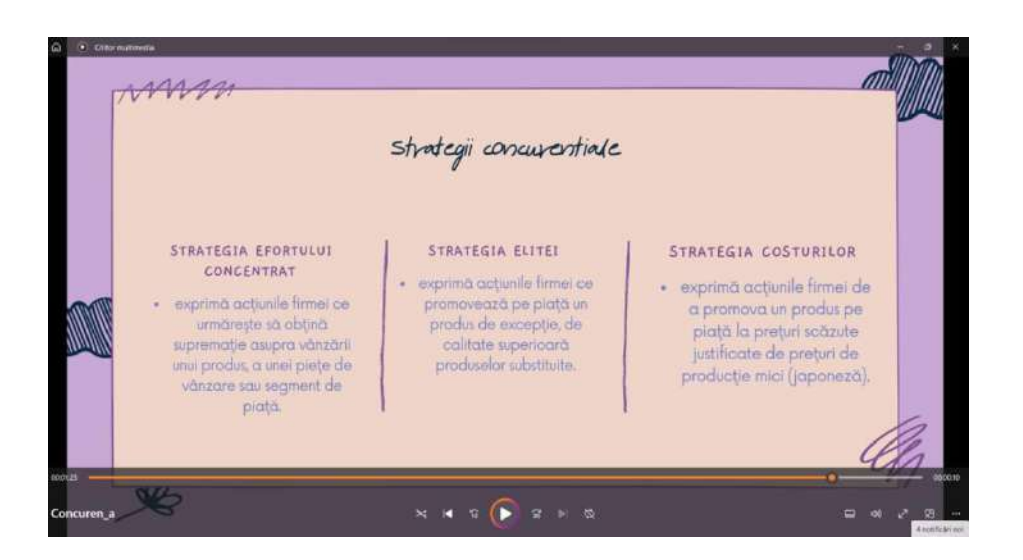

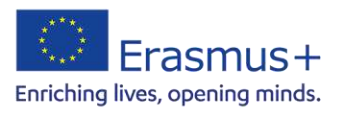

 $\alpha$ 

 $\hat{\pmb{\phi}}$ 

 $\circ$ 

 $\Delta$ 

 $_{\rm w}$ 

 $\ddot{}$ 

 $\alpha$ 

 $\odot$ 

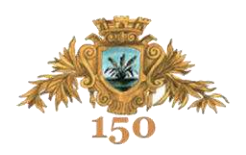

**Nume și prenume:** prof. MURARIU Iulian-Vlăduț

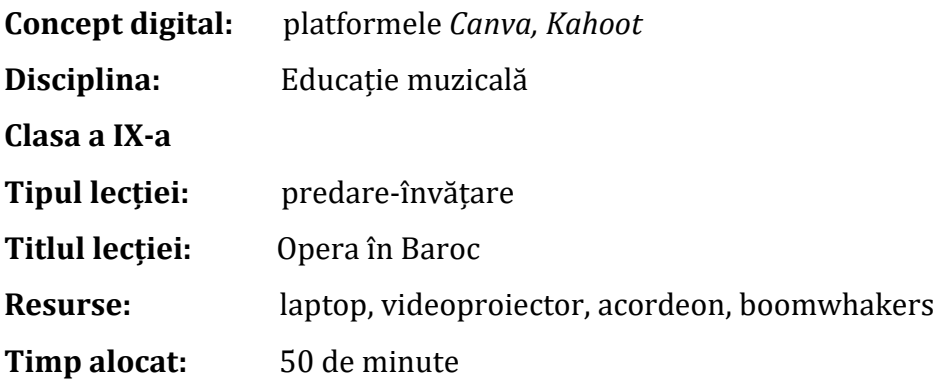

### **Competențe generale:**

1. Corelarea în practica muzicală a elementelor de limbaj muzical receptate.

2. Exprimarea prin și despre muzică, valorificând dimensiunile afectivă, creativă și estetică ale propriei personalități.

### **Competențe specifice**

1.1. Cântarea după auz şi/sau descifrarea cântecelor din repertoriu, recunoscând elementele de limbaj.

2.1. Interpretarea repertoriului vocal şi instrumental, respectând recomandările compozitorului sau valorificând propriile opţiuni argumentate.

2.3. Acompanierea instrumentală, valorificând elemente de limbaj muzical şi de tehnică instrumentală.

2.7. Exprimarea impresiei asupra unor lucrări audiate, utilizând termeni de specialitate.

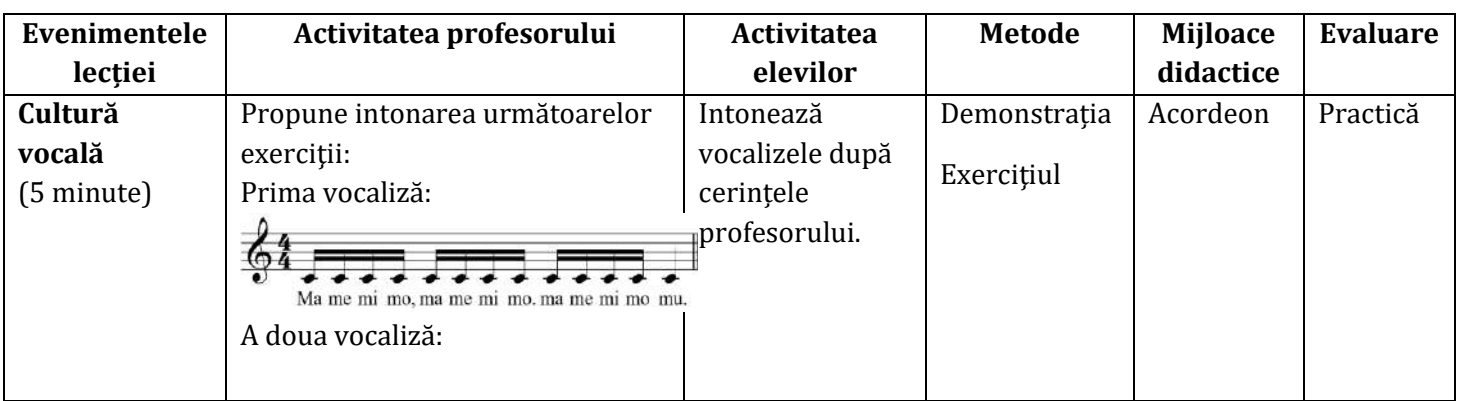

## **STRUCTURA LECȚIEI**

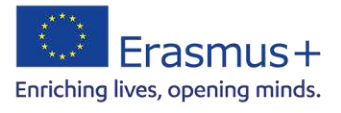

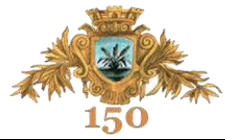

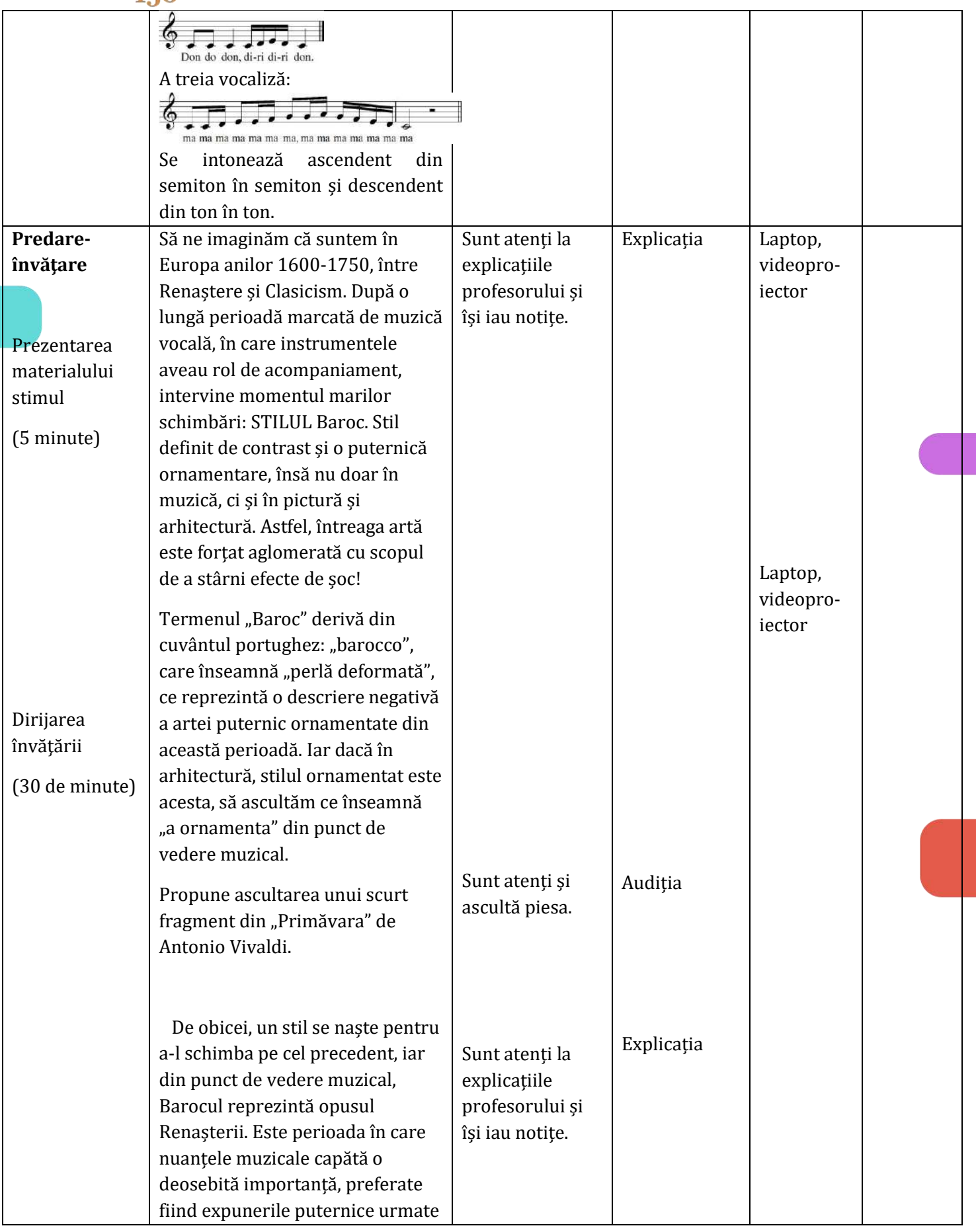

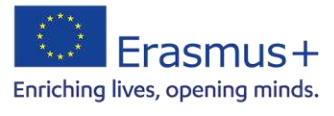

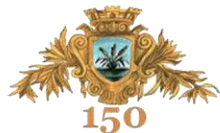

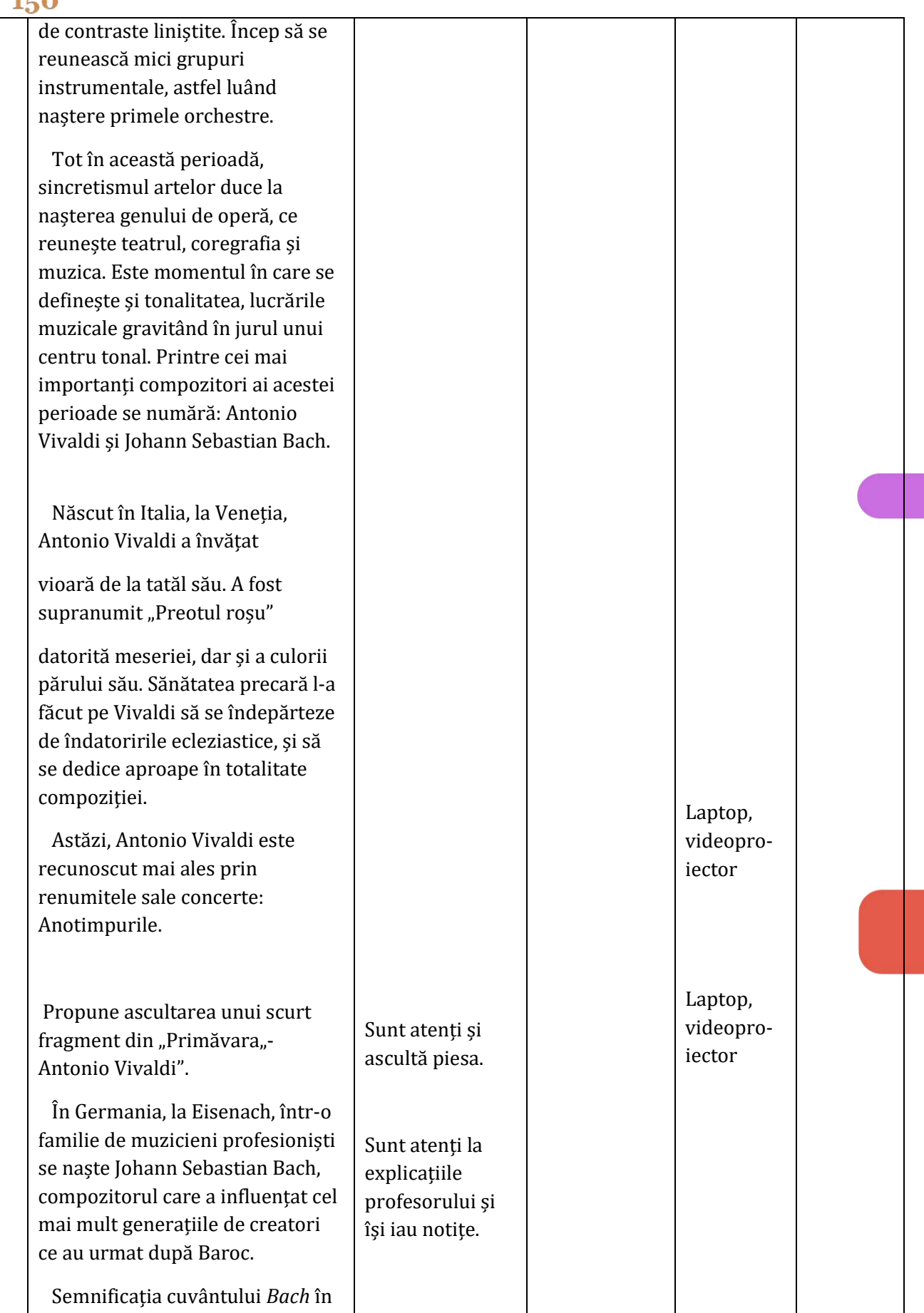

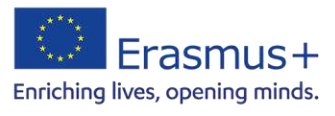

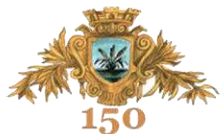

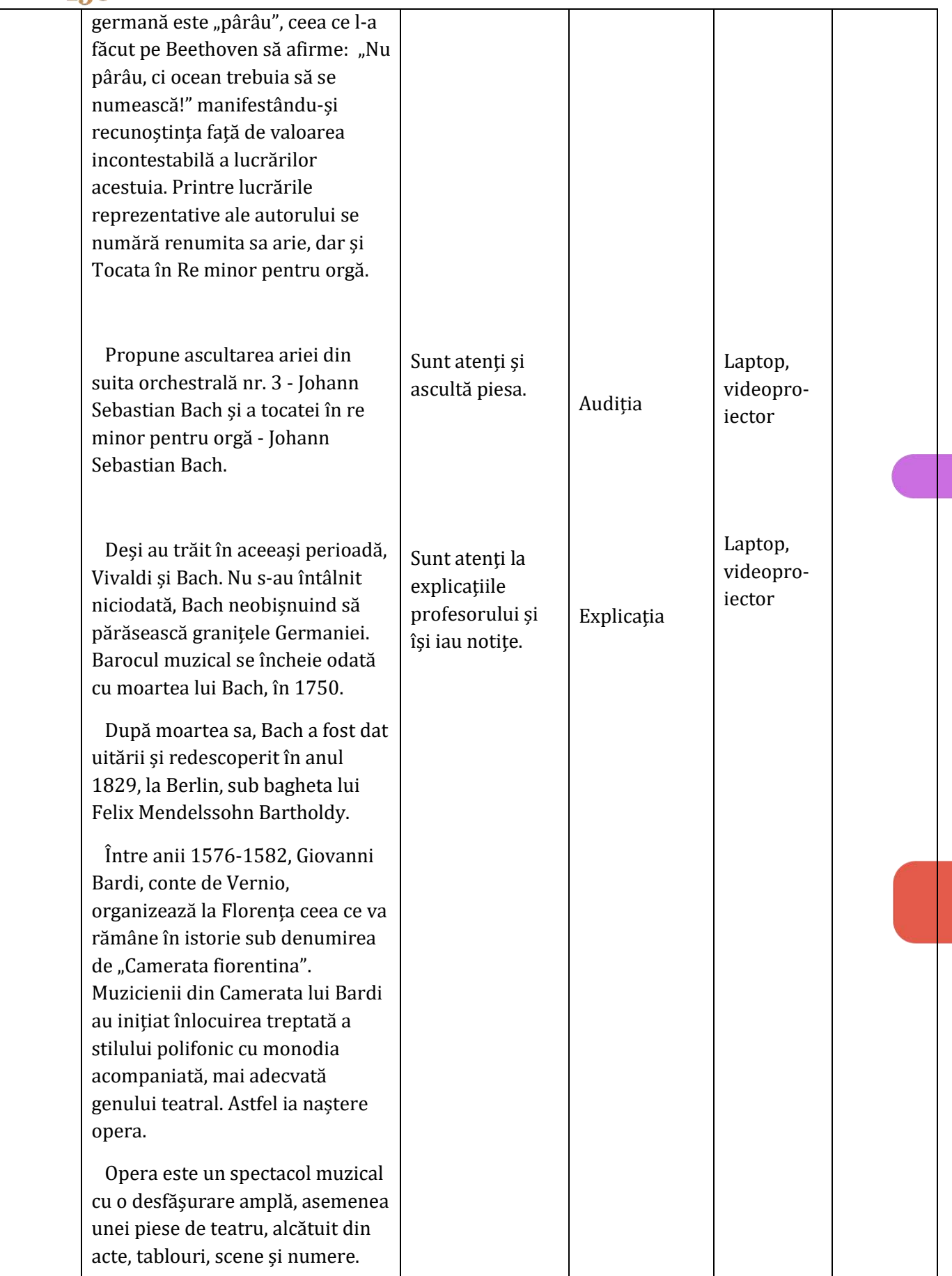

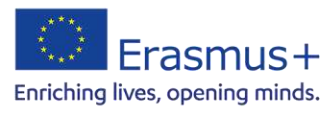

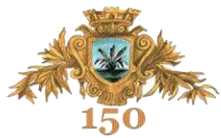

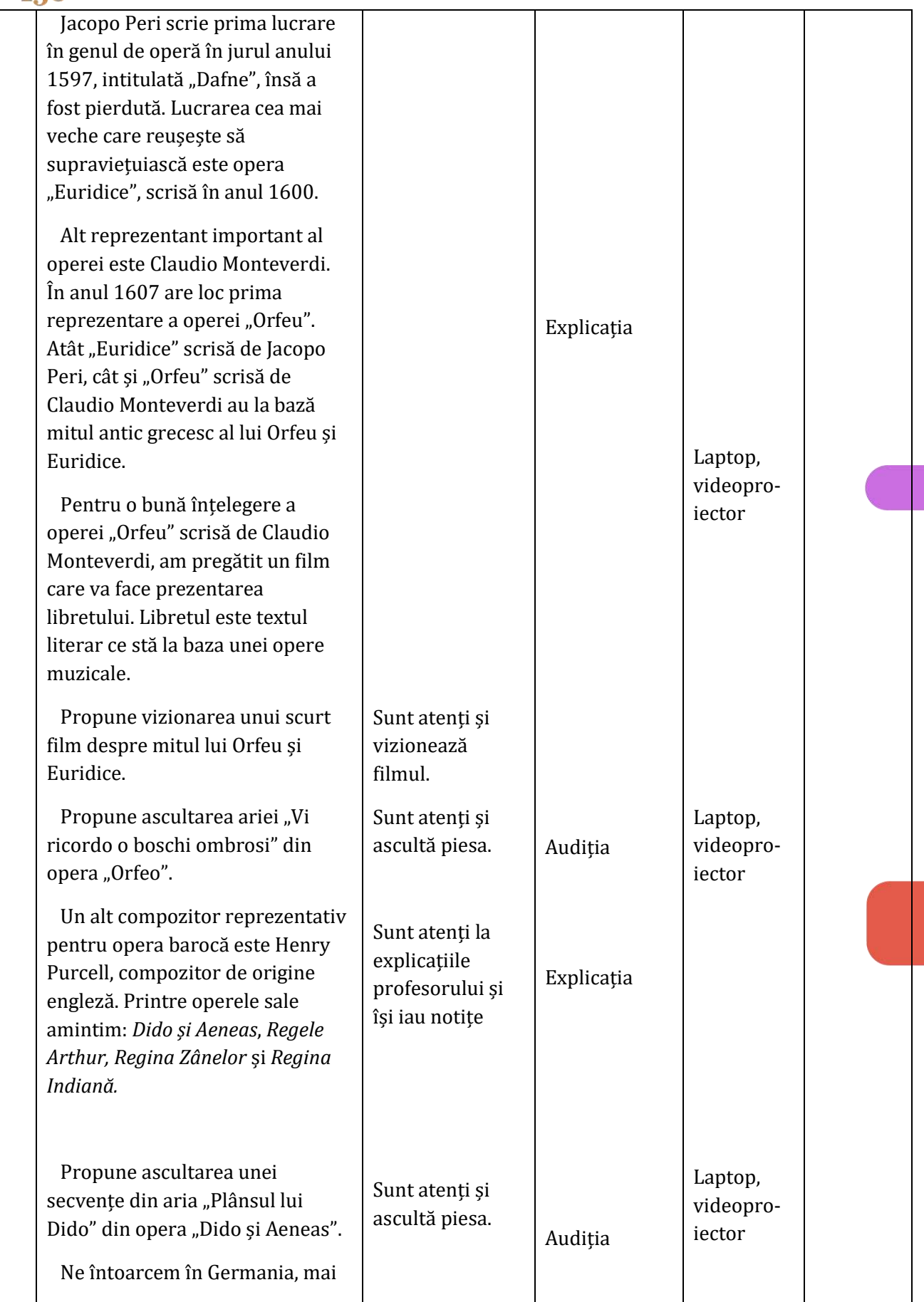

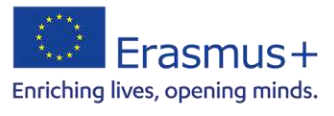

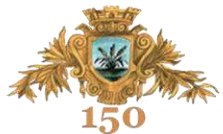

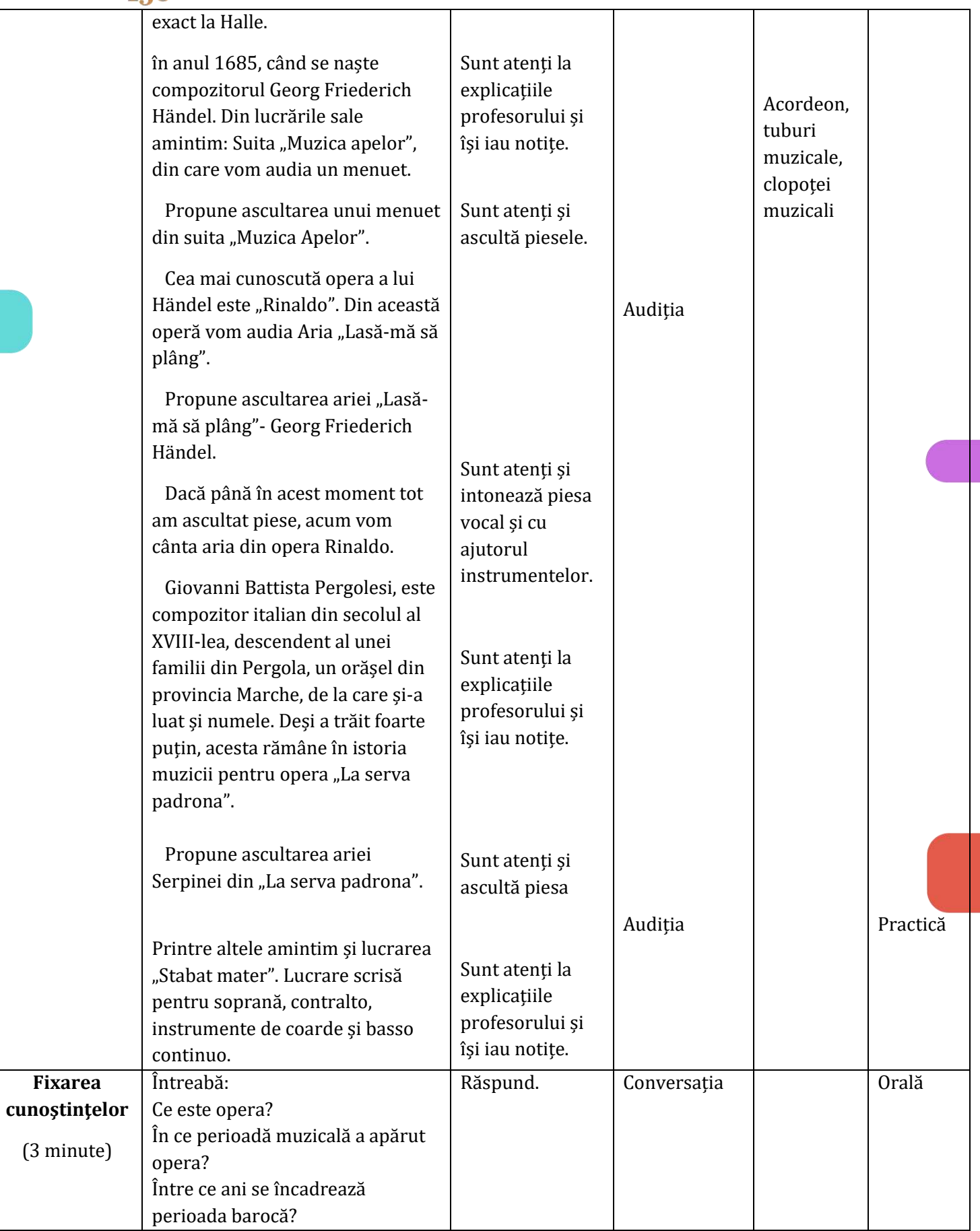

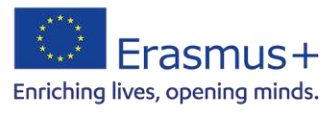

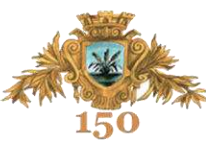

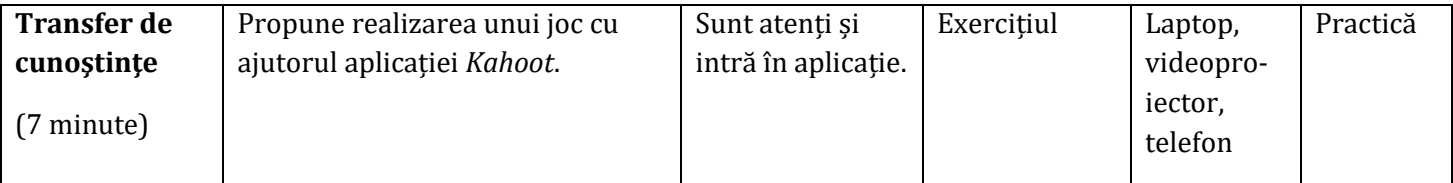

#### **Produsele activității**

[https://www.canva.com/design/DAFkvidJqfw/TFoUIxlW5yrQlgp2p12vBw/edit?utm\\_content=](https://www.canva.com/design/DAFkvidJqfw/TFoUIxlW5yrQlgp2p12vBw/edit?utm_content=DAFkvidJqfw&utm_campaign=designshare&utm_medium=link2&utm_source=sharebutton) [DAFkvidJqfw&utm\\_campaign=designshare&utm\\_medium=link2&utm\\_source=sharebutton](https://www.canva.com/design/DAFkvidJqfw/TFoUIxlW5yrQlgp2p12vBw/edit?utm_content=DAFkvidJqfw&utm_campaign=designshare&utm_medium=link2&utm_source=sharebutton) 

<https://create.kahoot.it/details/f96b2c5e-ee8e-4e90-88ca-d3bdf4191068>

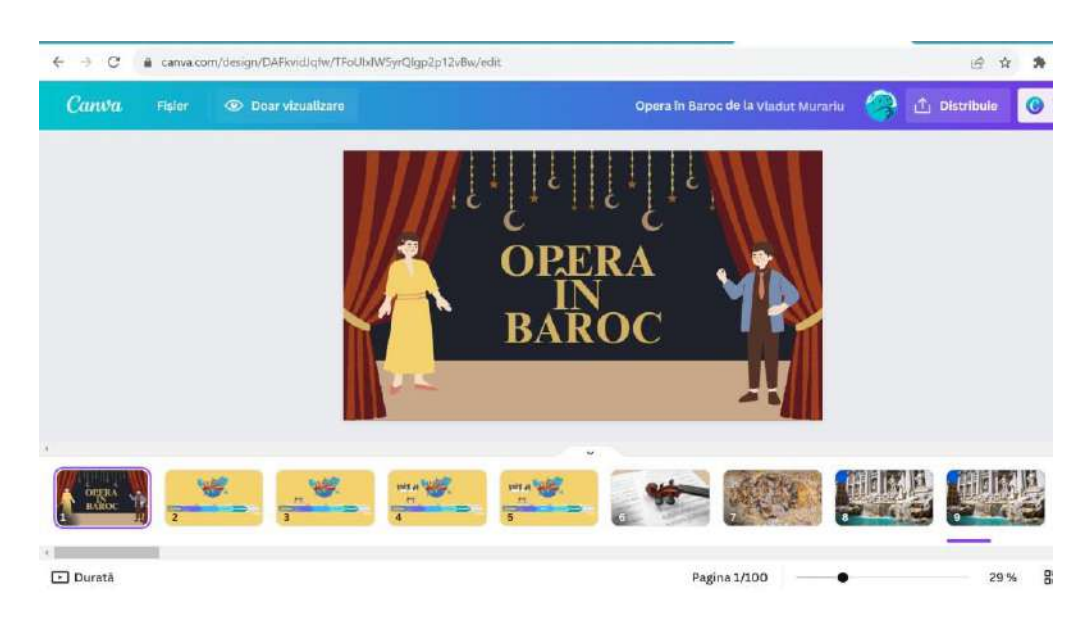

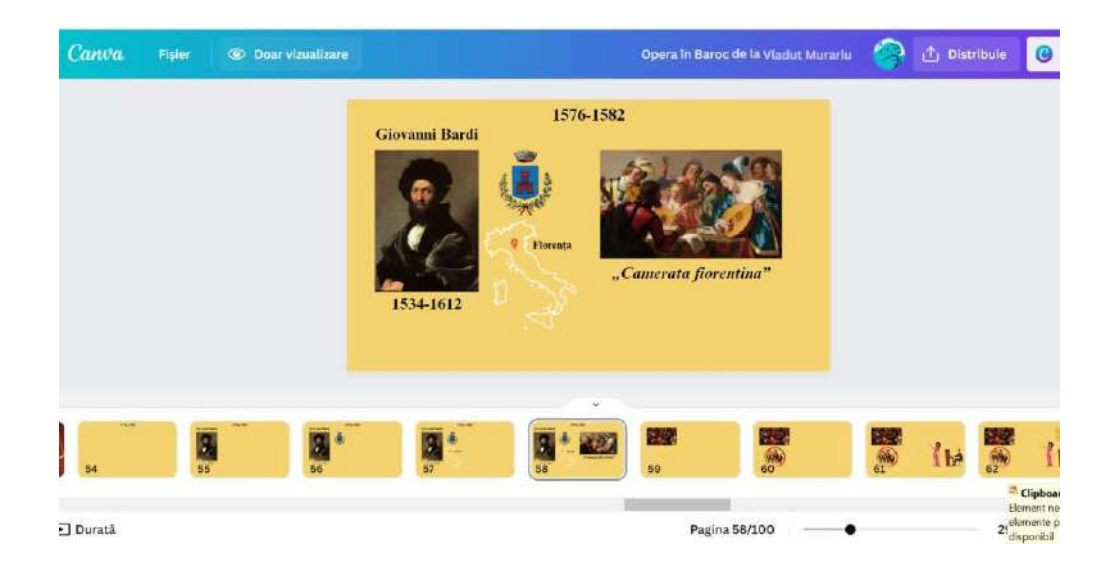

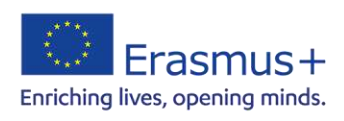

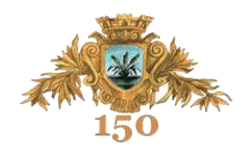

## **Inventarul instrumentelor digitale**

[https://www.symbaloo.com/](https://www.symbaloo.com/home/mix/13eOcRbjEE)  <https://www.baamboozle.com/> <https://coggle.it/> <https://bookcreator.com/> <https://nearpod.com/> <https://lyricstraining.com/> [https://radio.garden.com](https://radio.garden.com/) <https://padlet.com/> <https://www.mentimeter.com/> <https://writingexercises.co.uk/plotgenerator.php> <https://canva.com/> <https://genial.ly/> [https://docs.google.com/presentation](https://docs.google.com/presentation/u/0/) <https://classroomscreen.com/> <https://www.storyboardthat.com/storyboard-creator> <https://www.canva.com/create/mood-boards/> <https://jamboard.google.com/> <https://ttsmaker.com/> <https://www.namecheap.com/logo-maker/>

<https://www.emaze.com/>

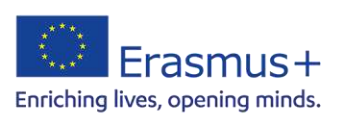